Prof. Dr. Jan Borchers Media Computing Group RWTH Aachen University

hci.rwth-aachen.de/dis2

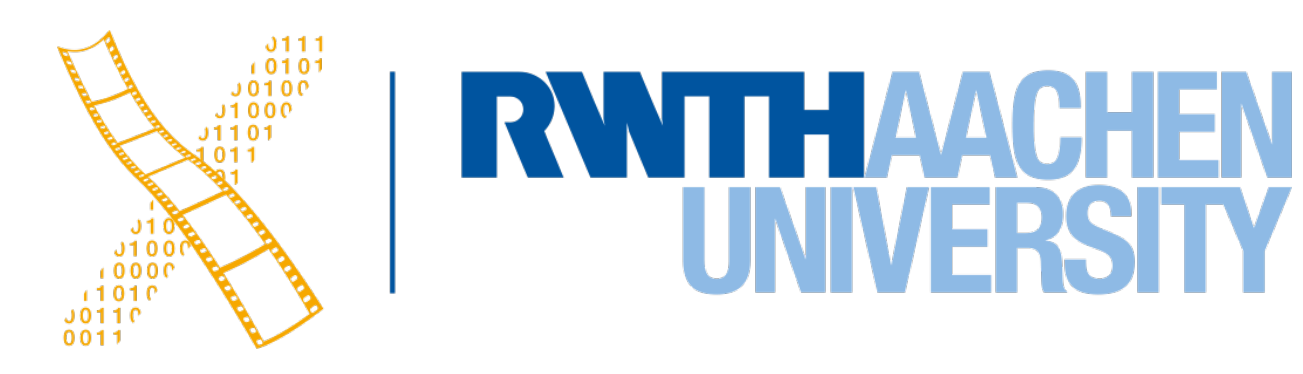

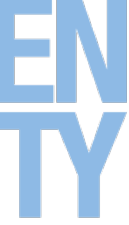

### **Lecture 5: macOS Designing Interactive Systems 2**

2 Prof. Dr. Jan Borchers: Designing Interactive Systems 2

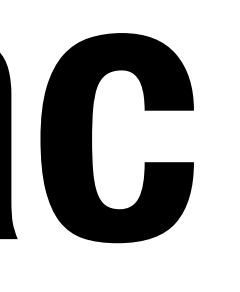

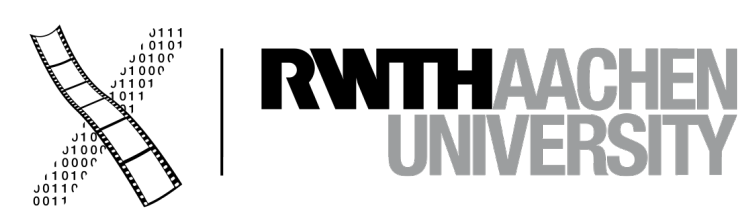

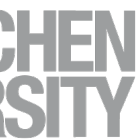

# **CHAPTER 11 Classic Mac**

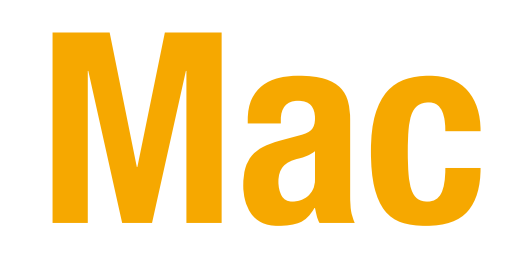

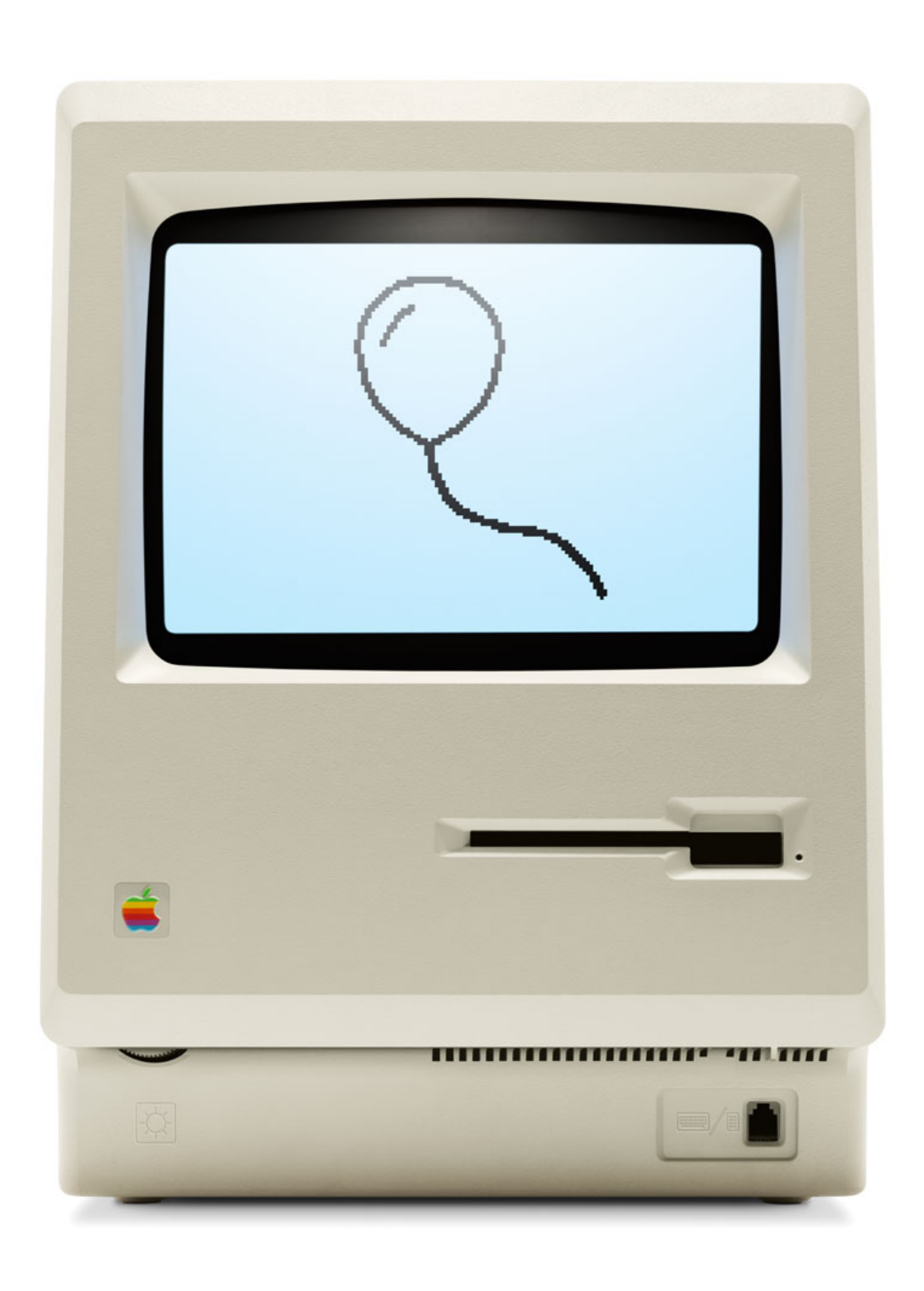

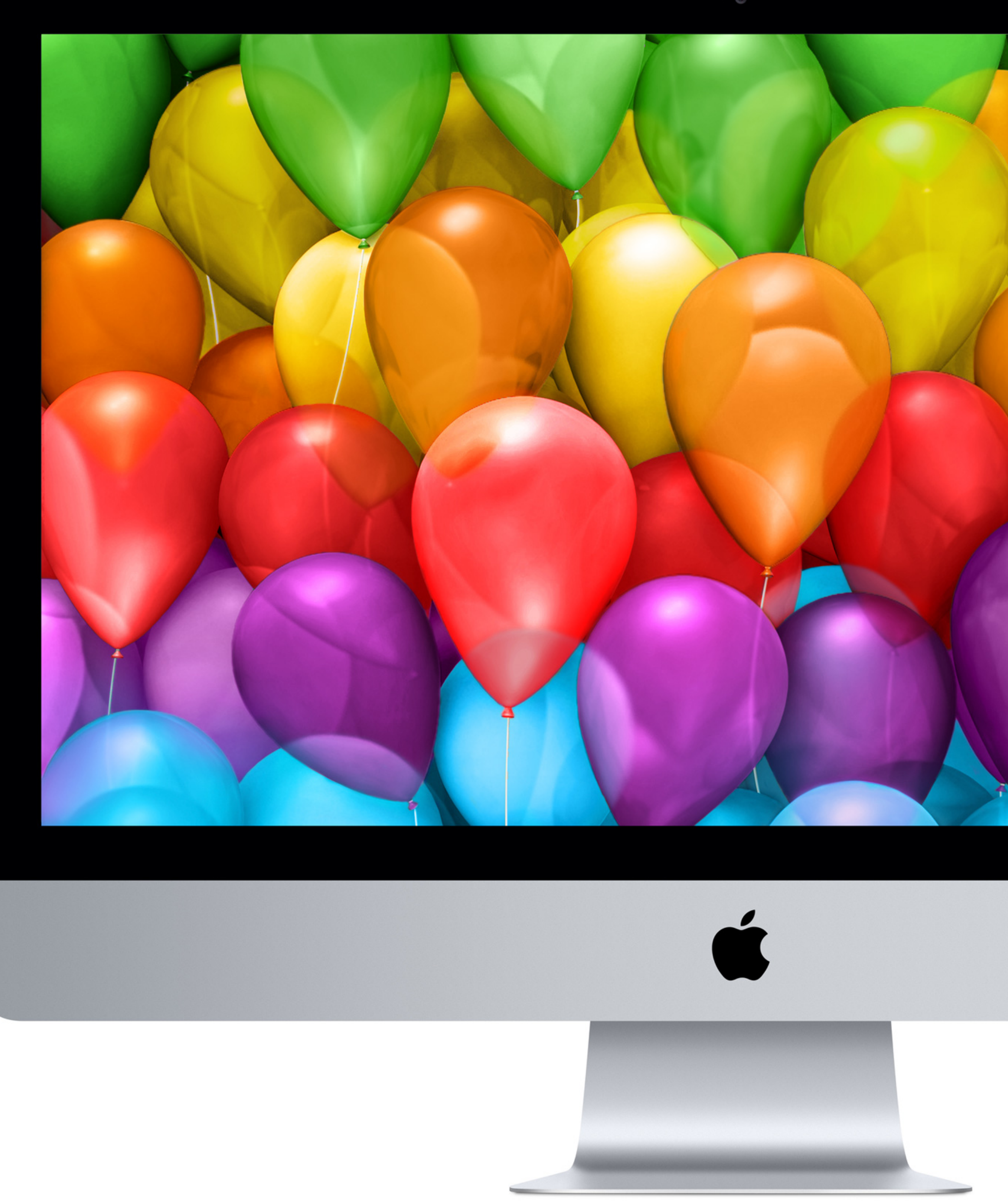

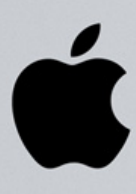

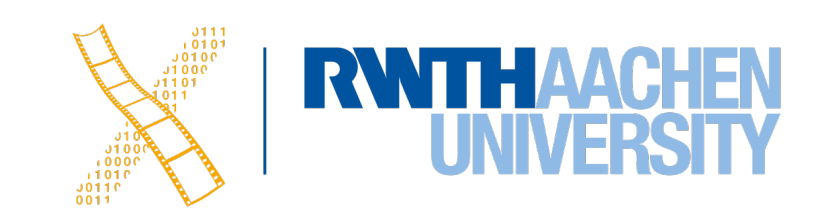

# **Macintosh 128k & Macintosh System 1**

- Introduced in 1984
- Based on Xerox PARC Smalltalk, Star, Tajo
- Few technical innovations (QuickDraw)
- But landmark in UI design and consistency policies
- First commercially successful machine
- Price of ~2500\$

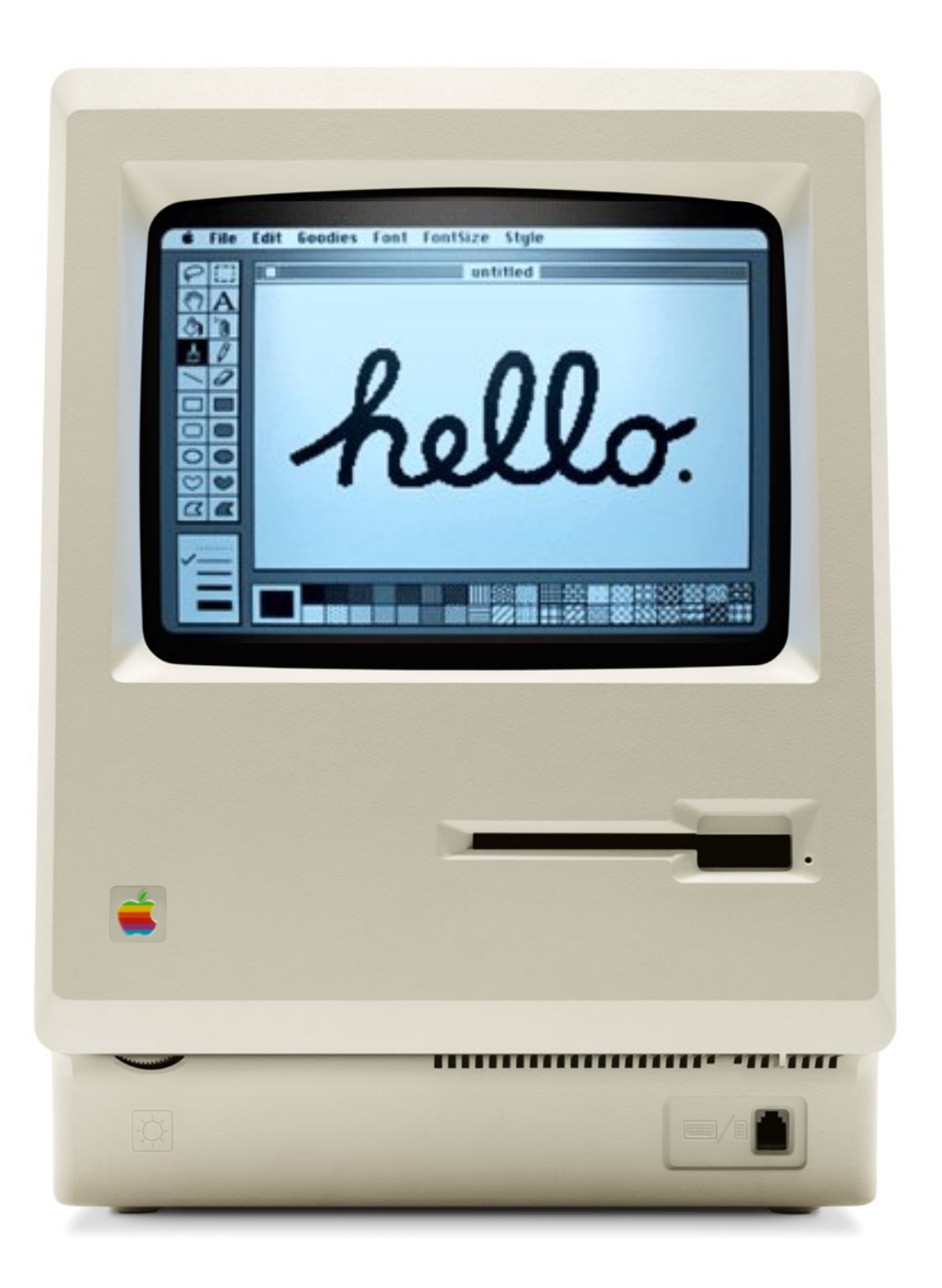

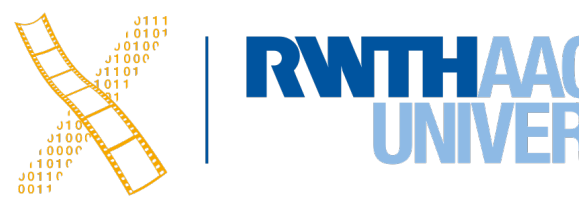

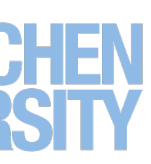

# **Macintosh 128k & Macintosh System 1**

- Saving hardware for an "affordable" product
	- No hard disk
	- 128k RAM
	- 64k ROM containing the Macintosh Toolbox
- Single process, single address space
	- No OS, the app is in charge
	- No multitasking

Toolbox (ROM)

Graphics & Event Library

**Hardware** 

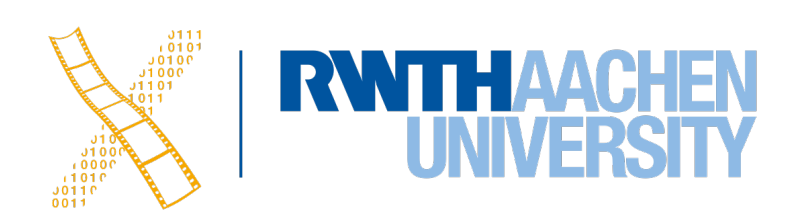

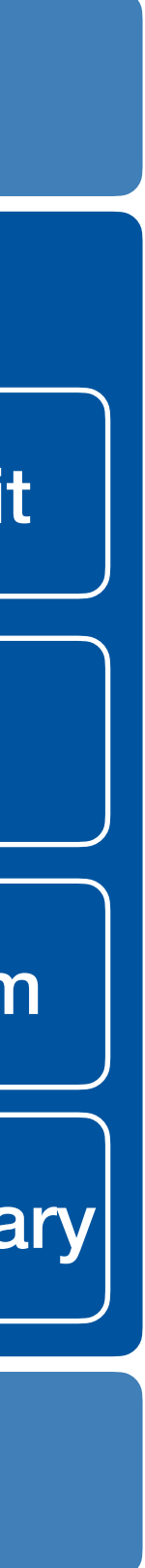

Base Window System

Window Manager

User Interface Toolkit

### Apps

## **Macintosh Toolbox**

- **Event Manager** Event loop core of any app Application polls for new events with a GetNextEvent( )
- **Control Manager** Create, manipulate, redraw buttons, checkboxes, scroll bars, … Respond to user actions
- **Dialog Manager** Create and manage dialogs and alerts

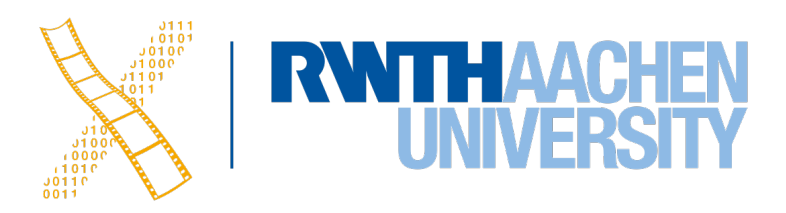

## **Macintosh Toolbox**

- **Window Manager** Creates, moves, updates windows
- **Menu Manager** Offers menu bar, pull-down and cascading menus
- **Finder interface** Defining icons for applications and documents Interacting with the Finder
- Many more Scrap Manager, Help Manager, Sound Manager, Memory Manager, …

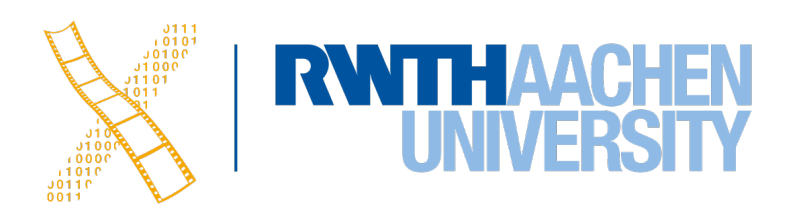

### **ResEdit**

- Graphical Resource Editor (Apple)
- Overview of resources in resource fork of any file (app or doc), sorted by resource type
- Opening a type shows resources of that type sorted by their ID
- Editors for basic resource types built in (ICON,DLOG,...)

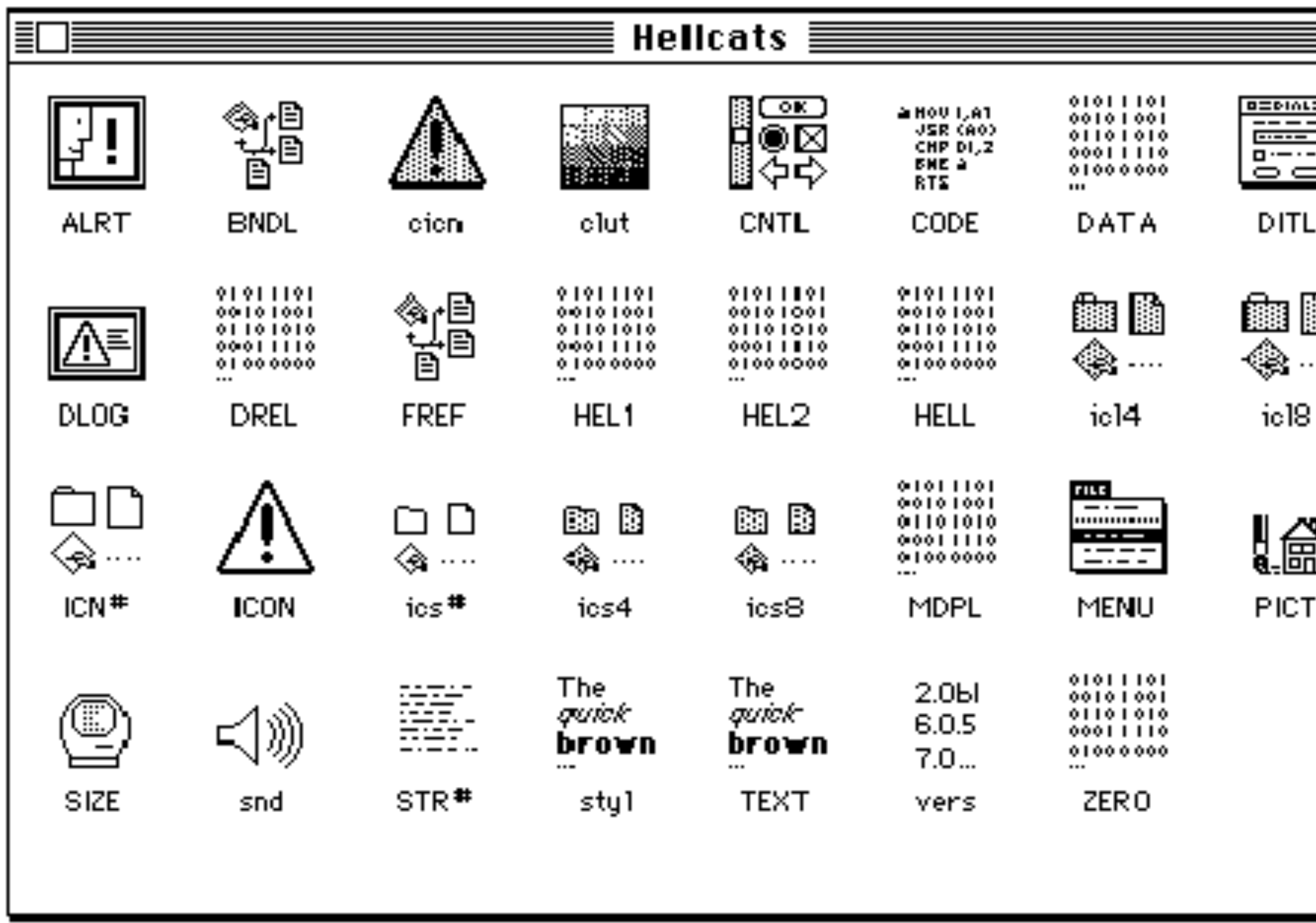

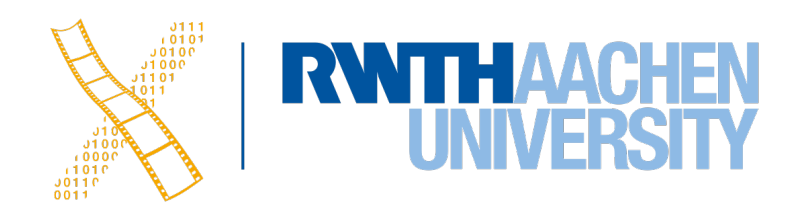

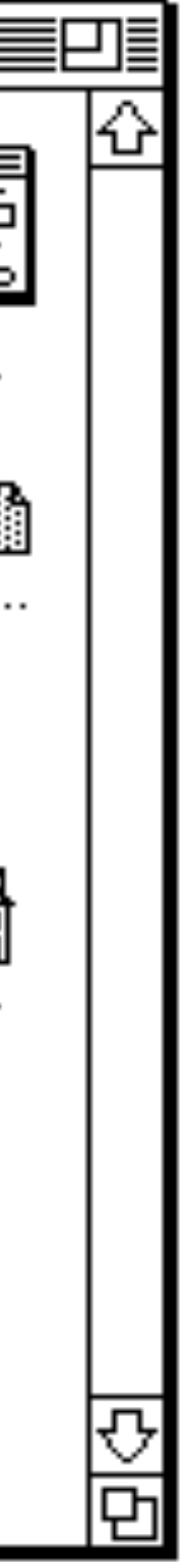

## **Mac System 7**

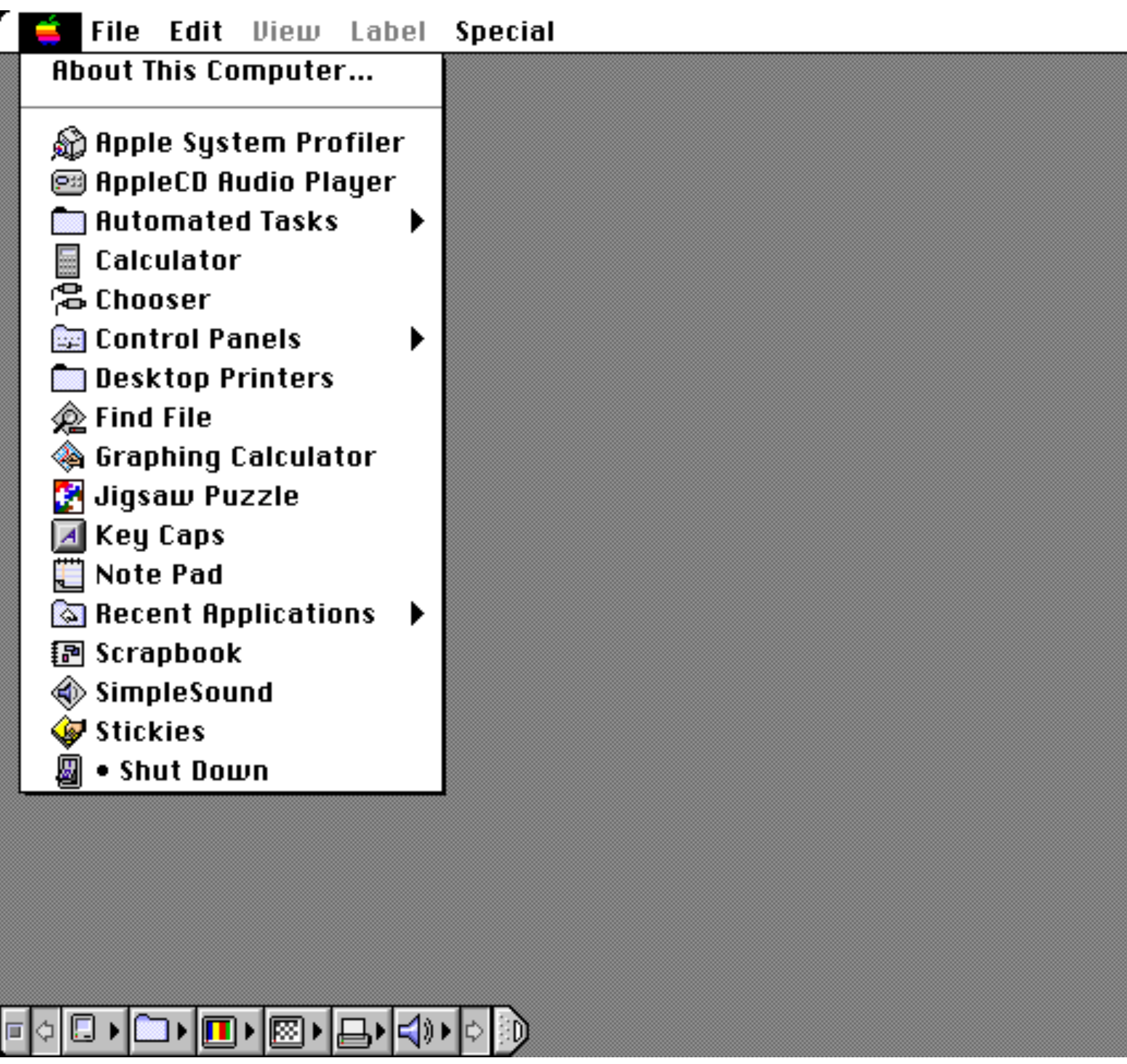

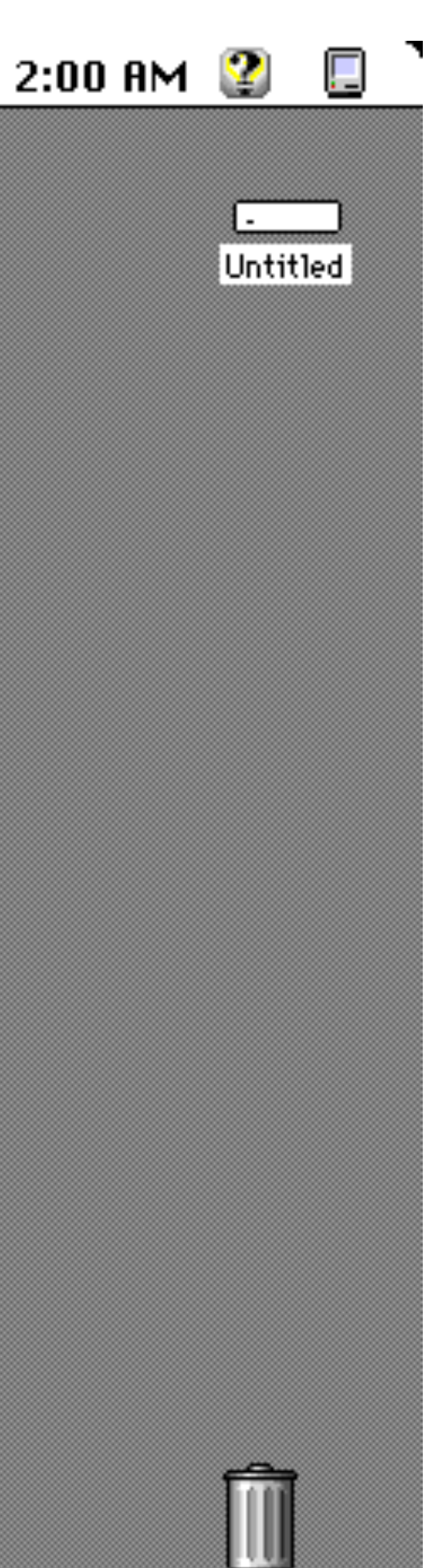

Trash

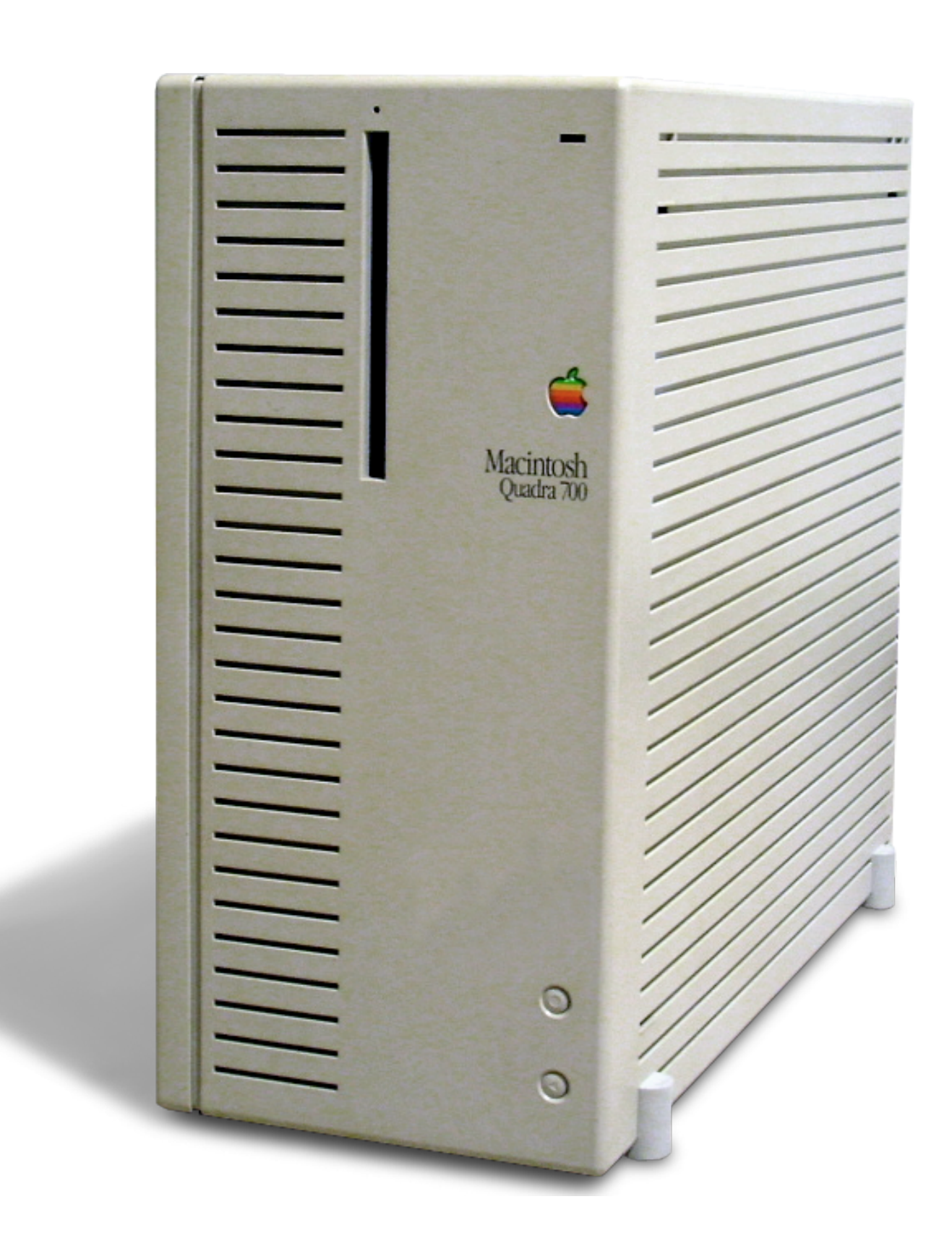

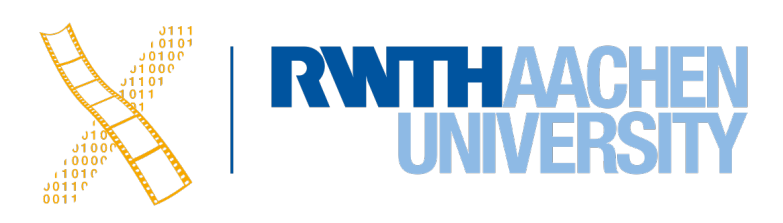

### **Demo: Mac OS 9**

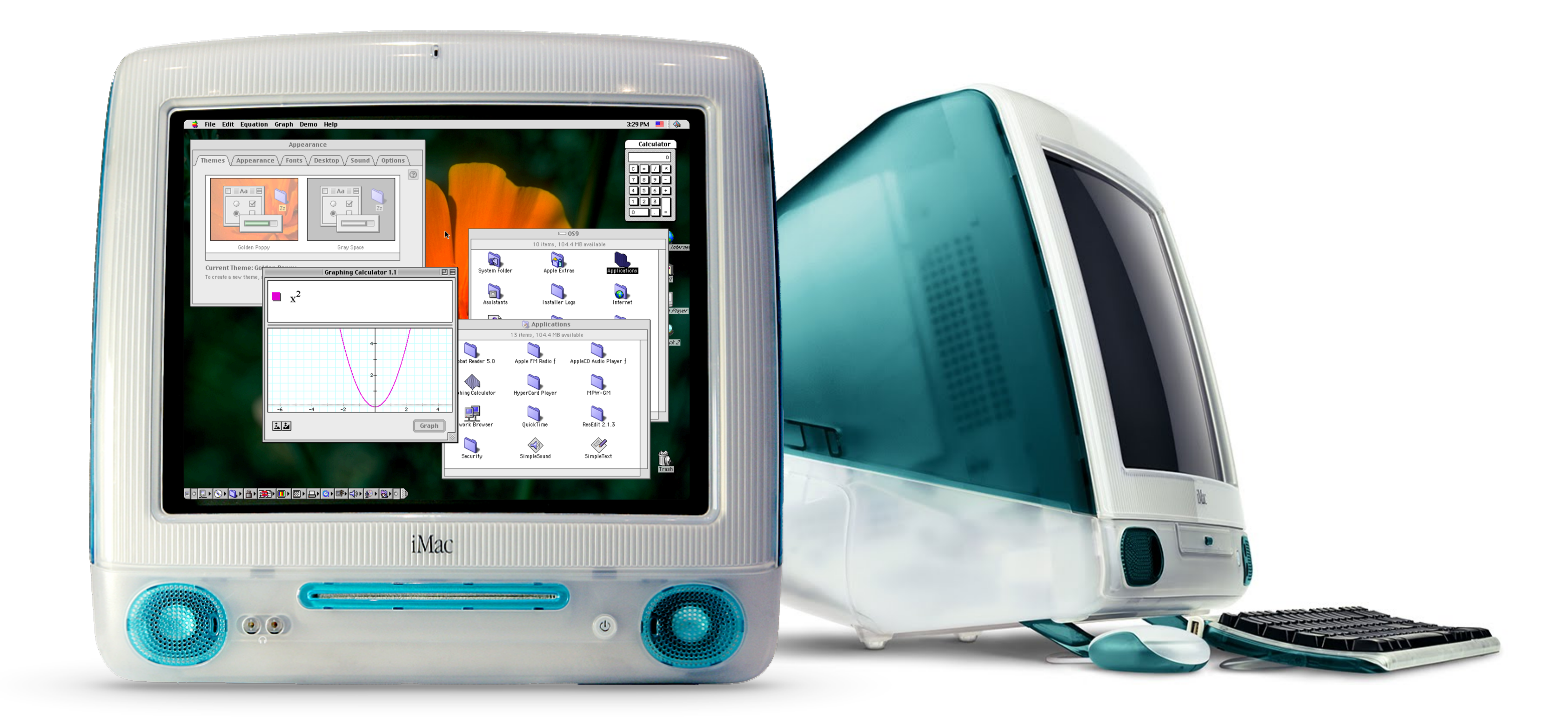

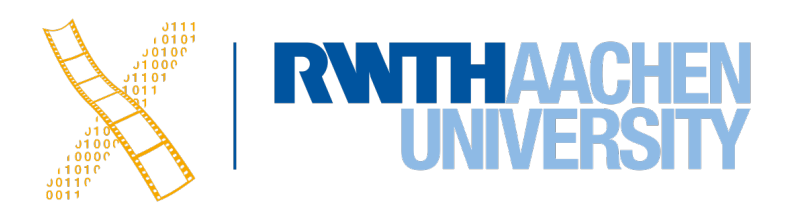

# **CHAPTER 12 Mac OS X – macOS**

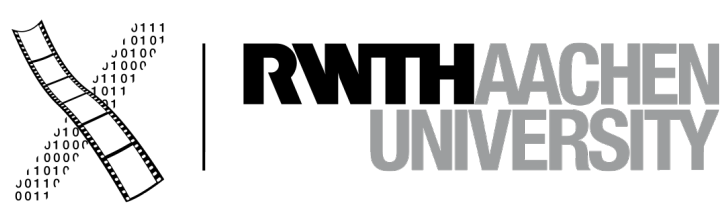

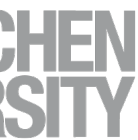

## **Mac OS X Roots: NeXT**

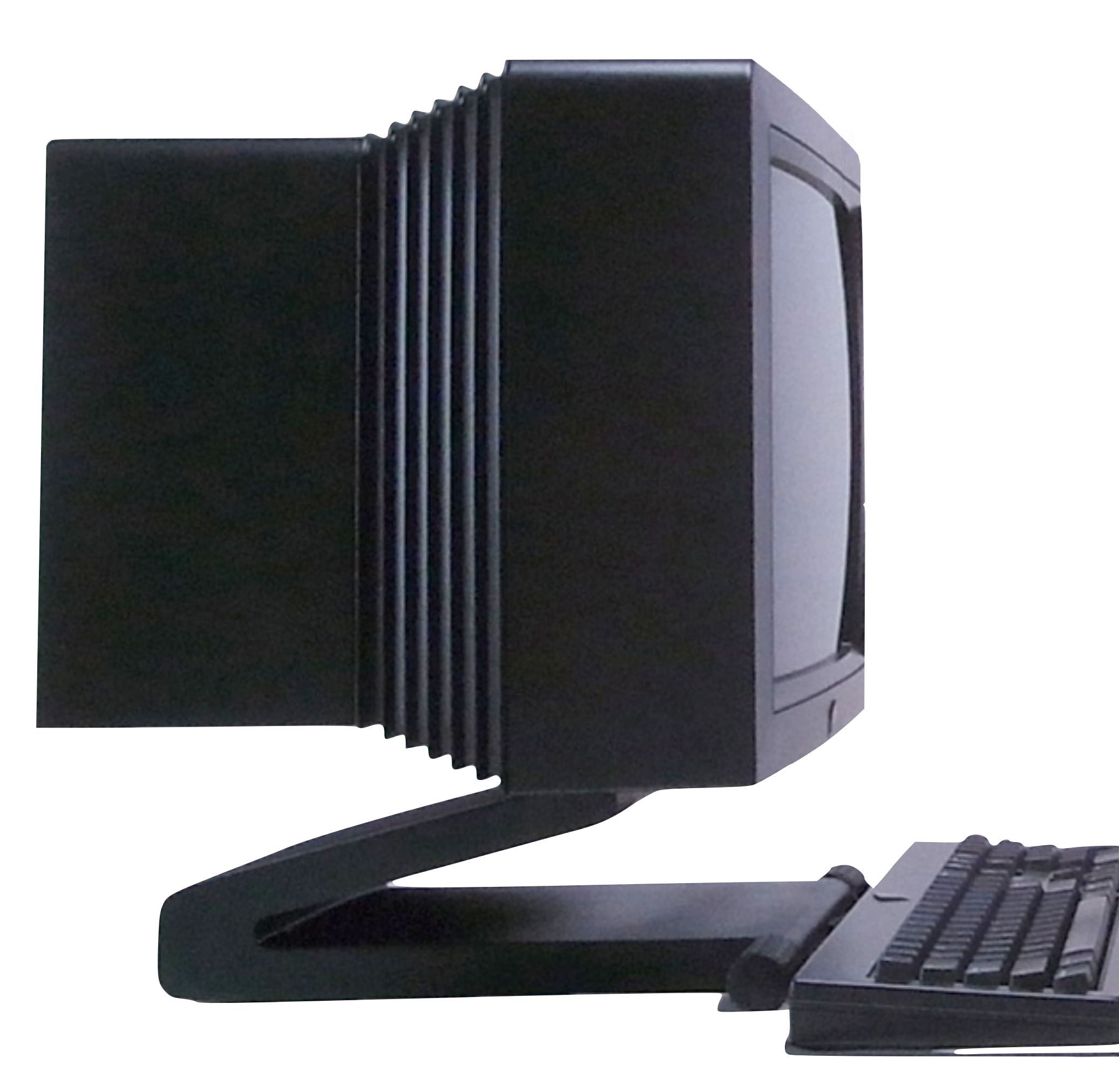

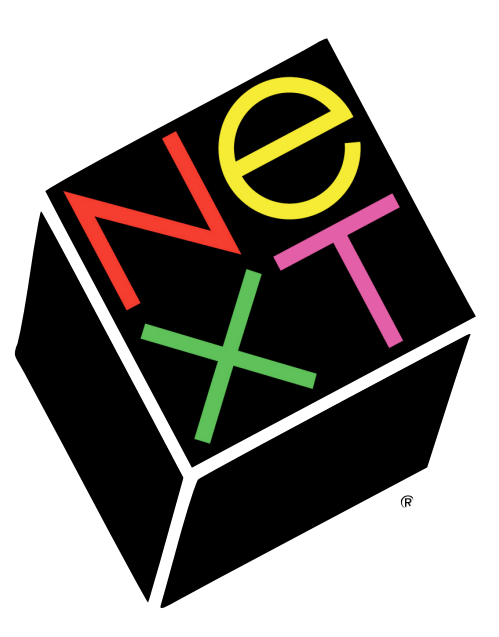

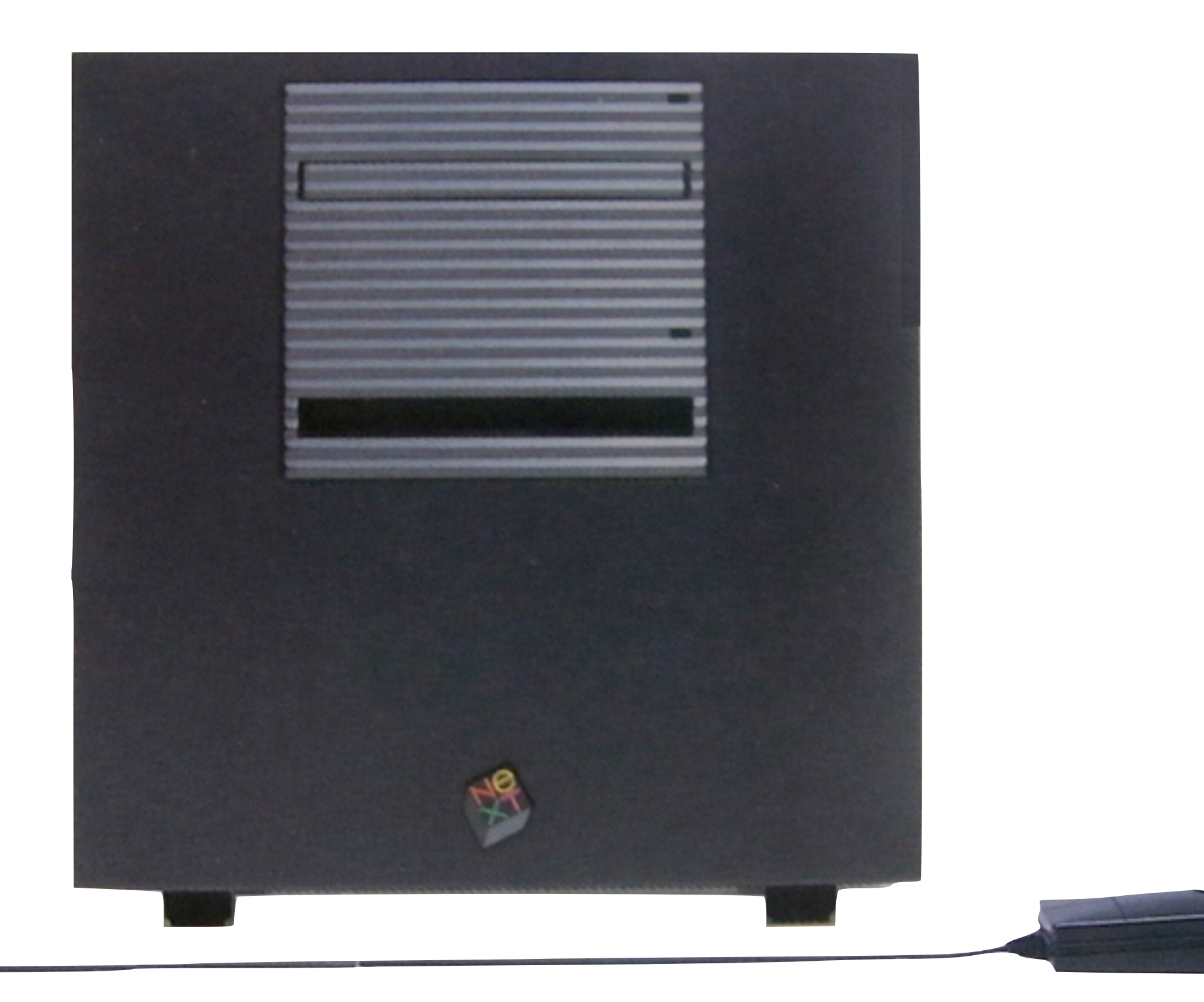

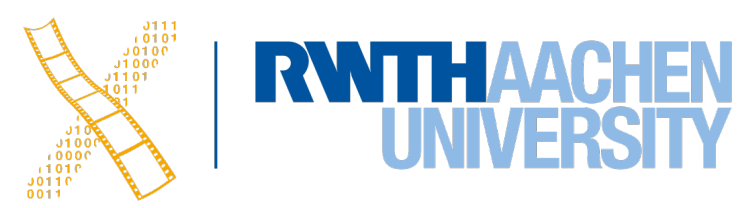

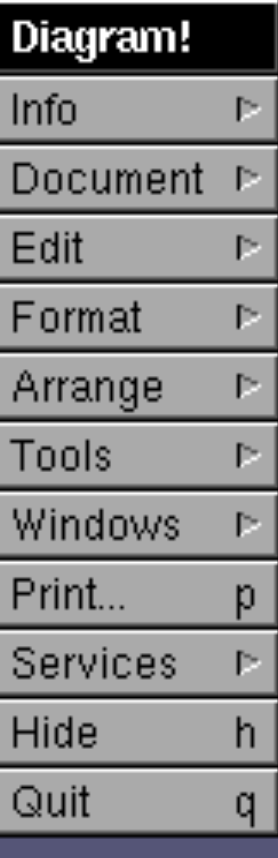

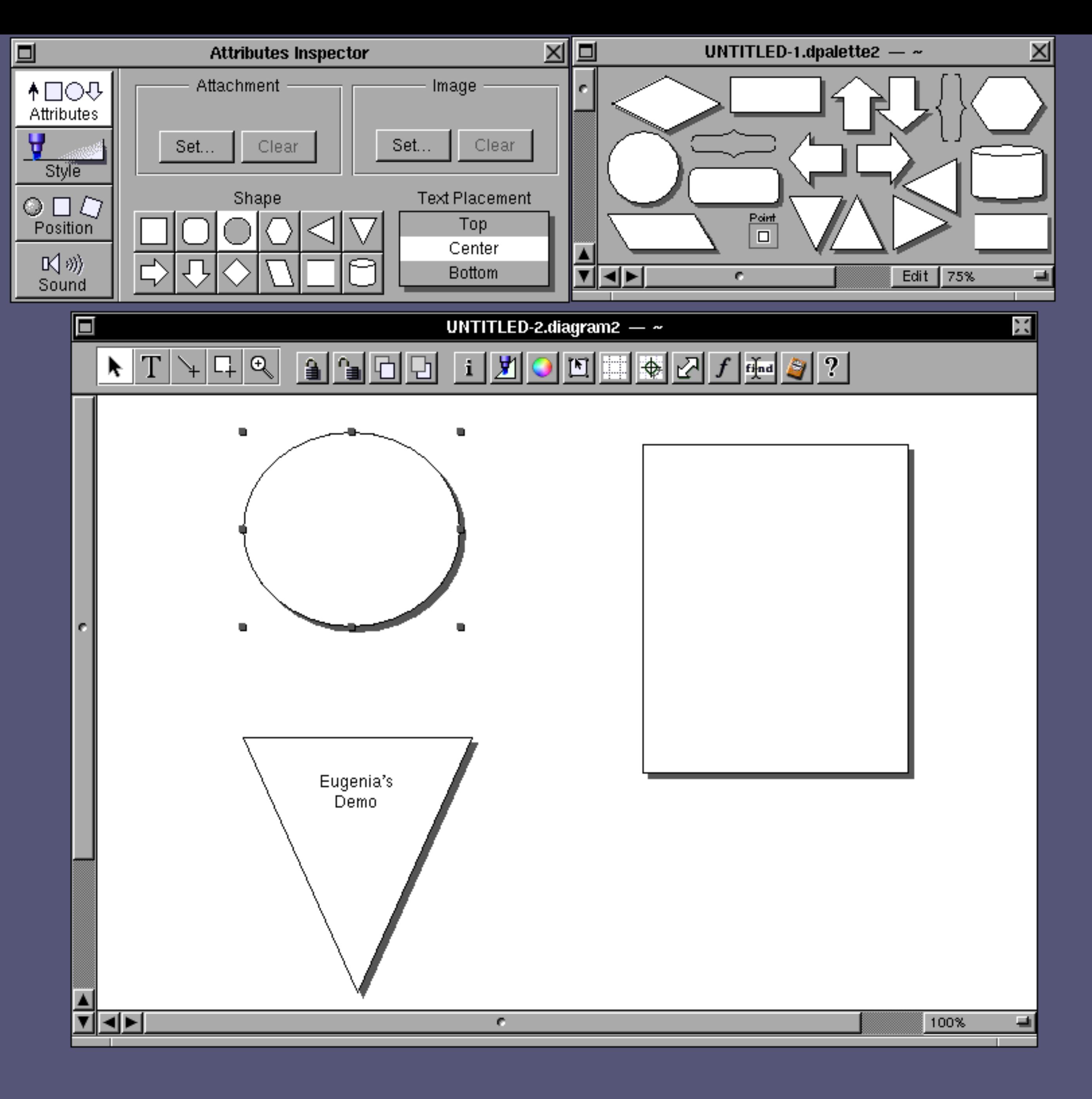

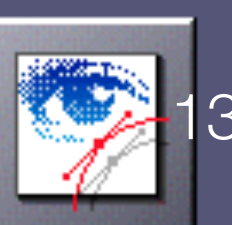

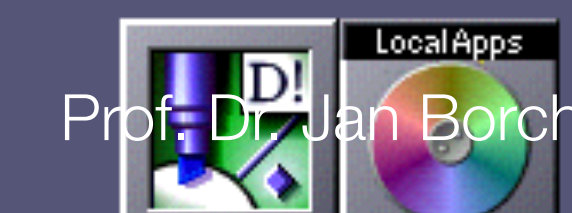

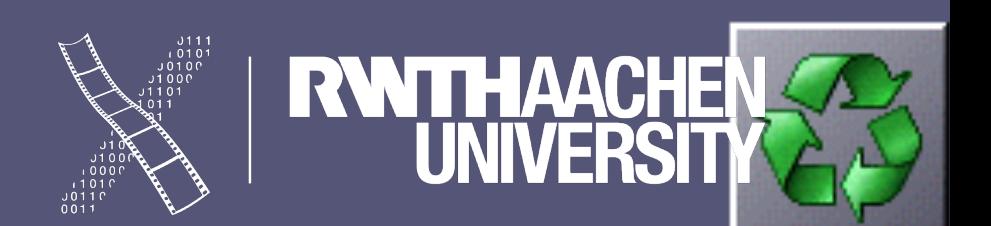

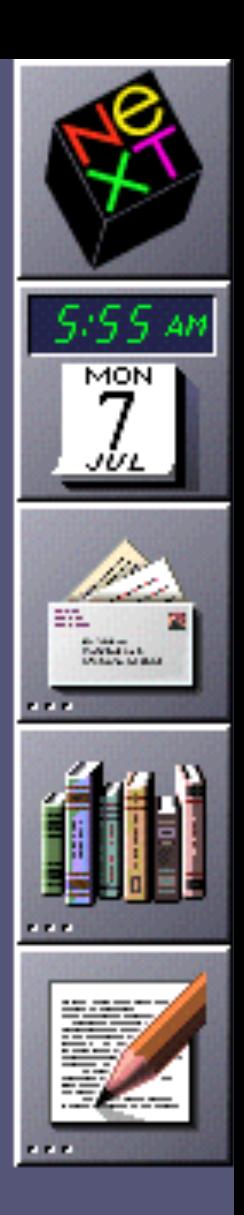

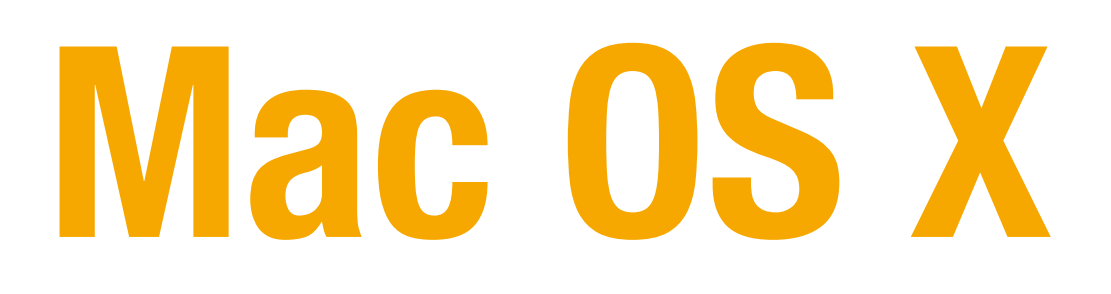

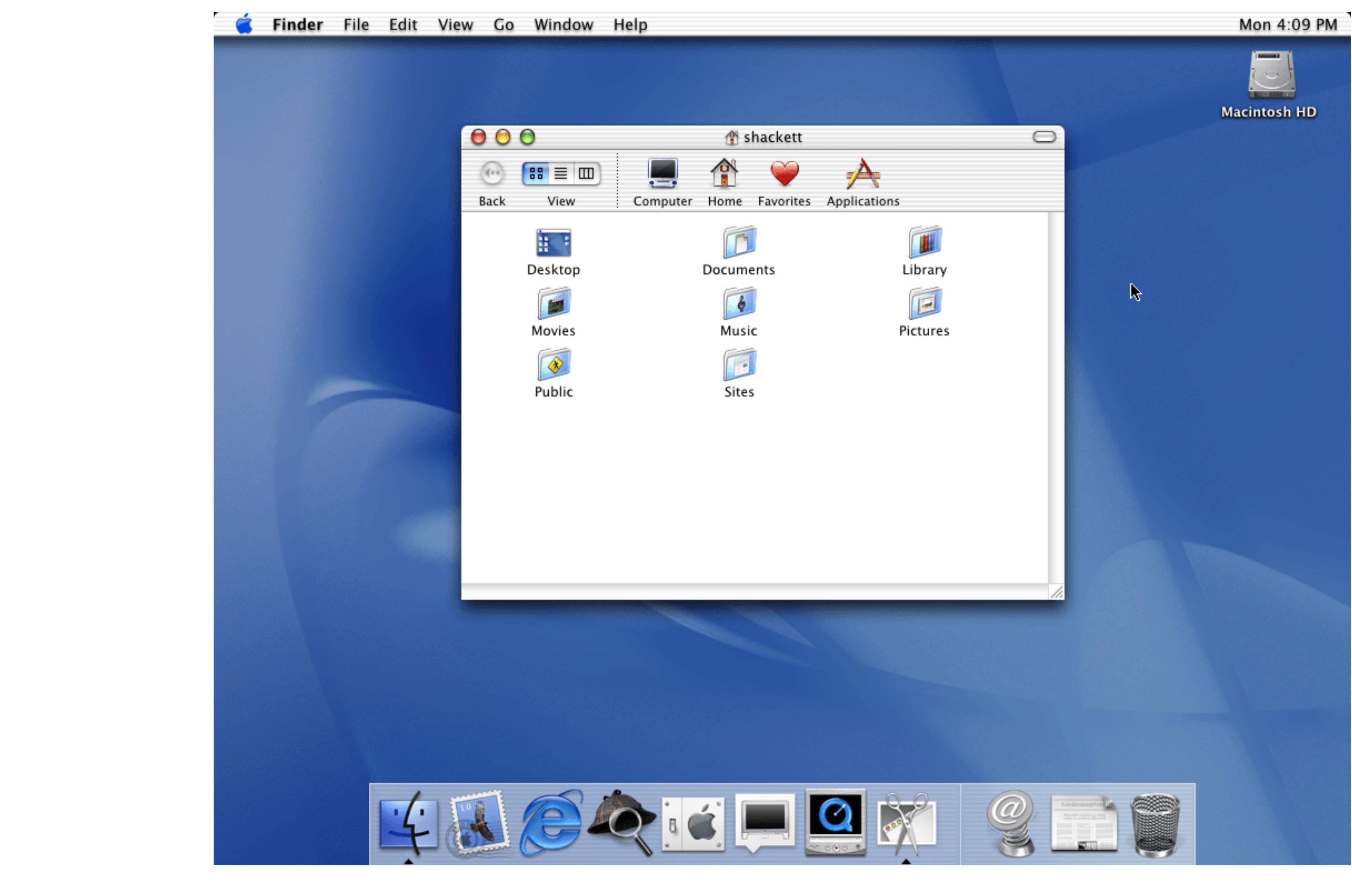

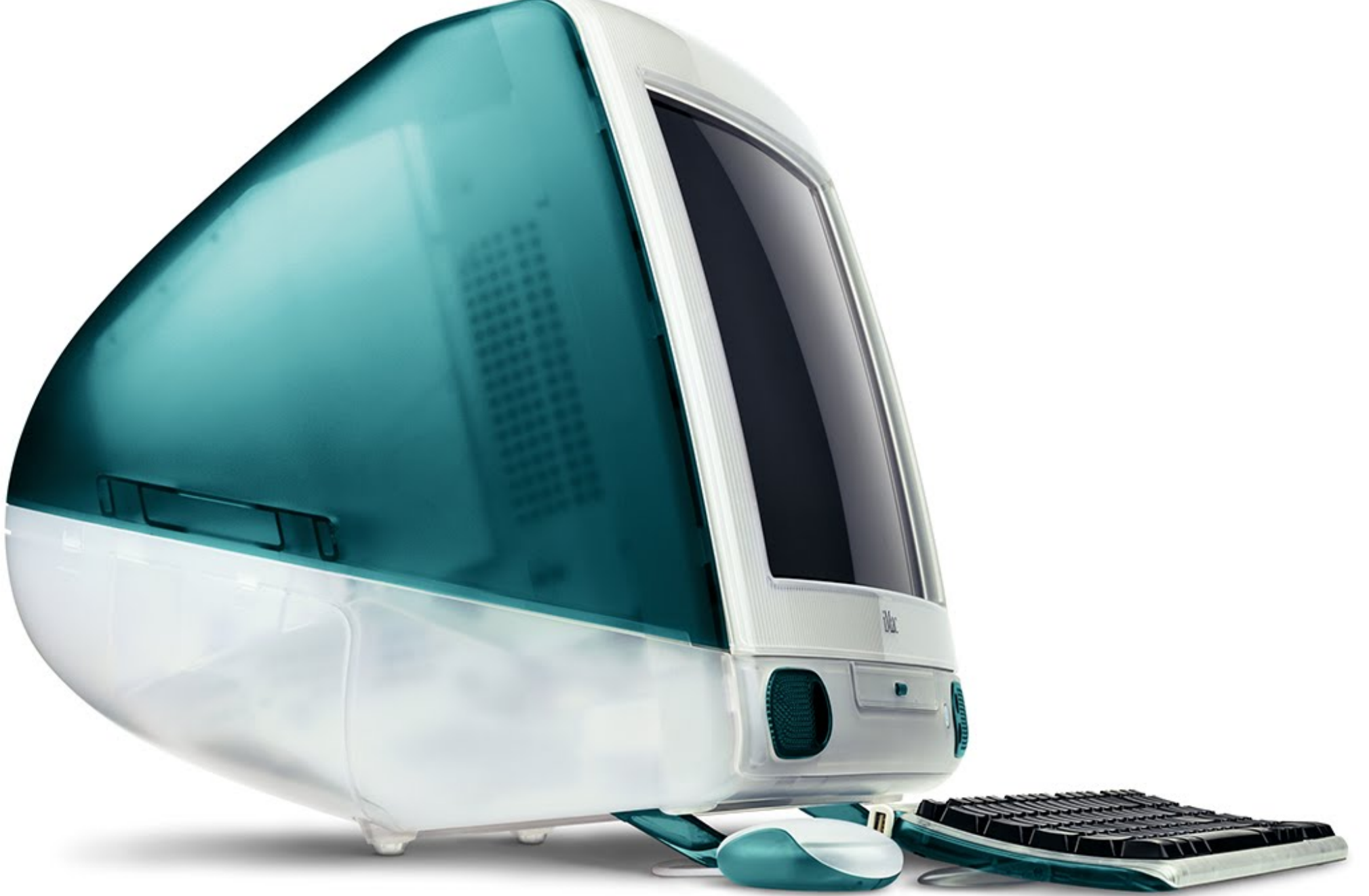

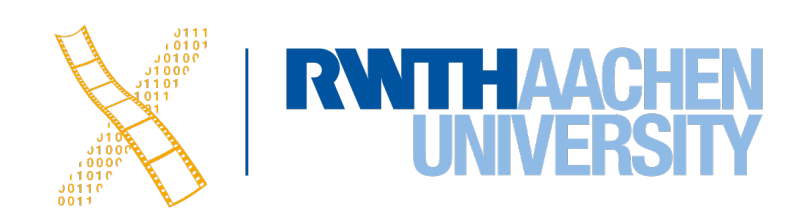

### **Darwin**

- The open-source base operating system of macOS
- Mach kernel
	- Preemptive multitasking
	- Protected memory
- BSD
	- Process model
	- Threading
	- Networking

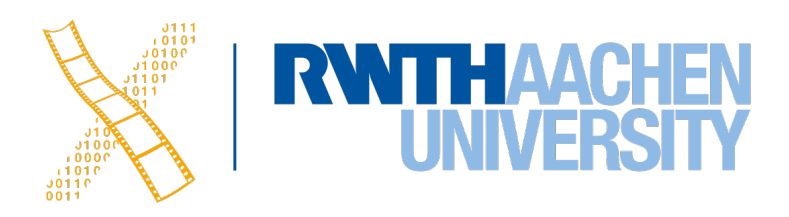

### **Cocoa**

- The OO API for developing macOS Apps, evolved out of NeXTSTEP
- Three main frameworks
	- Foundation
	- AppKit
	- Core Data
- Programming languages
	- Objective-C
	- Swift

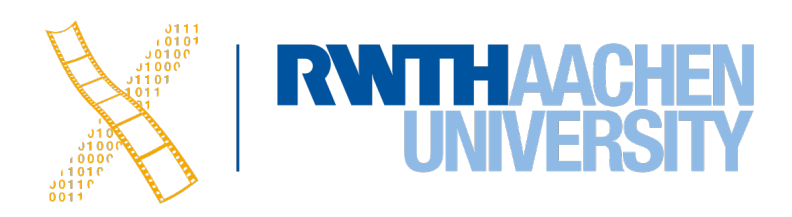

### **Carbon**

- Encapsulates the functionality of the Mac Toolbox in one API
- Runs on top of the native OS X, i.e. not an emulator
- Large parts of Foundation had to be reimplemented in C
- Finally deprecated in 2012

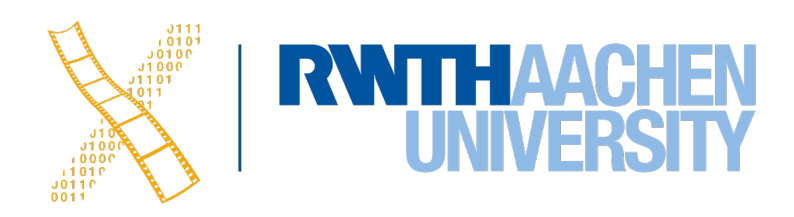

### **macOS: Architecture**

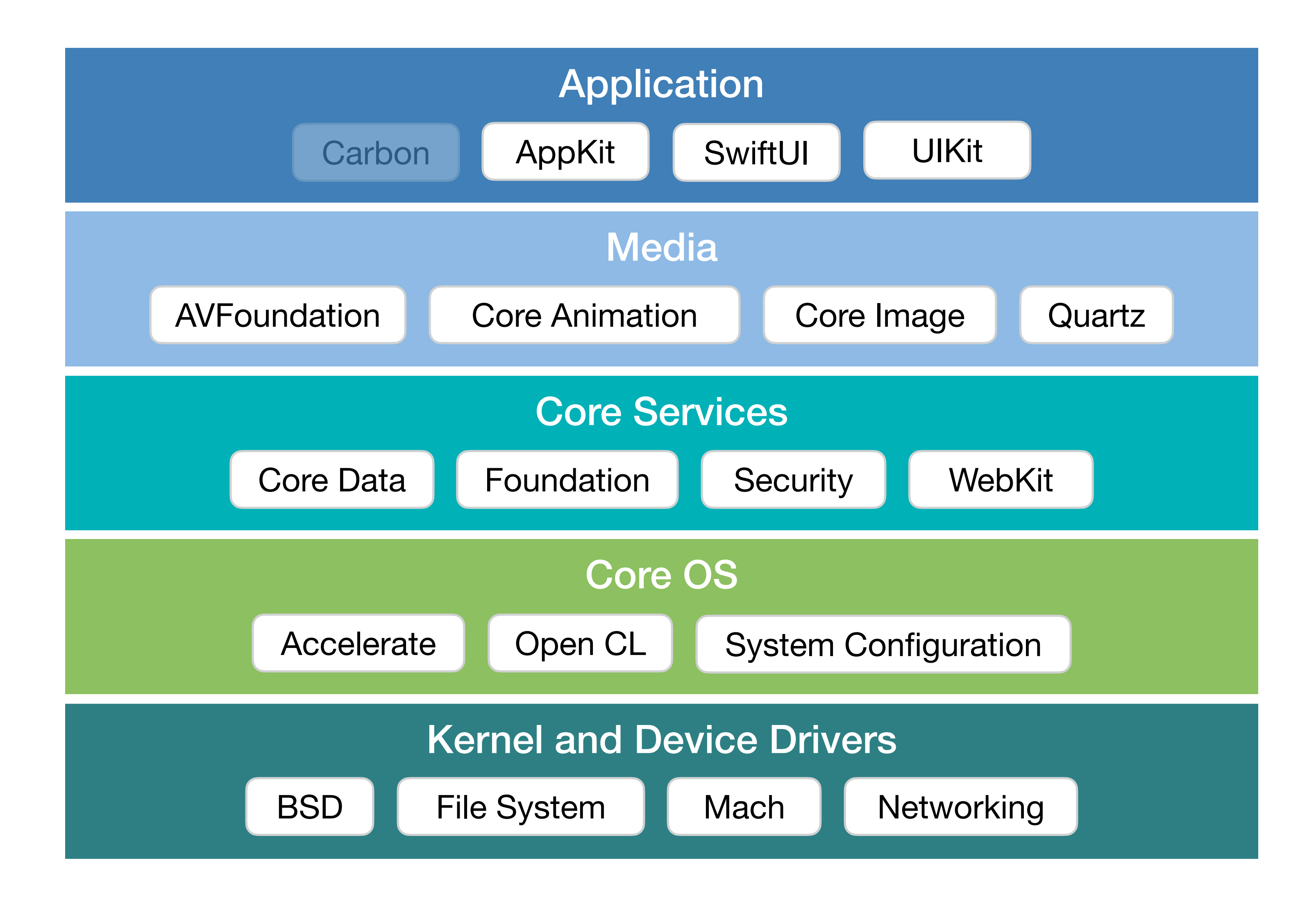

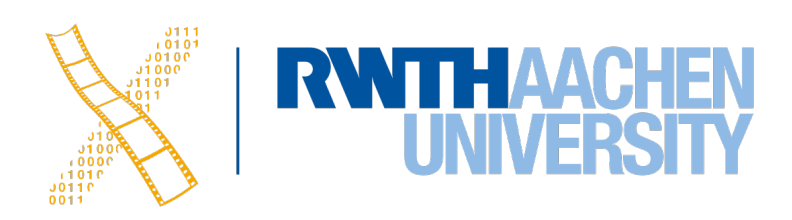

## **macOS: Four Layer Model**

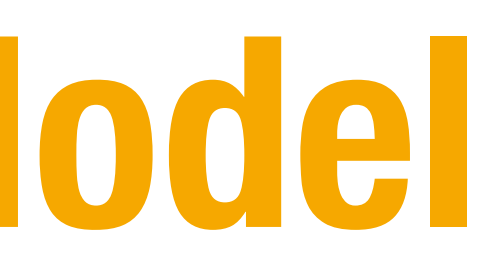

### Quartz, I/O Kit

AppKit

Window Server

### AppKit

### Apps

### Hardware

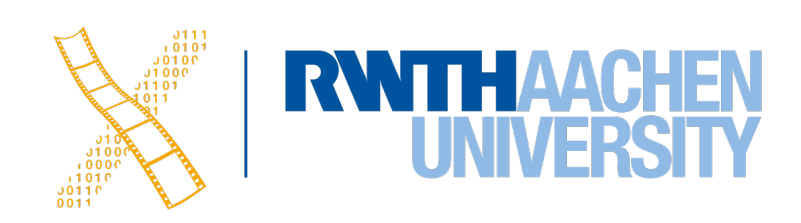

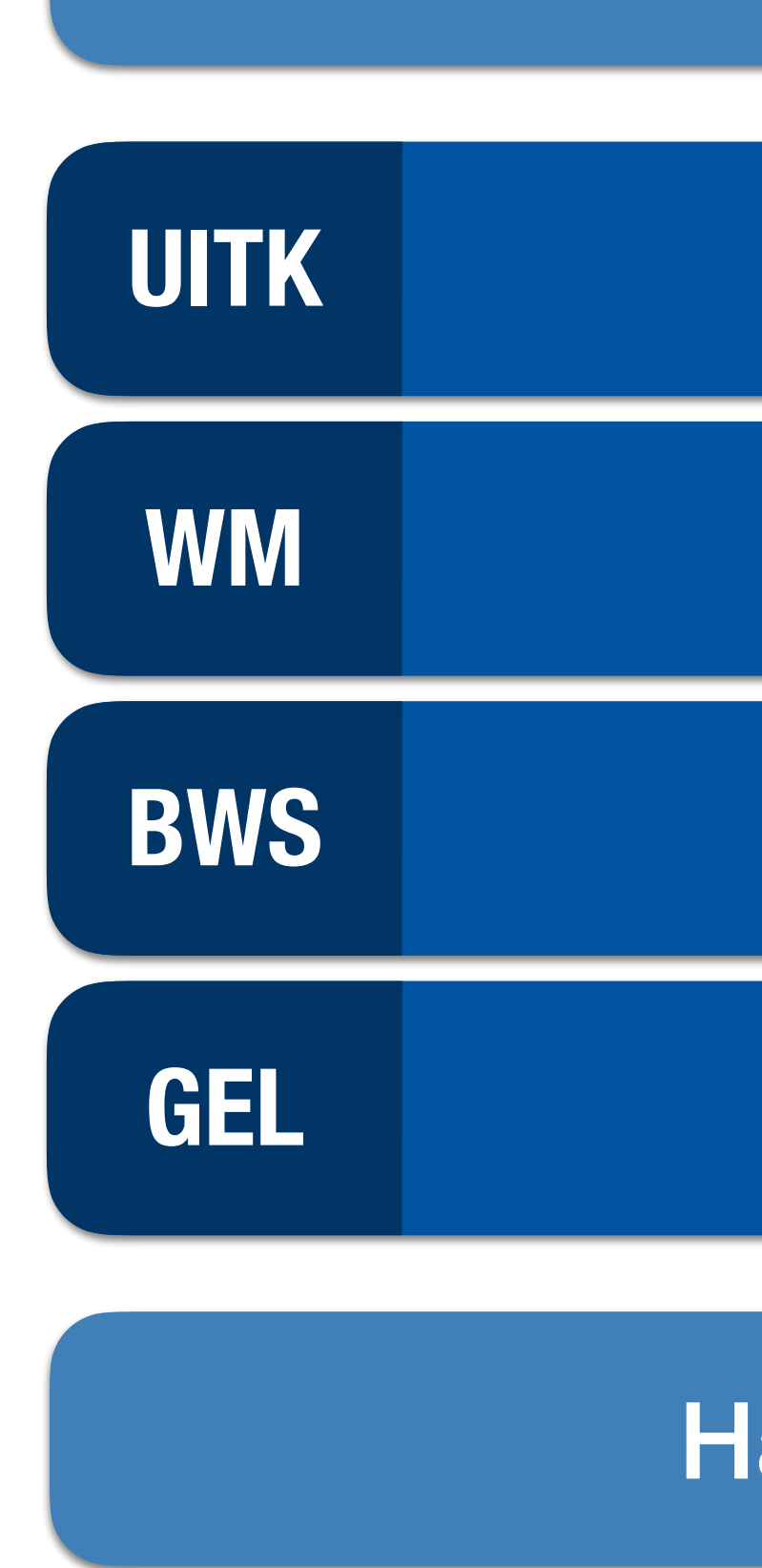

## **Event Handling**

- Similar to our Reference Model
- Window Server distributes events to queues
- Single queues per process

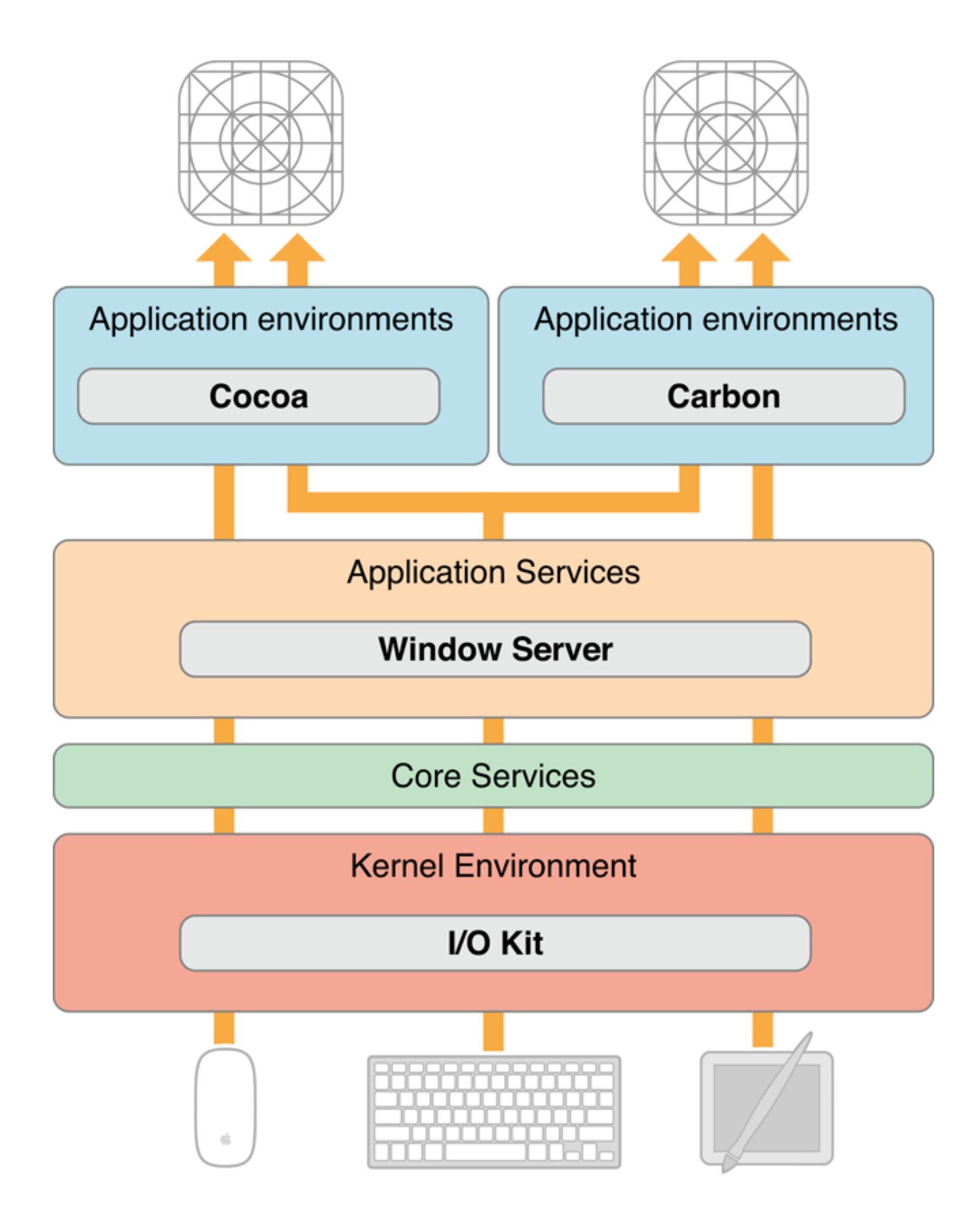

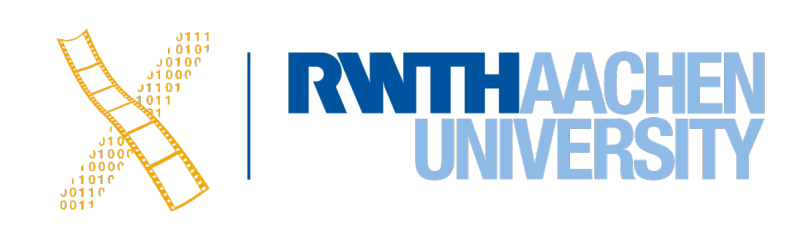

# **CHAPTER 13 Cocoa & Objective-C**

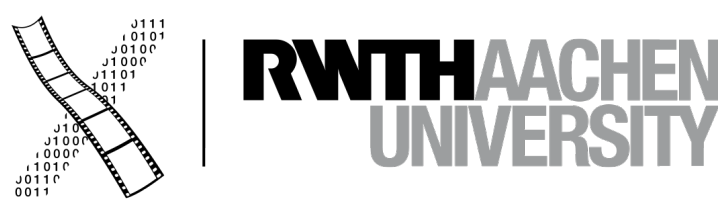

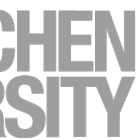

### **Cocoa**

- **• Foundation** 
	- Basic programming support
	- NSObject, values, strings, collections, OS services, notifications
- **• AppKit** 
	- Interface, fonts, graphics, color, documents, printing, OS support, international support, InterfaceBuilder support
- **• CoreData** 
	- Object-graph management and persistence framework

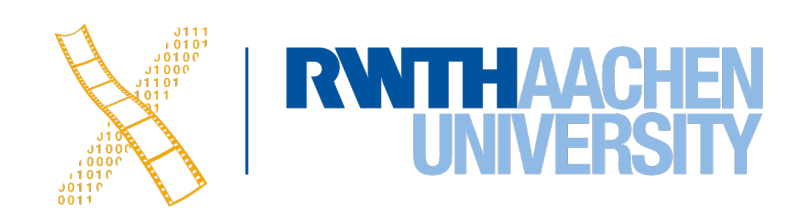

## **Objective-C**

- Implementation language of the Cocoa framework
- Created in 1983 to combine OO principles with C
- Dynamic typing, binding, and loading
- **Categories** allow to extend classes without subclassing
- **Protocols** as alternative to multiple inheritance

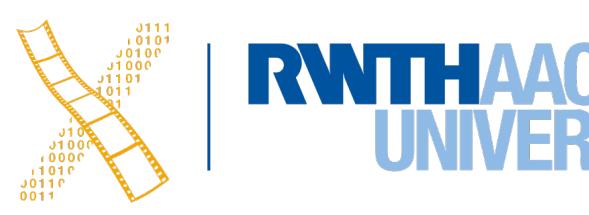

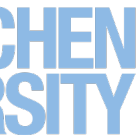

# **Objective-C: Syntax**

### NSImage \*image = [self importImage:@"sheep.png" withScaleFactor:3];

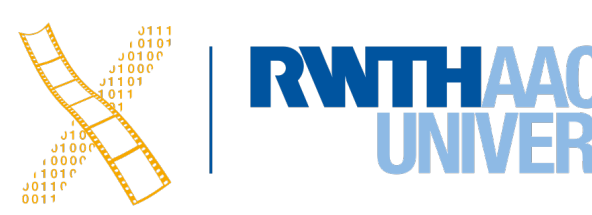

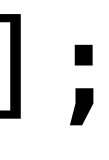

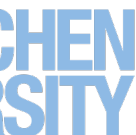

- Square brackets make it clear which object receives a message
	- Increases readability
	- Method signature contains names for all parameters
- Prefixes determine the type of a declared method
	- **-** for instance methods
	- **+** for class methods

# **Objective-C: Dynamic Typing**

- Objective-C checks whether a method exists at runtime
- You can call known methods of a subclass without casting
- **id** is the type that matches any Objective-C object
- Example:
	- **id** unknownThing = @5;
	- if ([unknownThing isKindOfClass:[NSNumber class]]) { NSLog(@"%ld", [unknownThing integerValue]); }<br>*}*

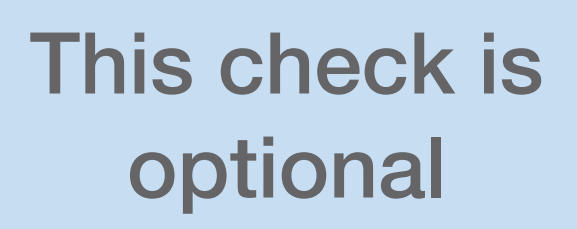

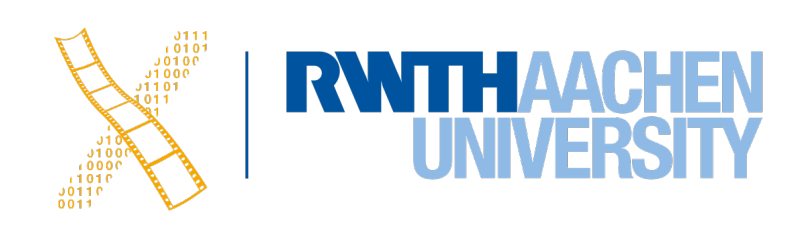

# **Objective-C: Dynamic Binding**

- A **Method** is a tuple of a selector (**SEL**) that defines the method signature, the type of the parameters, and an implementation pointer (**IMP**)
- Each object has a method list and executes a method when it receives a known selector message from another object
- Hence, the invoked method is resolved at runtime
- You can even change methods and method lists at runtime

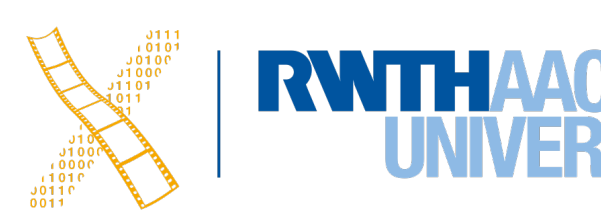

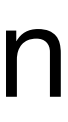

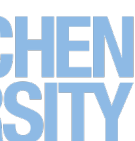

# **Objective-C: Dynamic Loading**

- An **NSBundle** is a representation of code and resources on disk
- These bundles can arbitrarily be loaded and removed from memory during program execution
- After loading a bundle, its contents can be accessed as if they were present right from the start

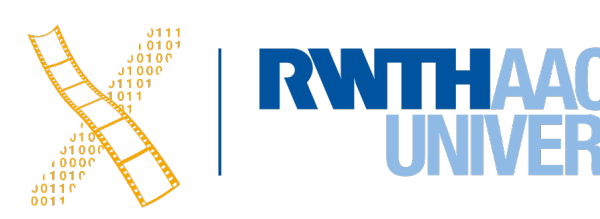

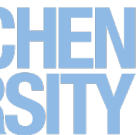

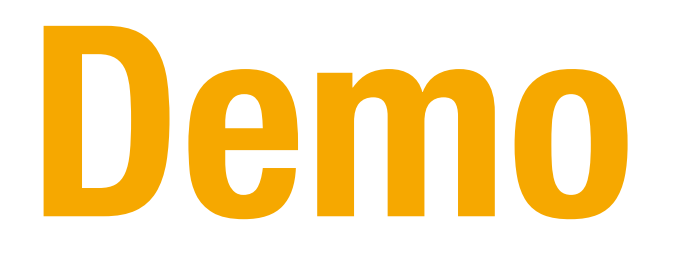

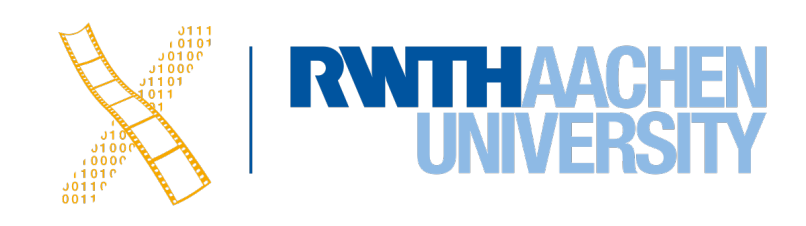

# **Cocoa Class Hierarchy**

- **• NSObject** 
	- NSEvent
	- NSResponder
		- NSWindow
		- NSView
			- NSControl
				- NSButton etc.
		- NSApplication
	- NSCell (lightweight controls)
	- NSMenu
	- NSMenuItem
	- etc.

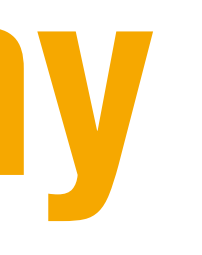

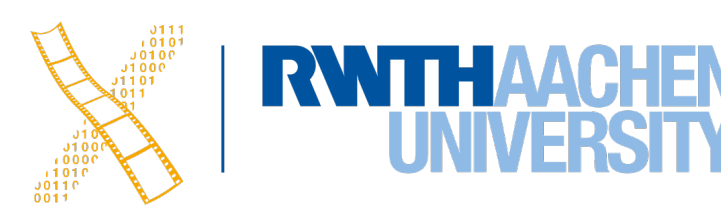

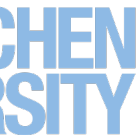

## **MVC Paradigm**

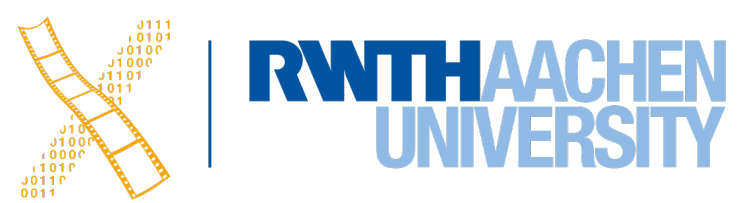

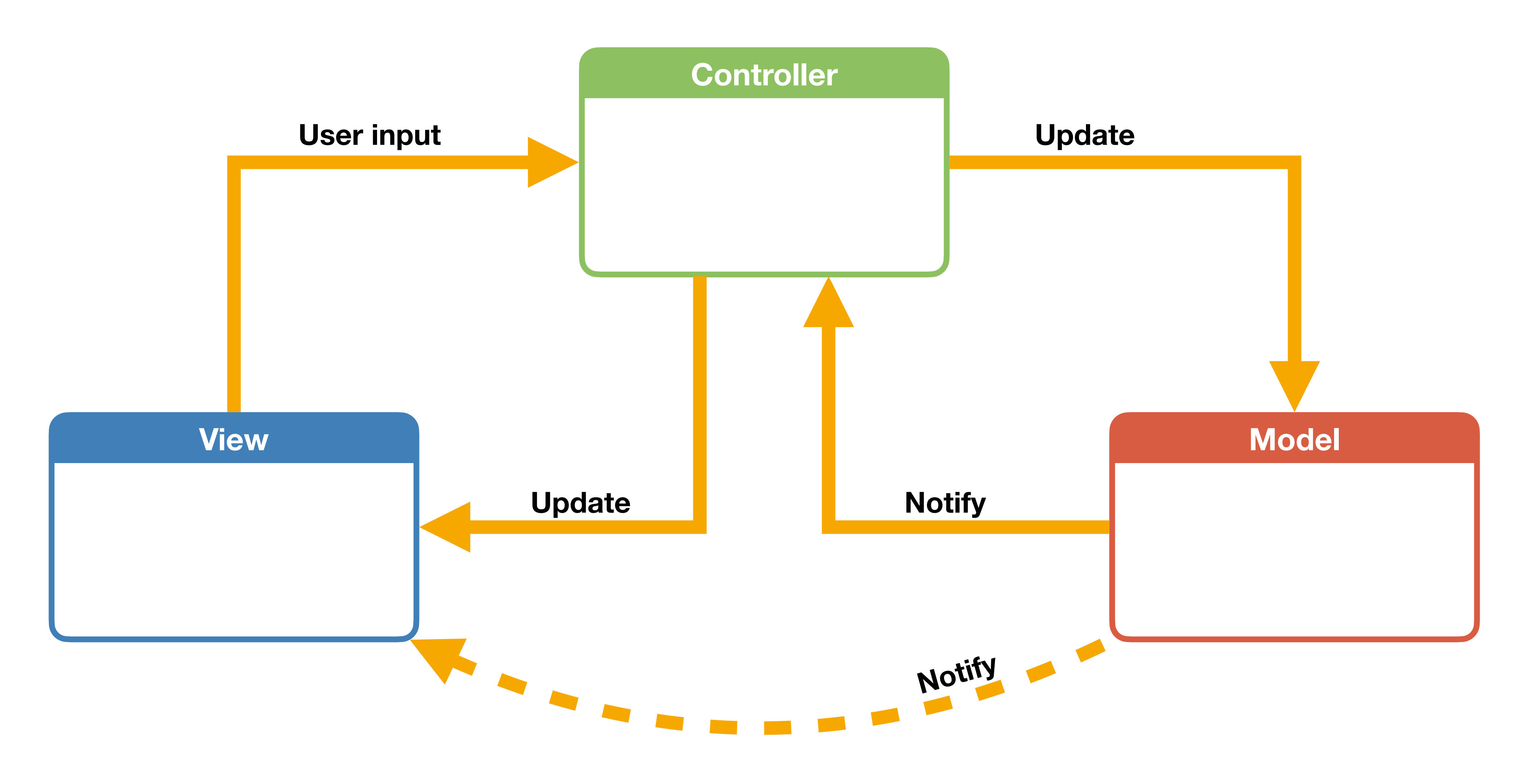

## **Delegation**

### • A delegate is a class whose methods are called from another class that wants to

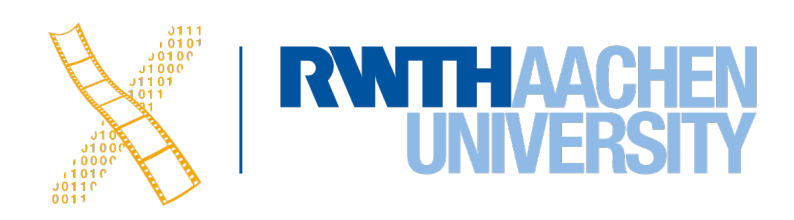

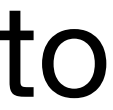

plan for extending its functionality

## **Example: NSTableView**

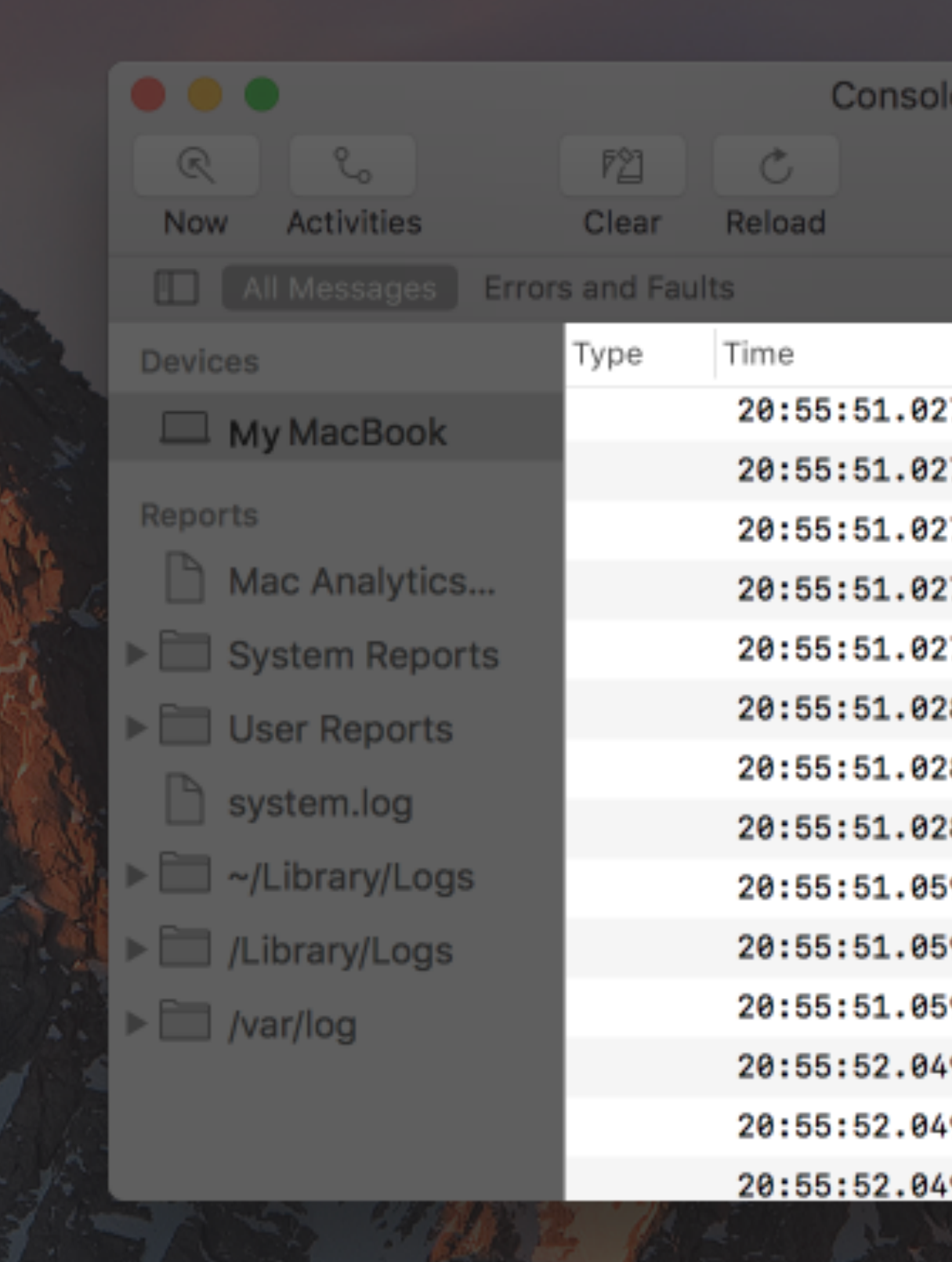

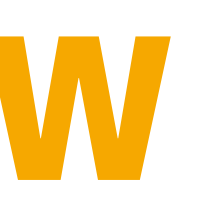

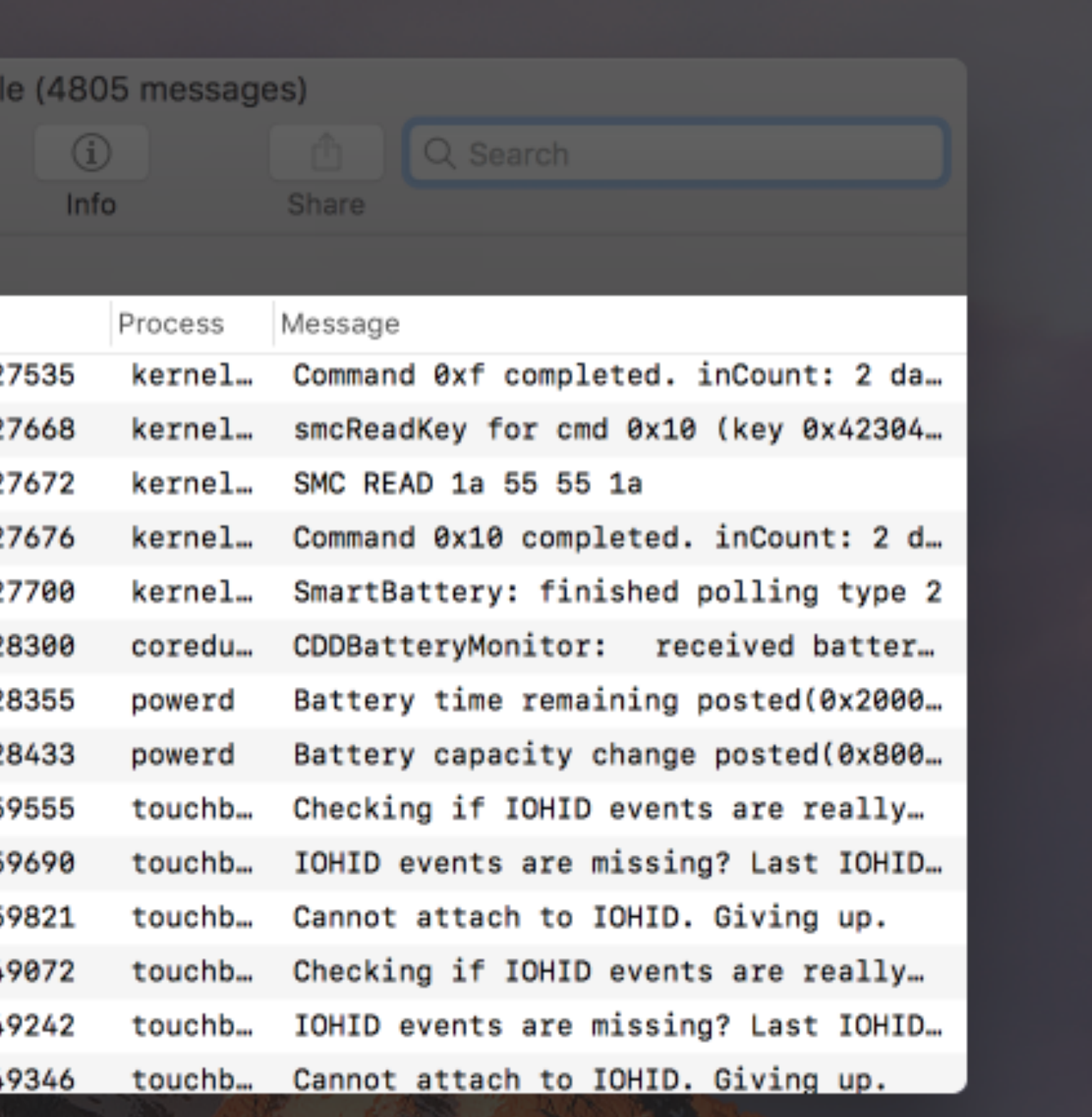

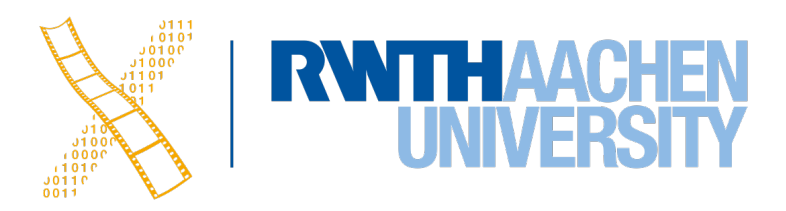

# **Example: NSTableView**

- **NSTableViewDataSource**
	- numberOfRowsInTableView:
	- tableView:objectValueForTableColumn:row:
- **NSTableViewDelegate**
	- tableView:viewForTableColumn:row:
	- tableView:heightOfRow:
	- tableView:shouldEditTableColumn:row:
	- tableViewColumnDidResize:
	- selectionShouldChangeInTableView:

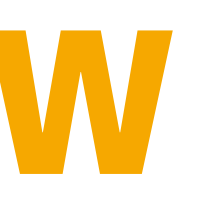

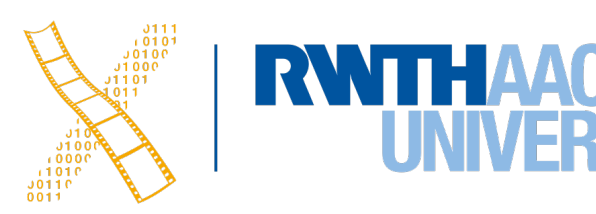

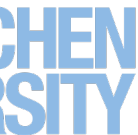

## **Categories**

- How could we extend the functionality of **NSString**?
	- Could create a subclass, e.g. **MyNSString** but then we have to change all code to use that new class
	- Could change **NSString** itself but this requires access to the source code for that class
	- Instead: Create a **category @interface** NSString (NSStringExtensions) - (NSString \*)reversedSentence; **@end**

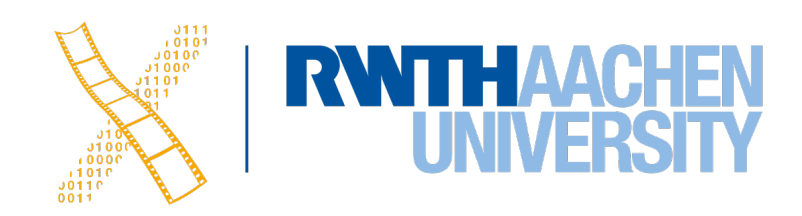

# **Responder Chain**

### • Most UI objects are subclasses of **NSResponder** and can respond to events

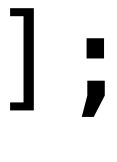

- 
- Sending an event up the chain: [NSApp sendAction:NSSelectorFromString(@"hello") to:nil from:self];
- The focused widget is called the **first responder**
- The framework takes care of **responder chain** and passes along an event until it can be handled by some object

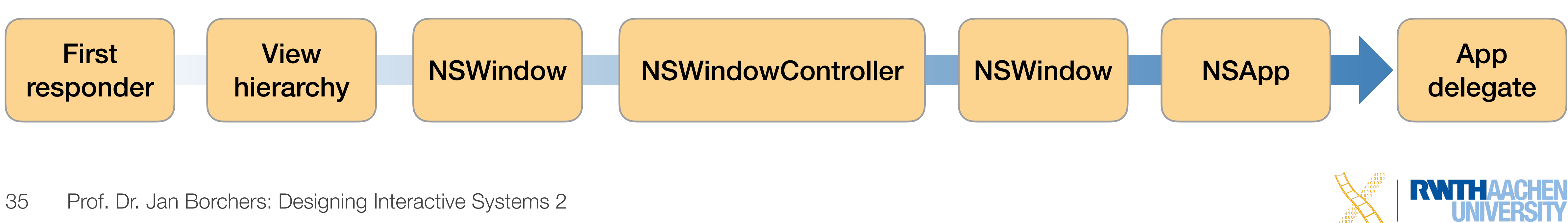

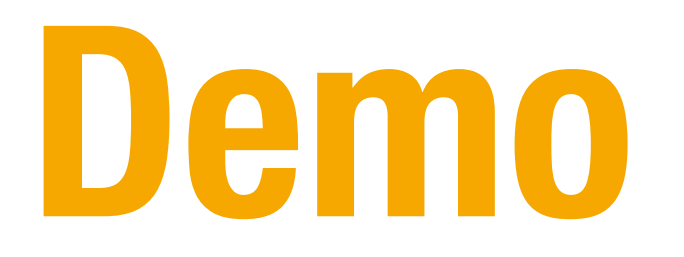

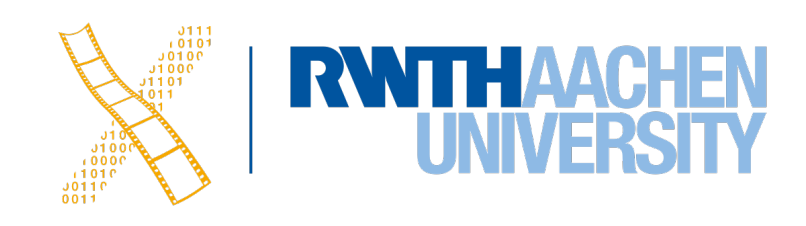
37 Prof. Dr. Jan Borchers: Designing Interactive Systems 2

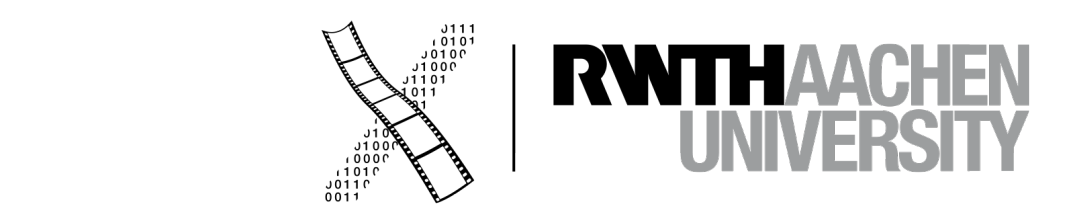

# **CHAPTER 14 Swift**

### **Swift**

- Syntax very similar to scripting languages
- Compatibility to Objective-C code
- Designed for type-safety
- Introduces powerful tuples
- You can also implement functions in enums
- pen source

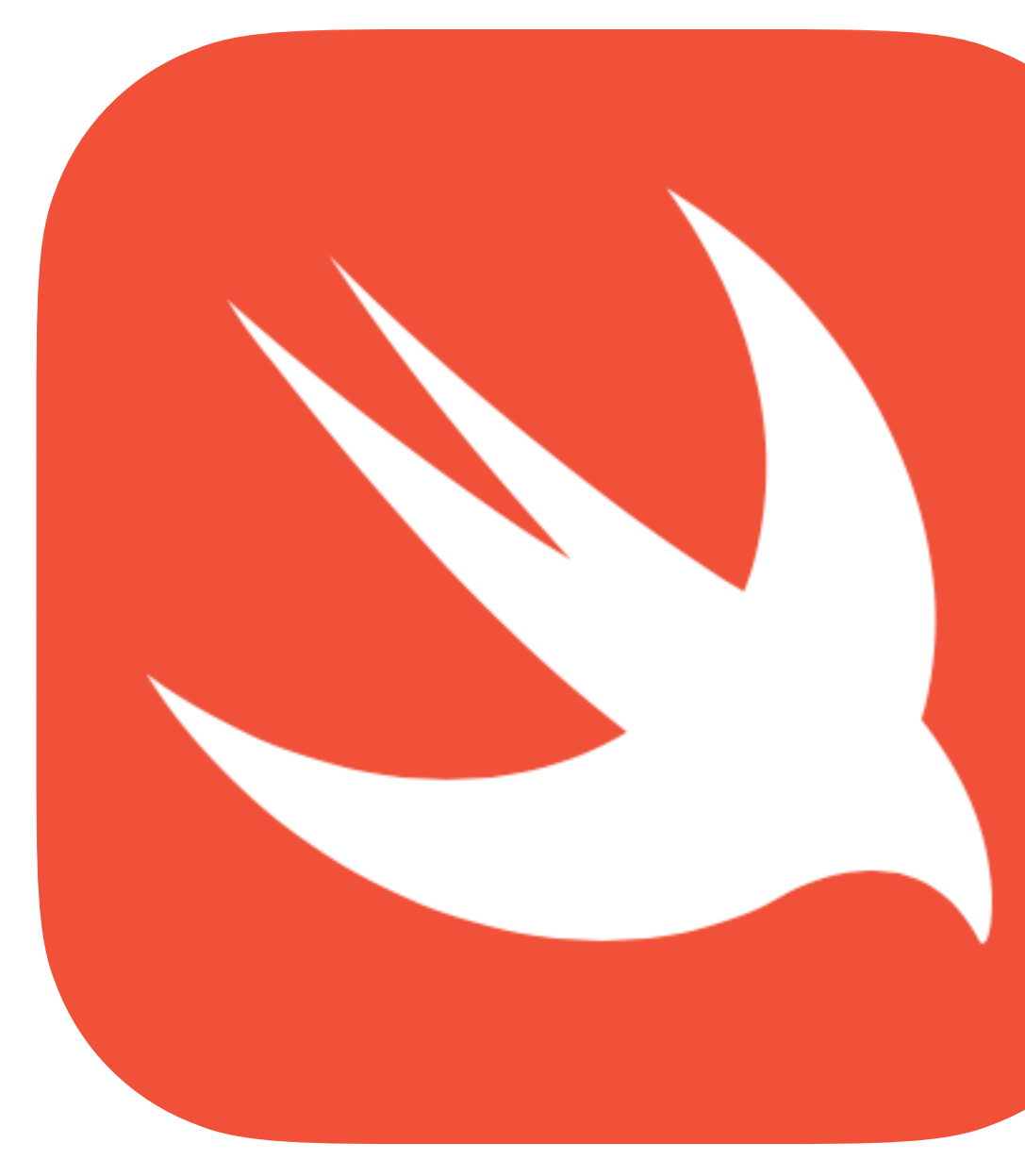

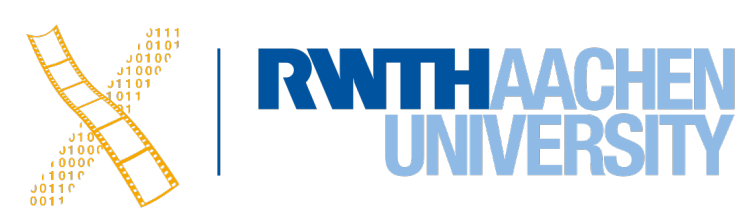

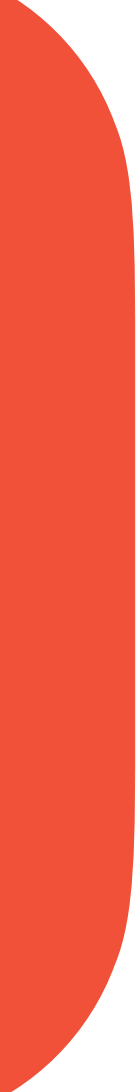

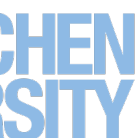

# **Hello Swift**

- Declaration of a constant (with an inferred type) **let** a = 5
- Declaration of a variable (with a specified type) **var** b: Double = 7
- Type safety forces us to have two matching types on both sides of a math operation

 $b = Double(a) * b$ 

• You can even use emoji as names for your variables or classes let  $\mathbb{S} = "That's mind-blowing."$ 

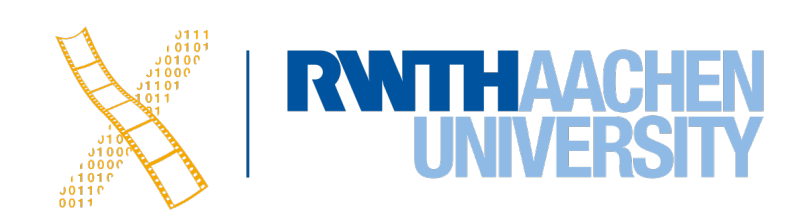

# **Optionals**

- By default, variables and constants cannot be **nil**
	- But Cocoa and Objective-C love putting **nil** into properties
	- Hence, a more expressive way for nullable items is needed
- **Optionals** allow to express variable that can also be nil
	- Enum that can either have a value **Some(T)**  or no value **None**
	- Note: Different definitions of nil between Objective-C and Swift
	- Optionals are identified by the ? in their type **var** someValue: Int?

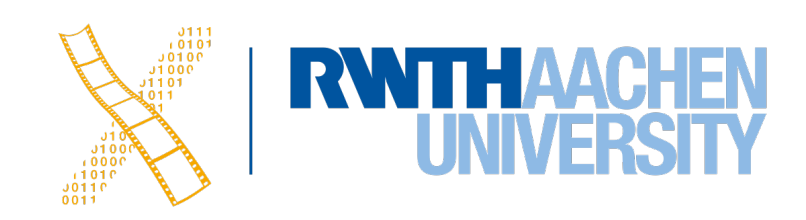

# **Optional Binding**

**var** error: NSError? methodCallThatMightRaiseAnError(&error)

**if let** err = error { print(err.localizedDescription) } **else** { print("No error occurred!") }

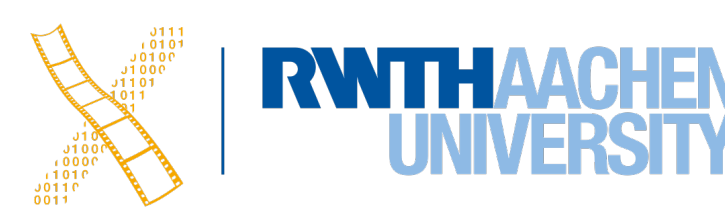

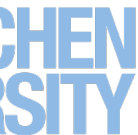

# **Optional Chaining**

- Often used in combination with delegates **var** delegate: MyDelegate?
- Optional chaining for elegant way to check for nil **self**.delegate?.numberOfItems(in: **self**)
- Explicitly unwrapping this variable if it is nil would result in an exception **self**.delegate!.numberOfItems(in: **self**)

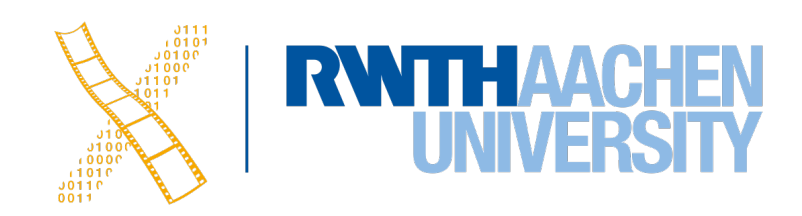

# **CHAPTER 15 Cocoa App Basics**

43 Prof. Dr. Jan Borchers: Designing Interactive Systems 2

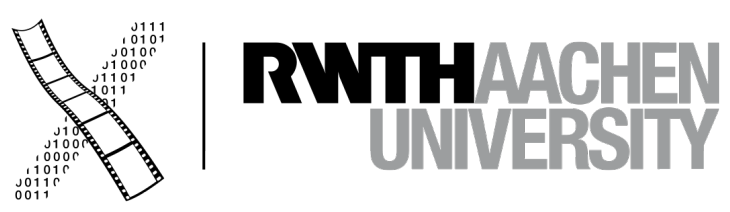

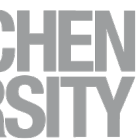

# **Views & Controllers**

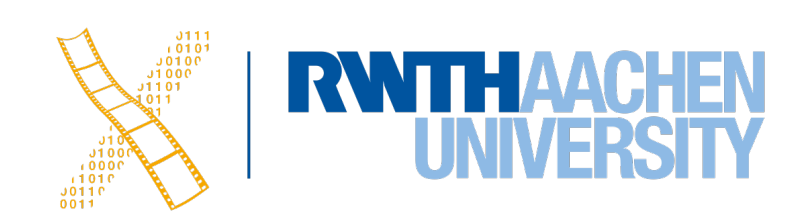

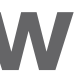

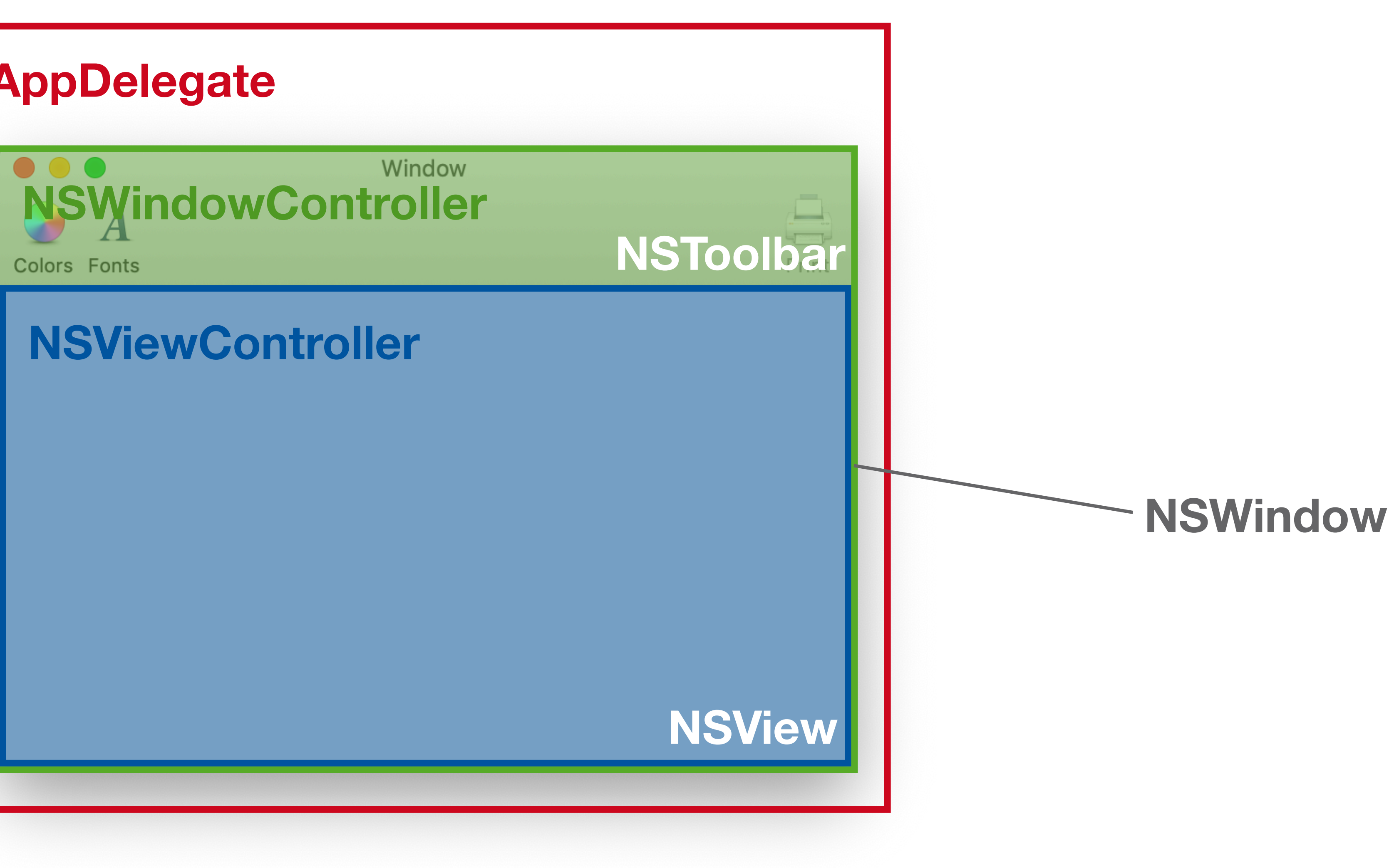

### **AppDelegate**

# **Views & Controllers**

- Window: **NSWindow** class
- **NSWindowController** manages a window
	- E.g., load, show, close a window
	- Useful if app has multiple windows, one NSWindowController for each NSWindow
- **NSWindow** has a contentView property of type **NSView**
- **NSViewController** manages an **NSView** (property: view)
	- Methods, e.g., viewDidLoad, viewWillAppear, viewWDidDisappear, …
	- Connect to Actions and Outlets

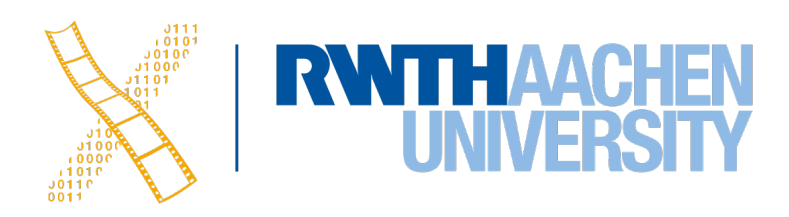

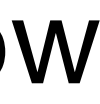

# **Coordinates**

- NSPoint, NSSize, NSRect
- A view has two ways to access its position:
	- bounds in widget's coordinate system
	- frame in parent's coordinate system

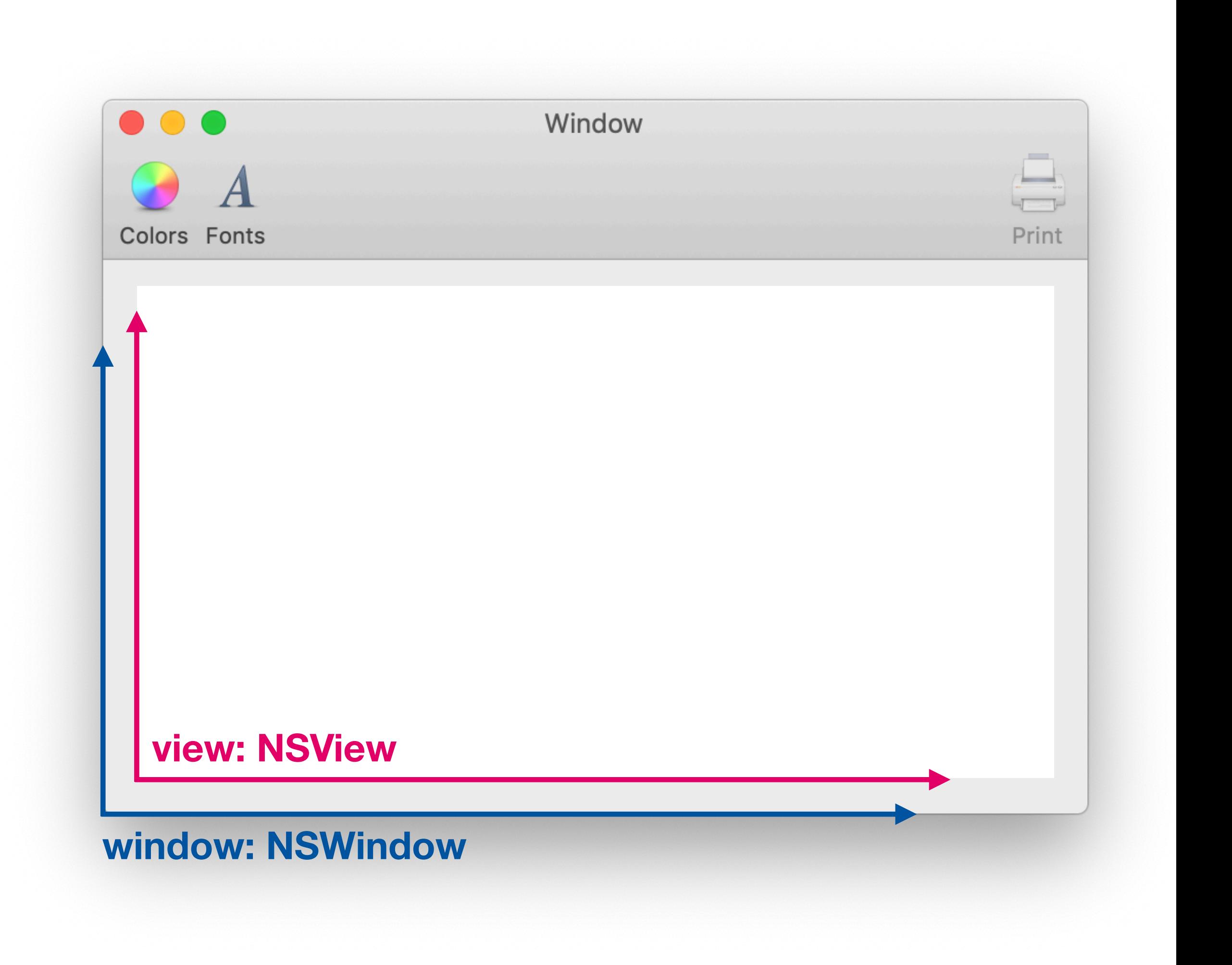

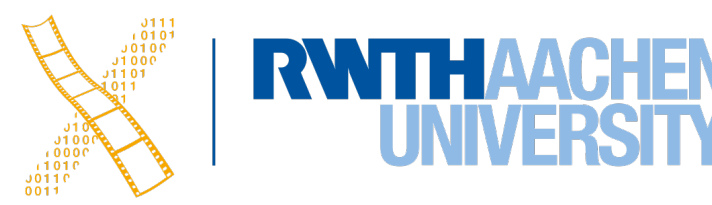

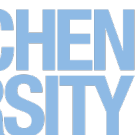

### **NSEvent**

- Event objects are emitted for both mouse and keyboard events
- Contain the mouse's position in the window's coordinate system **override func** mouseDown(with event: NSEvent) { **self**.mouseLocation = event.locationInWindow **let** windowPoint = event.locationInWindow **let** localPoint = **self**.convert(windowPoint, from: **nil**) ...

}

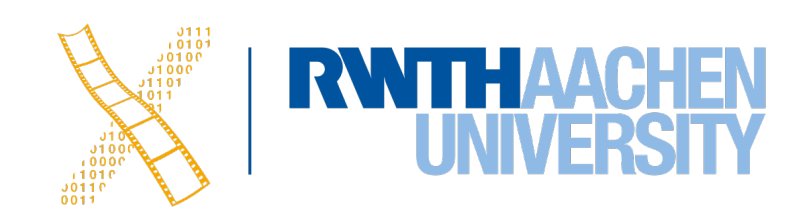

# **Drawing**

- NSViews perform their drawing code in draw( \_ dirtyRect: NSRect)
- Override this method and put all view-specific drawing instructions here
- If the view does not directly inherit from NSView, call super. drawRect(...)
- Calling setNeedsDisplay(\_ invalidRect: NSRect ) or needsDisplay = **true** will force a redraw

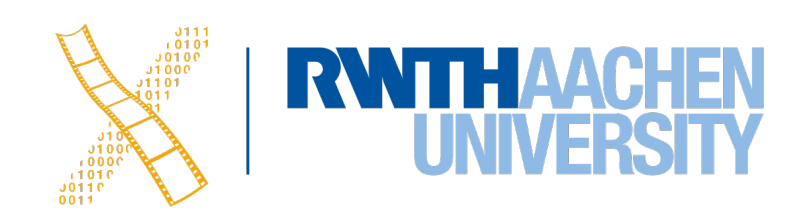

Prof. Dr. Jan Borchers Media Computing Group RWTH Aachen University

hci.rwth-aachen.de/dis2

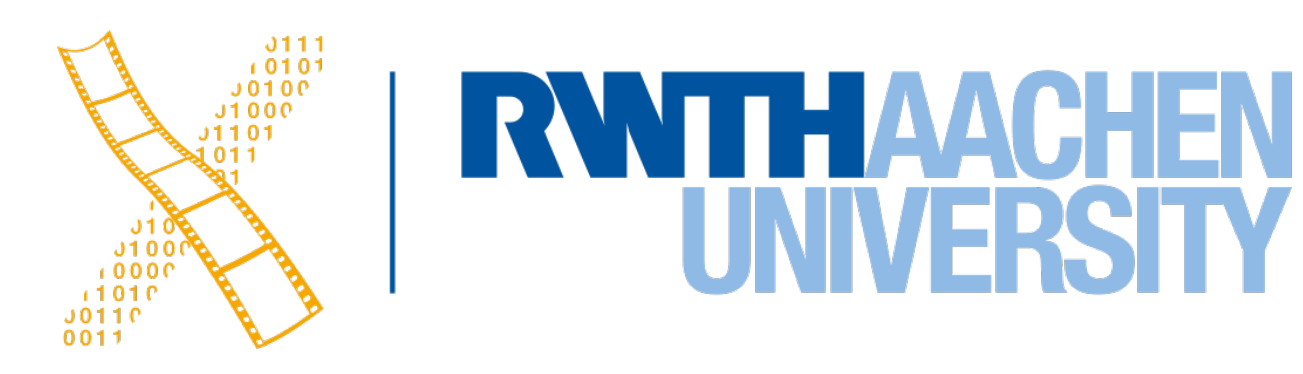

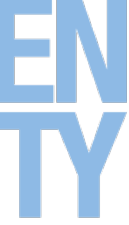

# **Lecture 6: macOS Designing Interactive Systems 2**

2 Prof. Dr. Jan Borchers: Designing Interactive Systems 2

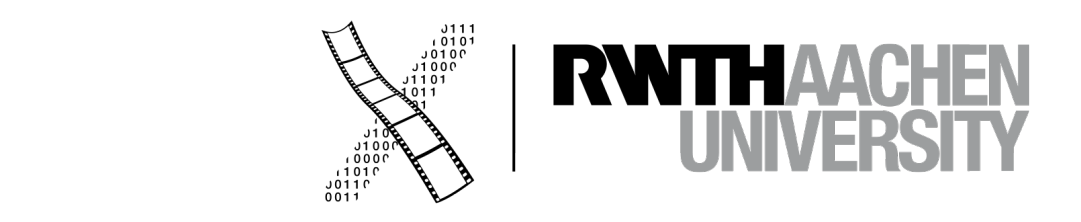

# **CHAPTER 14 Swift**

### **Swift**

- Syntax very similar to scripting languages
- Compatibility to Objective-C code
- Designed for type safety
- Introduces powerful tuples
- You can also implement functions in enums
- pen source
- Compact: No need to import standard libs, no main(), no semicolon ;)

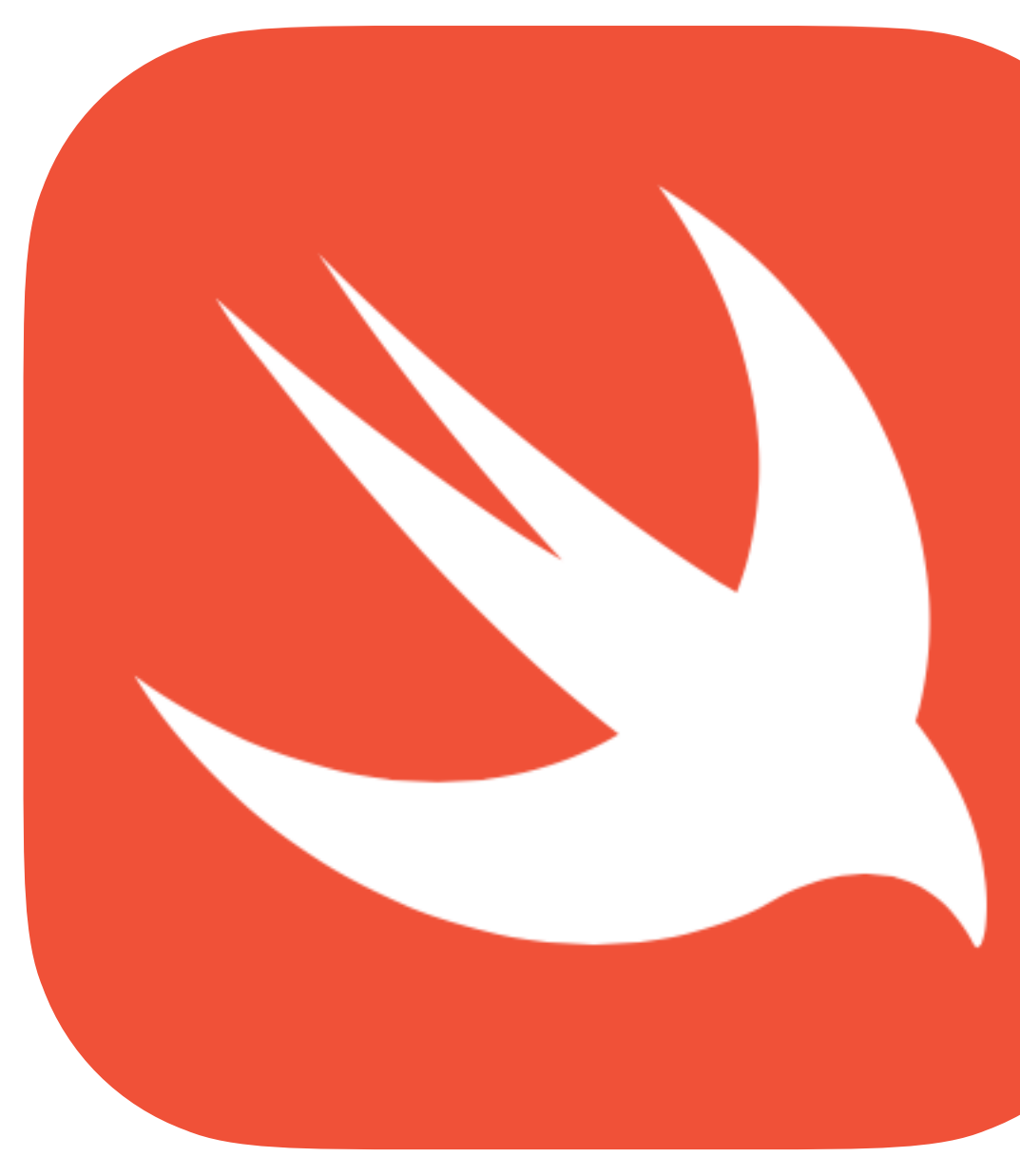

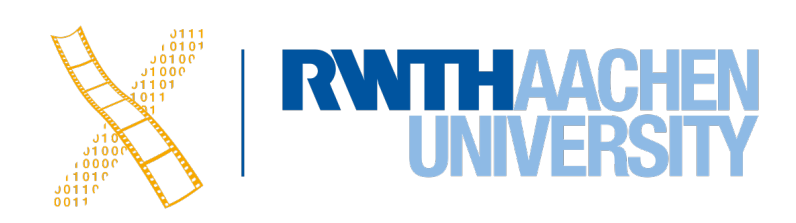

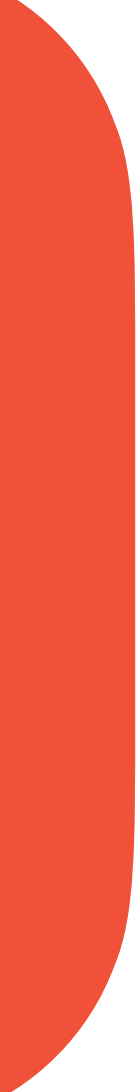

### **Hello Swift**

- Declare a constant (with an inferred type) **let** a = 5
- Declare a variable (with a specified type) **var** b: Double = 7
- Type safety means types on both sides of a math operation must match  $b = Double(a) * b$
- You can even use emoji as names for your variables or classes let  $\mathbb{S} = "That's mind-bllowing."$

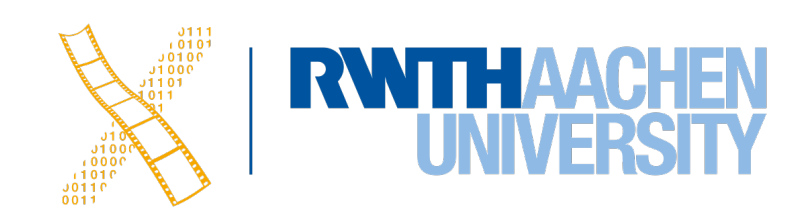

# **Optionals**

- By default, variables and constants cannot be **nil**
	- But Cocoa and Objective-C love putting **nil** into properties
	- Hence, a more expressive way for nullable items is needed
- **Optionals** allow you to express variables that can also be nil • Enum that can either have a value **Some(T)** 
	- or no value **None**
	- Note: Different definitions of nil between Objective-C and Swift
	- Optionals are identified by the ? in their type **var** someValue: Int?

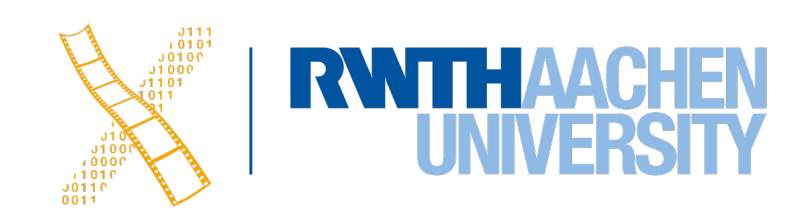

# **Optional Binding**

**var** error: NSError? methodCallThatMightRaiseAnError(&error)

**if let** err = error { print(err.localizedDescription) } **else** { print("No error occurred!") }

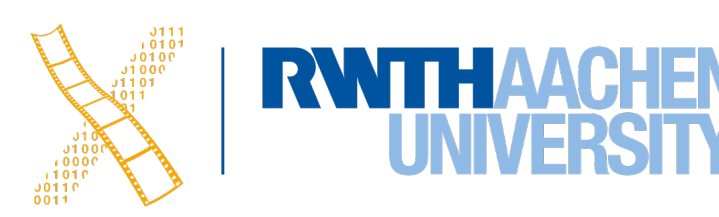

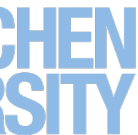

# **Optional Chaining**

- Often used in combination with delegates **var** delegate: MyDelegate?
- Optional chaining for elegant way to check for nil **self**.delegate?.numberOfItems(in: **self**)
- Explicitly unwrapping this variable if it is nil would result in an exception **self**.delegate!.numberOfItems(in: **self**)

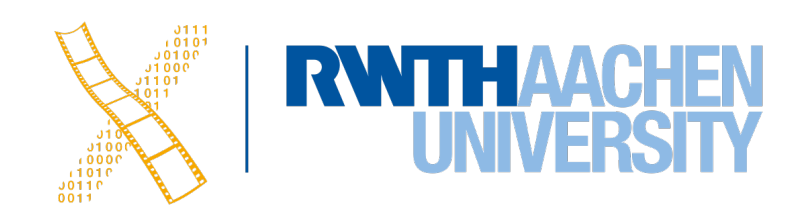

# **CHAPTER 15 Cocoa App Basics**

8 Prof. Dr. Jan Borchers: Designing Interactive Systems 2

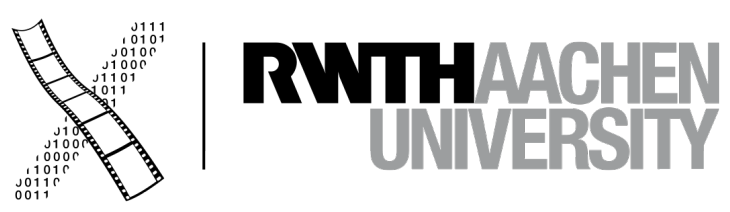

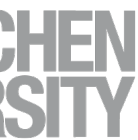

# **Views & Controllers**

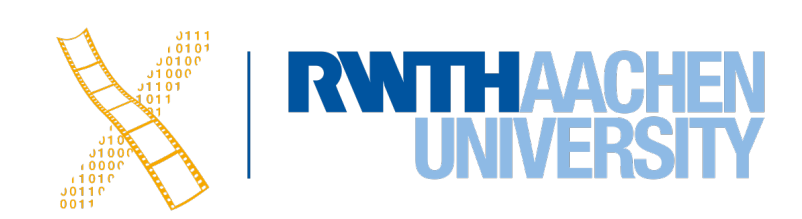

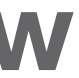

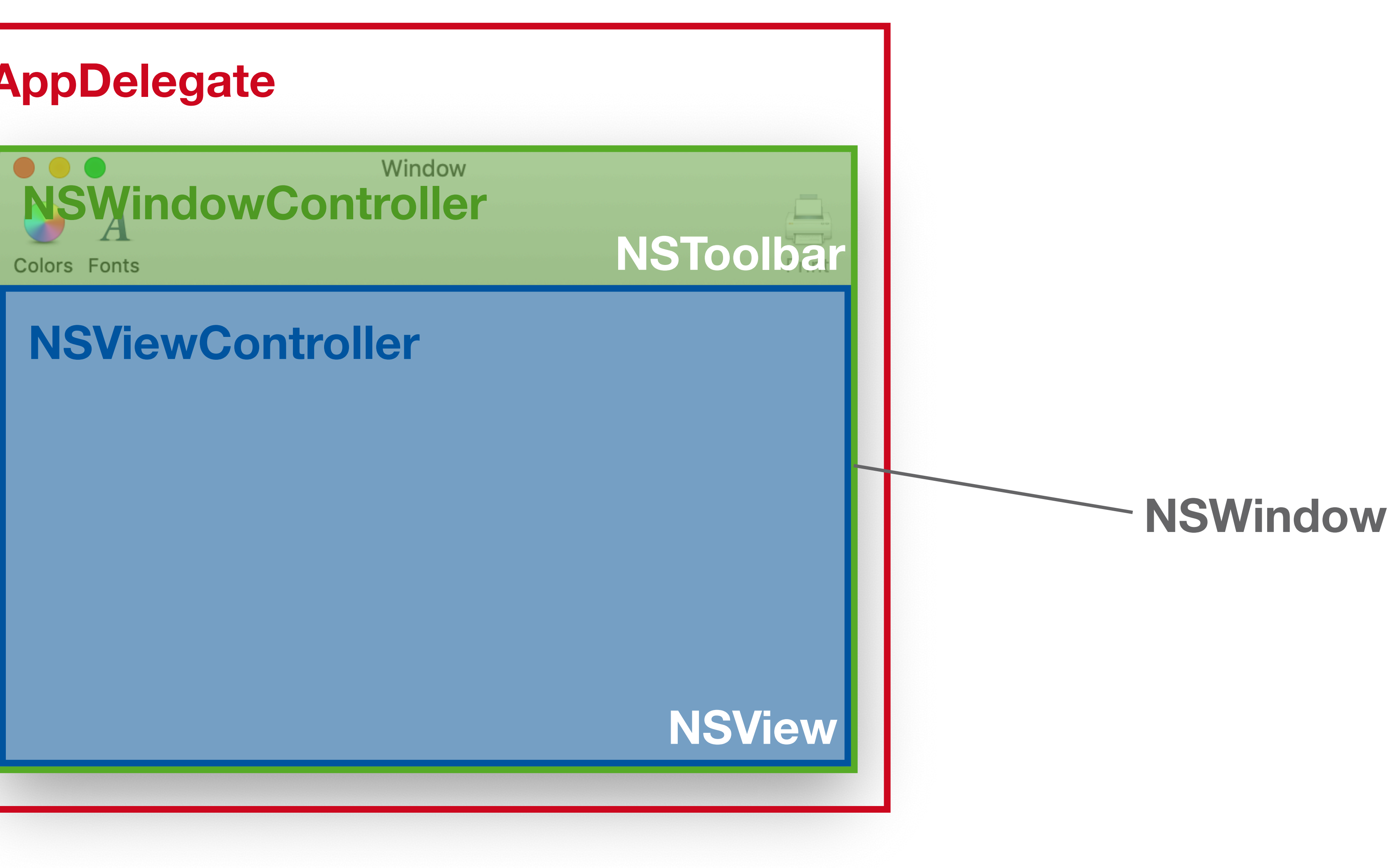

### **AppDelegate**

# **Views & Controllers**

- Window: **NSWindow** class
- **NSWindowController** manages a window
	- E.g., load, show, close a window
	- Useful if app has multiple windows, one NSWindowController for each NSWindow
- **NSWindow** has a contentView property of type **NSView**
- **NSViewController** manages an **NSView** (property: view)
	- Methods, e.g., viewDidLoad, viewWillAppear, viewWDidDisappear, …
	- Connect to Actions and Outlets

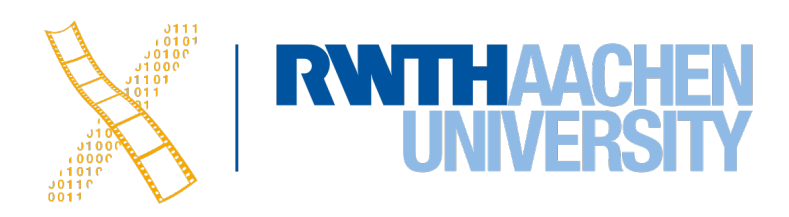

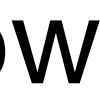

# **Coordinates**

- NSPoint, NSSize, NSRect
- A view has two ways to access its position:
	- bounds in widget's coordinate system
	- frame in parent's coordinate system

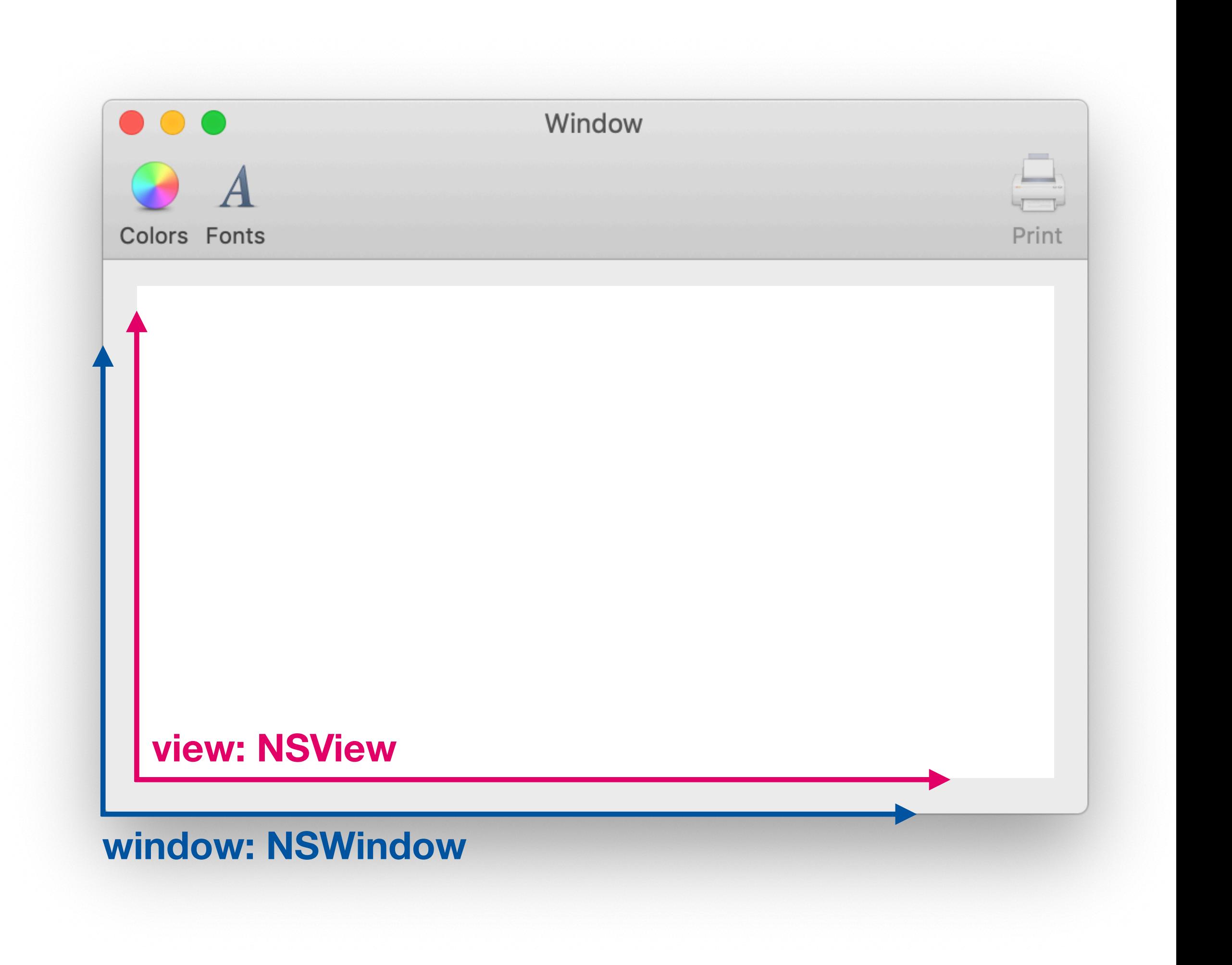

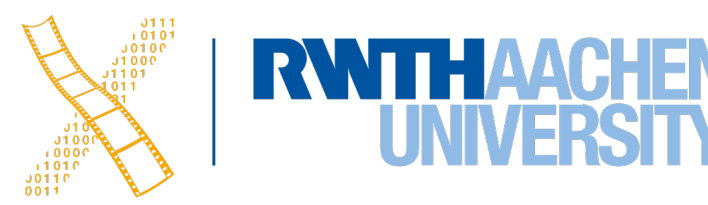

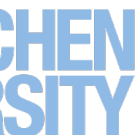

### **NSEvent**

- Event objects are emitted for both mouse and keyboard events
- They contain the mouse position in the window coordinate system

**override func** mouseDown(with event: NSEvent) { **let** windowPoint = event.locationInWindow **let** localPoint = **self**.convert(windowPoint, from: **nil**)

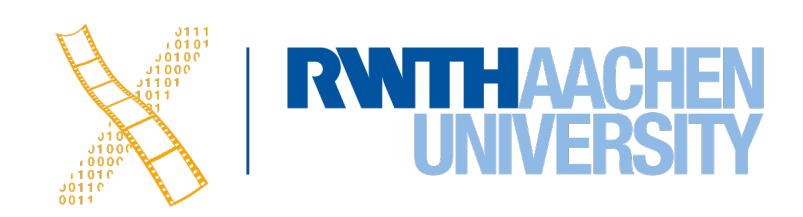

...

}

# **Drawing**

- NSViews perform their drawing code in draw( \_ dirtyRect: NSRect)
- Override this method and put all view-specific drawing instructions here
- If the view does not directly inherit from NSView, call super. drawRect(...)
- Calling setNeedsDisplay(\_ invalidRect: NSRect ) or needsDisplay = **true** will force a redraw

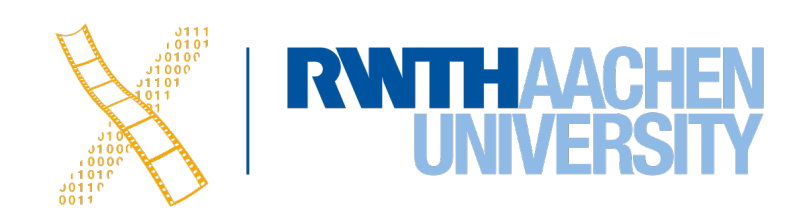

# **CHAPTER 16 Interface Builder Basics**

14 Prof. Dr. Jan Borchers: Designing Interactive Systems 2

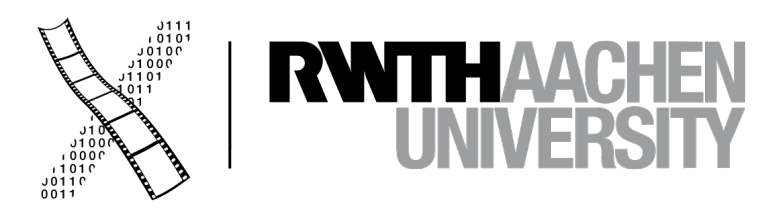

# **Storyboard**

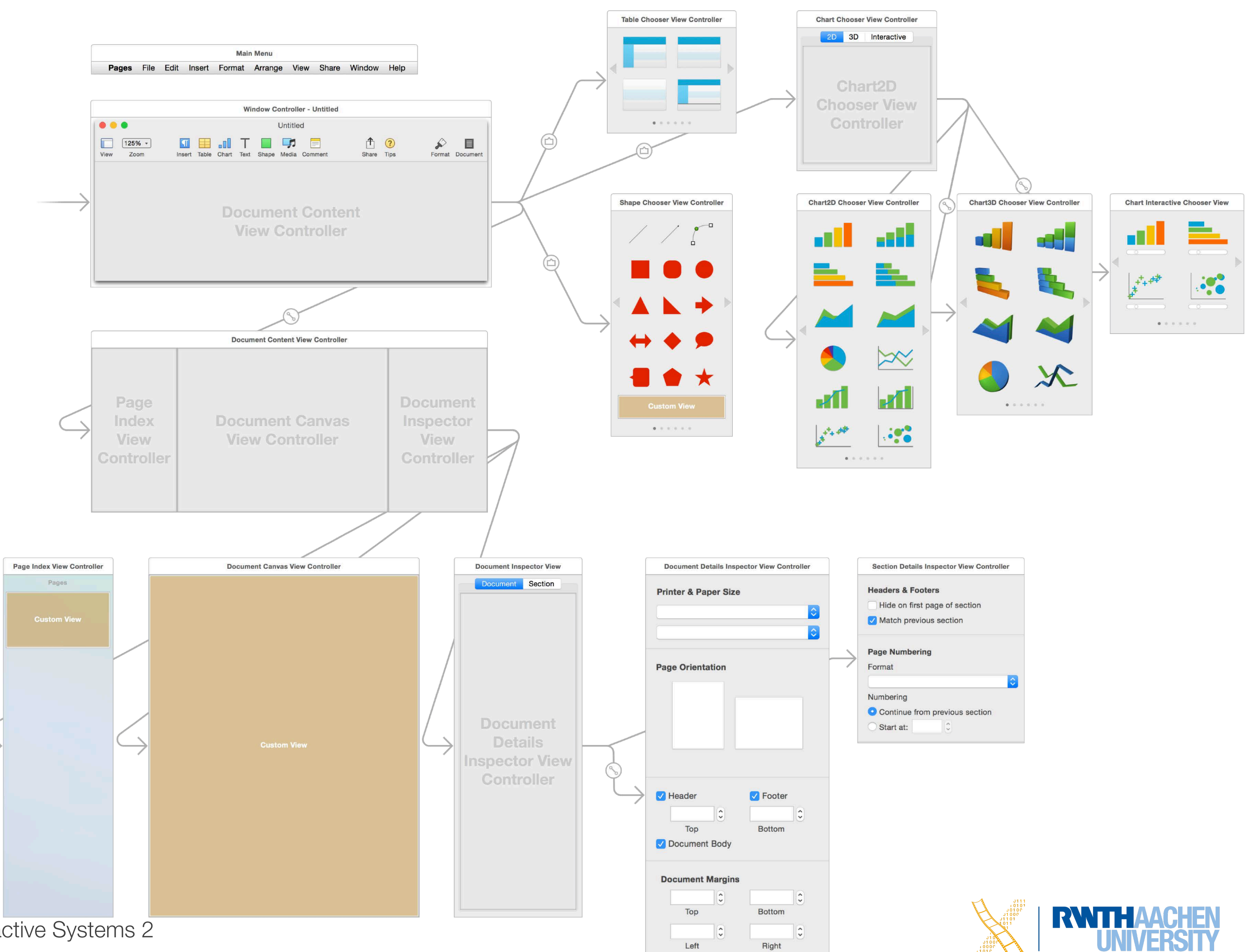

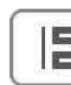

# **Widget Library**

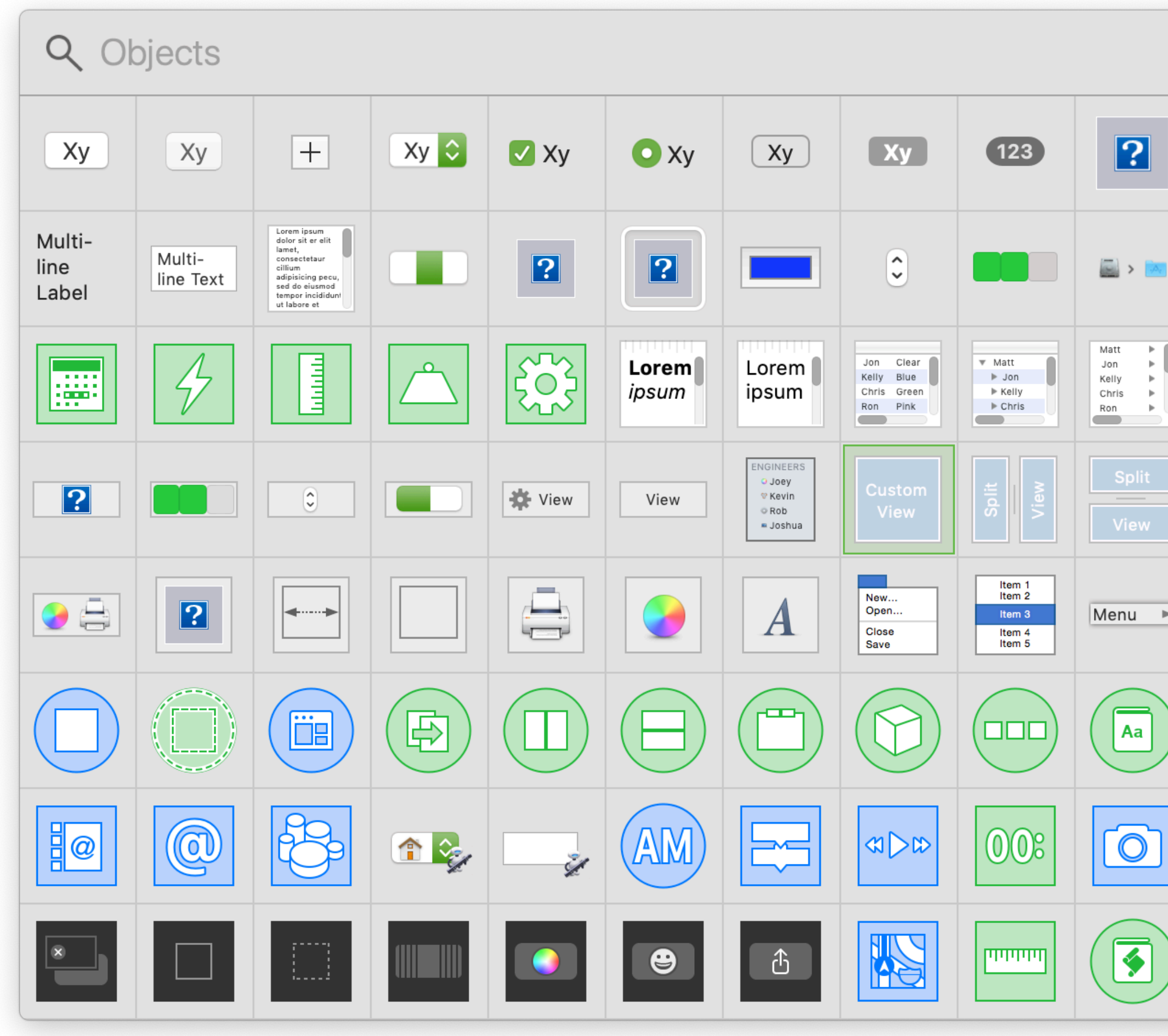

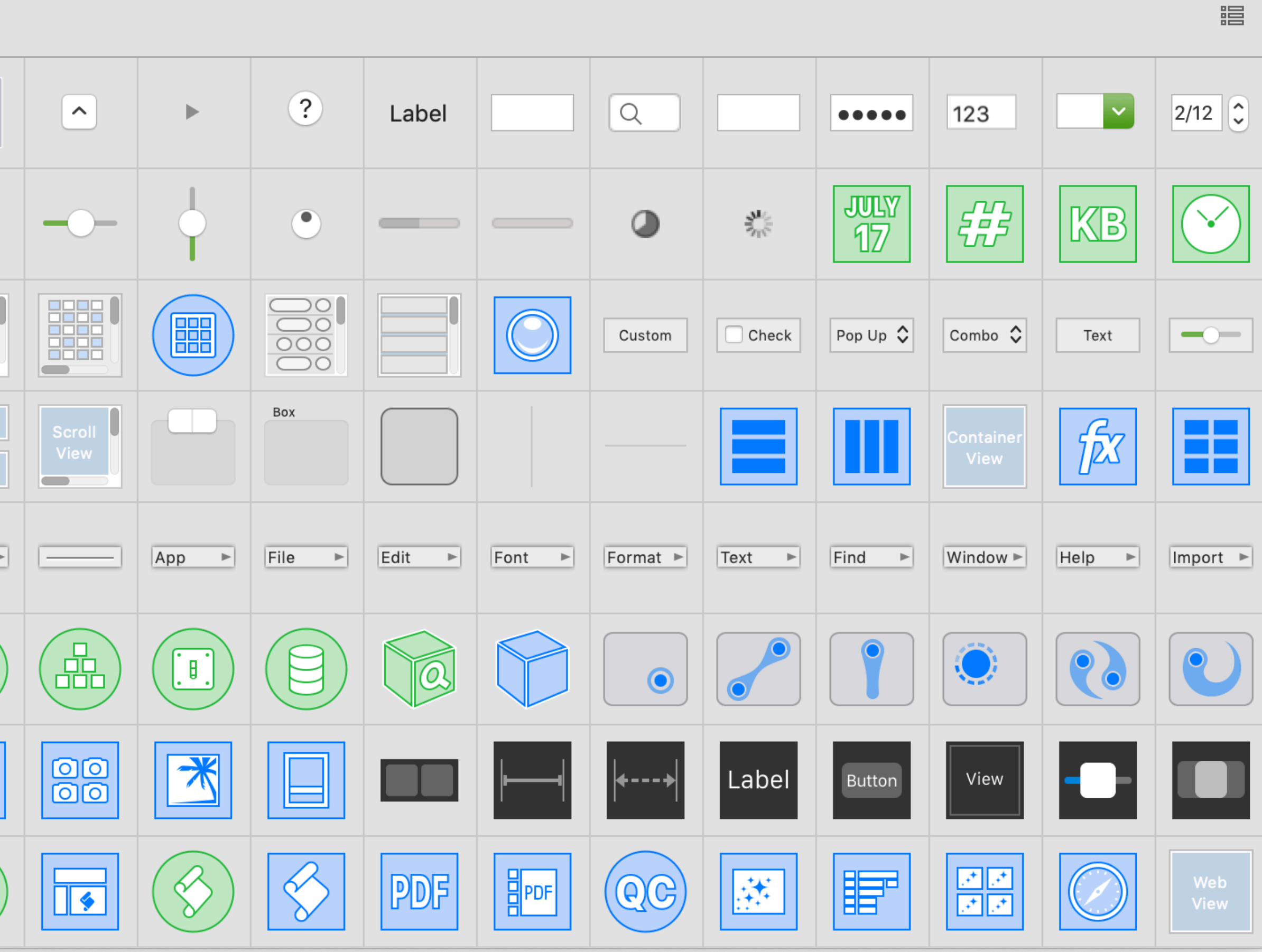

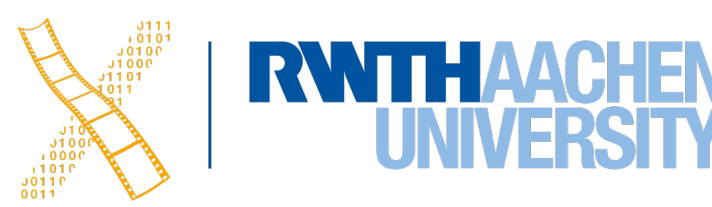

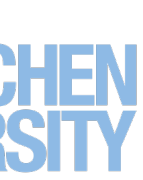

# **Guides**

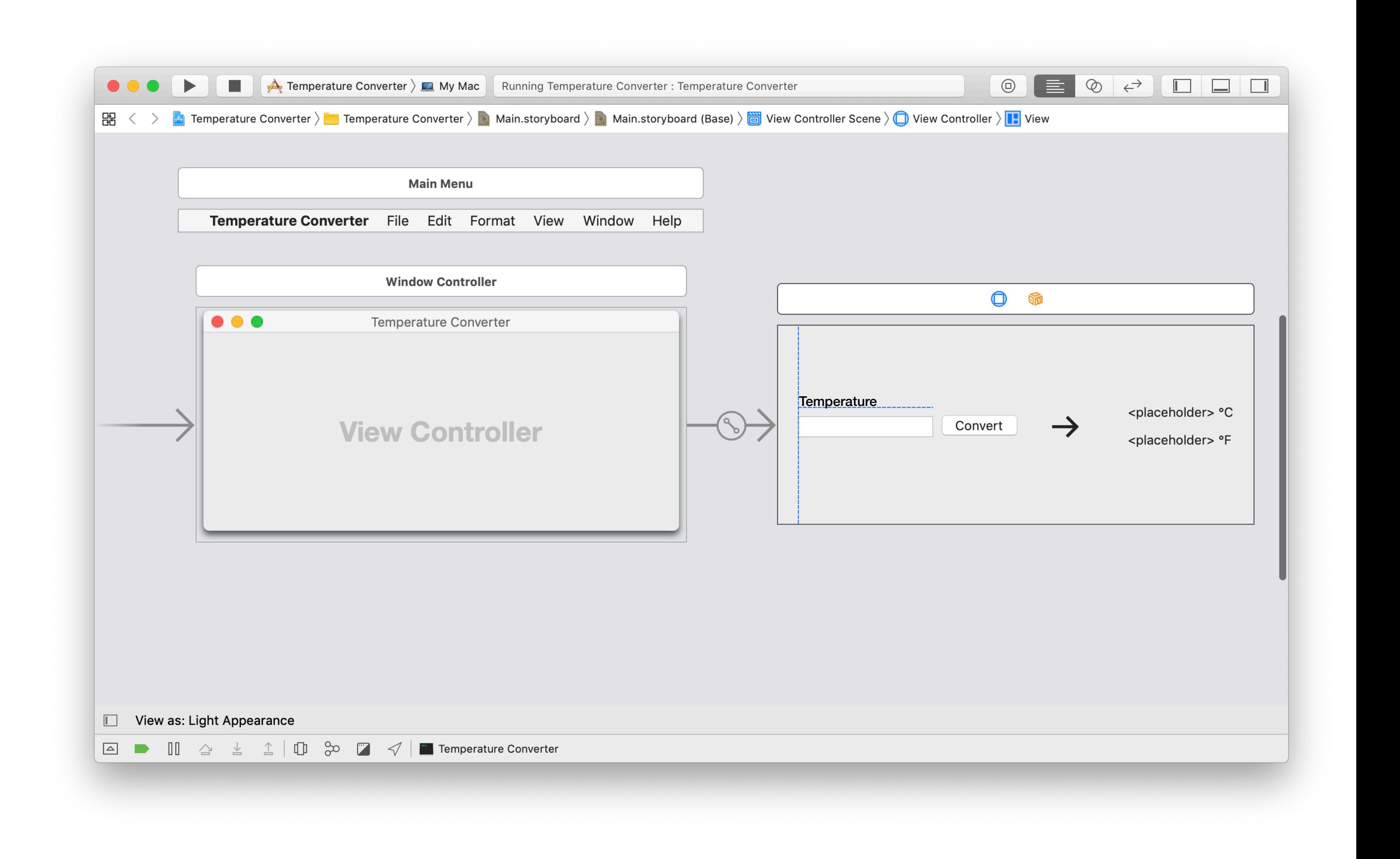

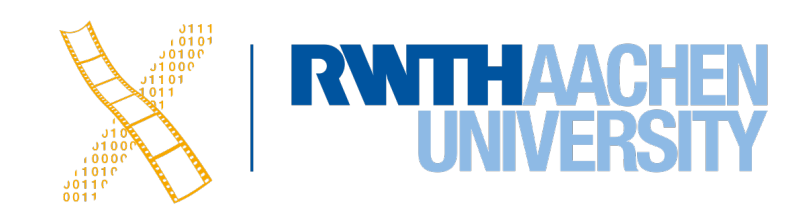

- Interface Builder helps developer implement a macOS-consistent look by recommending positions for widgets
- Considers margins, centerlines and baselines

# **Segues**

18 Prof. Dr. Jan Borchers: Designing Interactive Systems 2

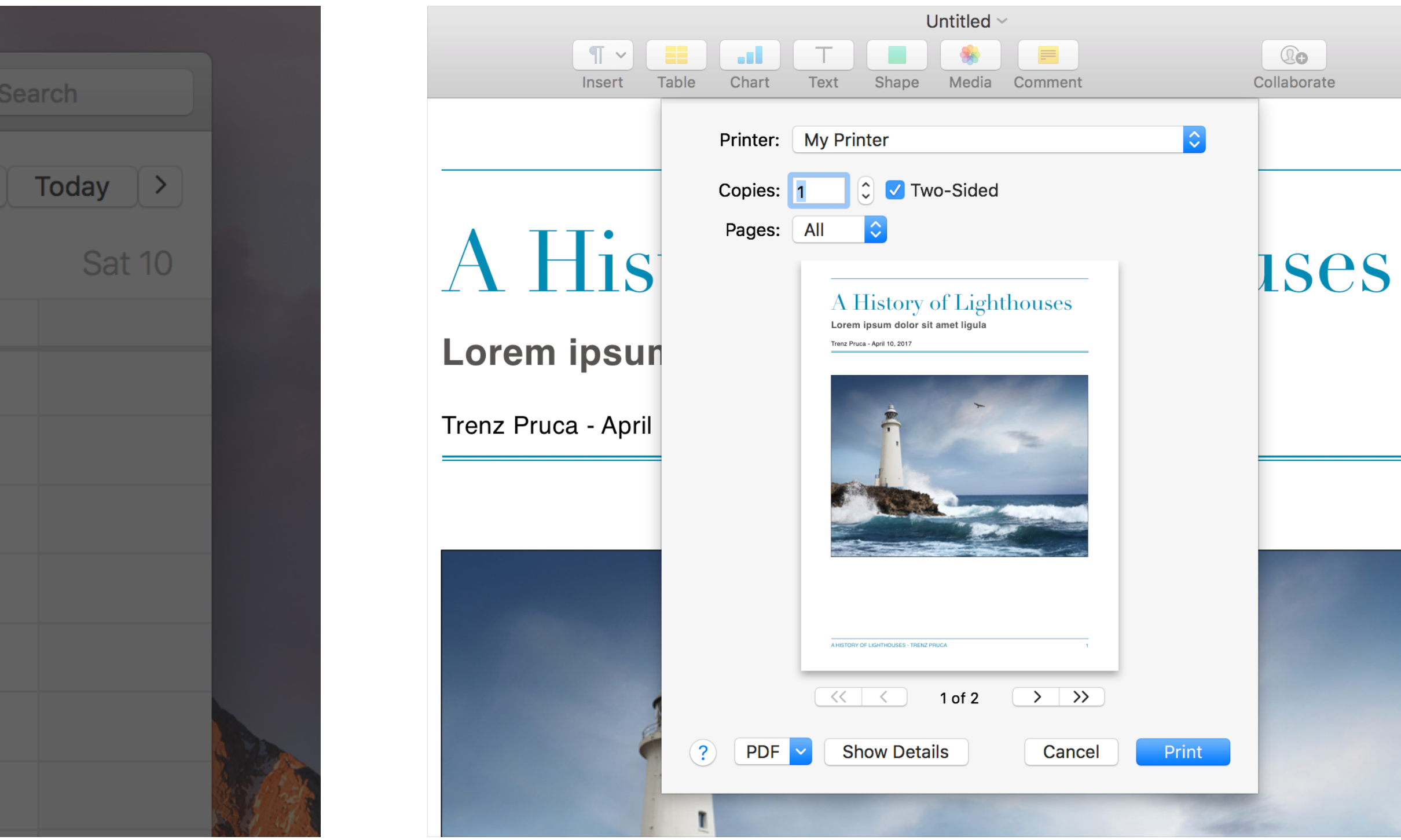

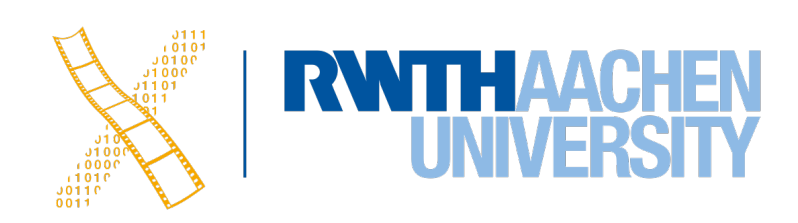

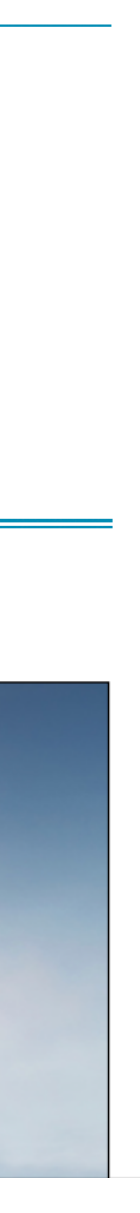

- A transition from one screen to another in the storyboard
- Typically opened in new window, but other styles possible

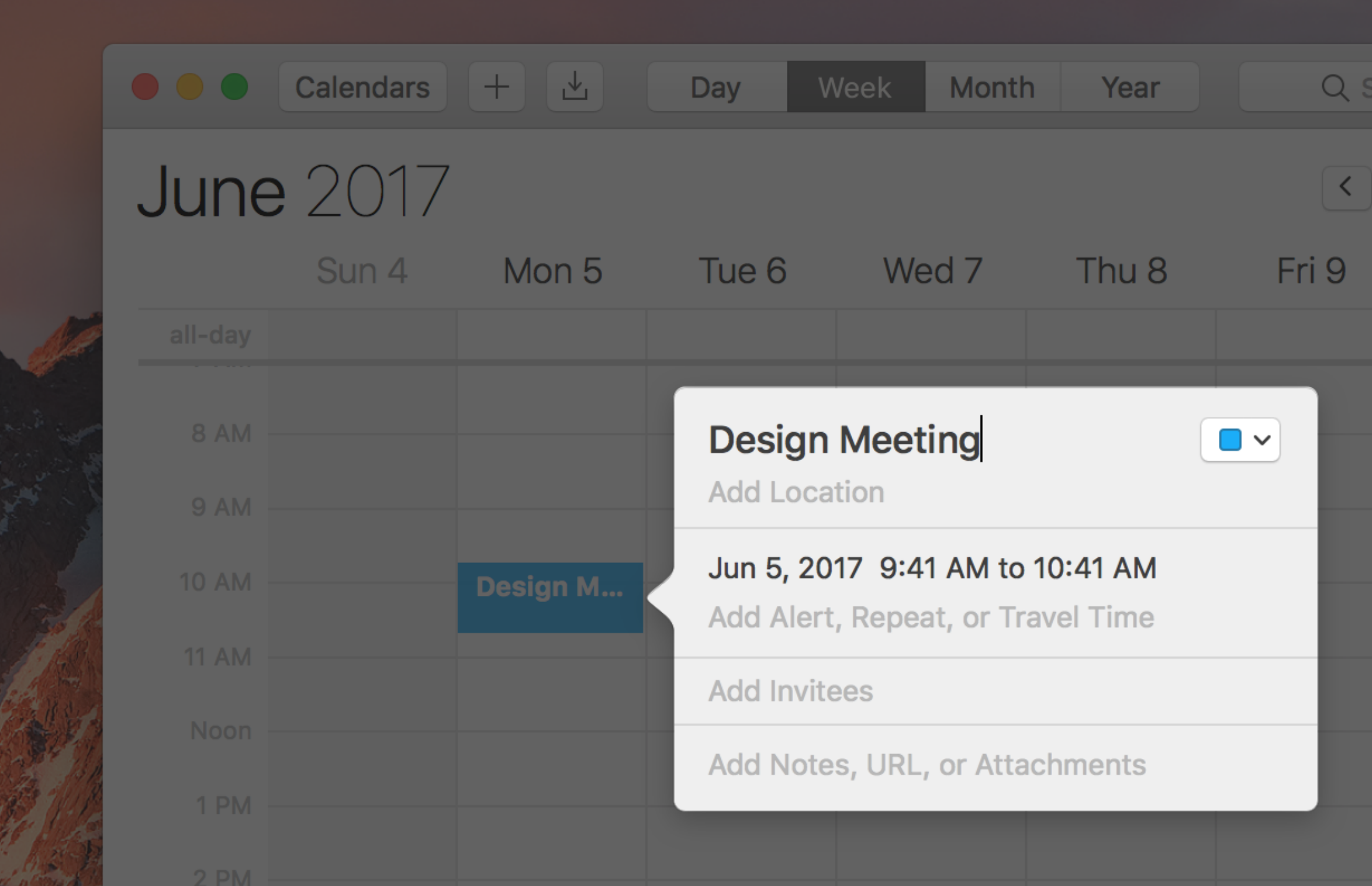

### Popover Sheet

# **Actions & Outlets**

- Interface Builder lets you connect your Controller code with the UI you are designing by **dragging connections**
- In your code, properties with the **@IBOutlet** keyword are widgets that are defined in the Interface Builder, not in your source code
- 

• Methods with the **@IBAction** keyword are instance methods that Interfacte Builder can find, and thus can be called from widgets (connect by dragging)

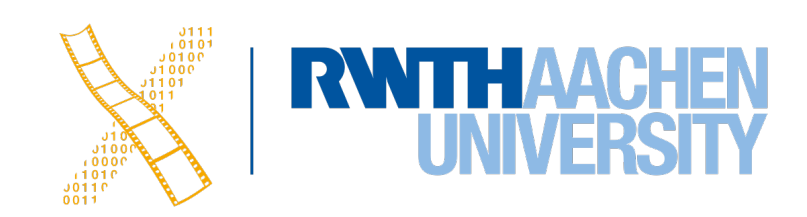

# **Designables & Inspectables for Custom Widgets**

- Widget implementations with the **@IBDesignable** keyword will render a preview in Interface Builder
- Properties with the **@IBInspectable** keyword can be set from the Attribute Inspector UI in Interface Builder

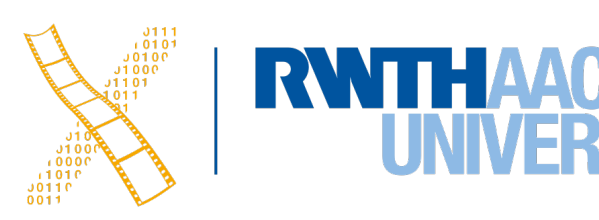

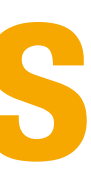

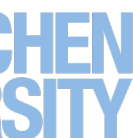

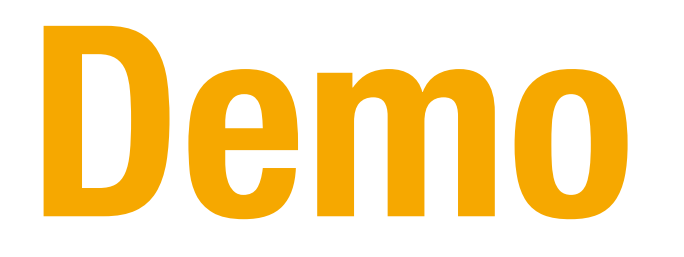

21 Prof. Dr. Jan Borchers: Designing Interactive Systems 2

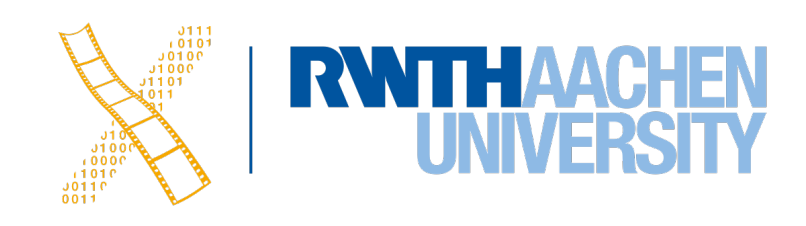

# **CHAPTER 17 Auto Layout**

22 Prof. Dr. Jan Borchers: Designing Interactive Systems 2

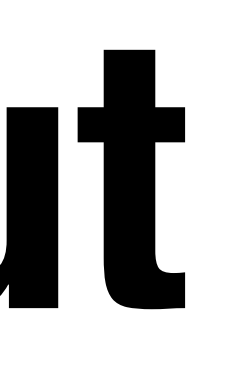

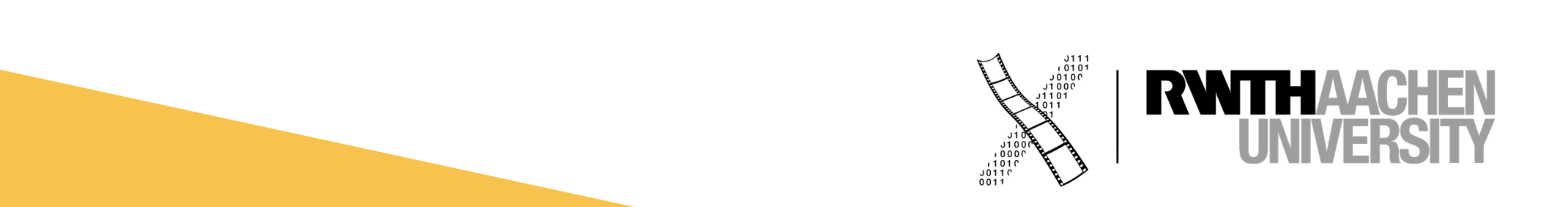

# **Auto Layout**

- Constraint based UI layout engine
- Tries to fulfill a set of equations when UI appears
- Support for internationalization

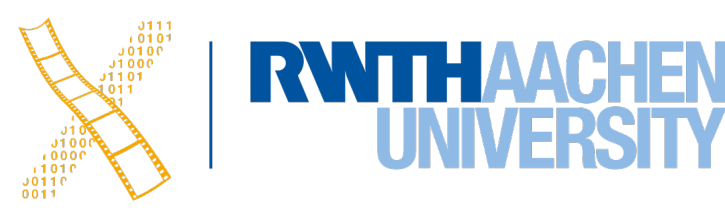

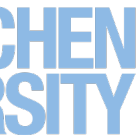

### **Frame-based Layout**

24 Prof. Dr. Jan Borchers: Designing Interactive Systems 2

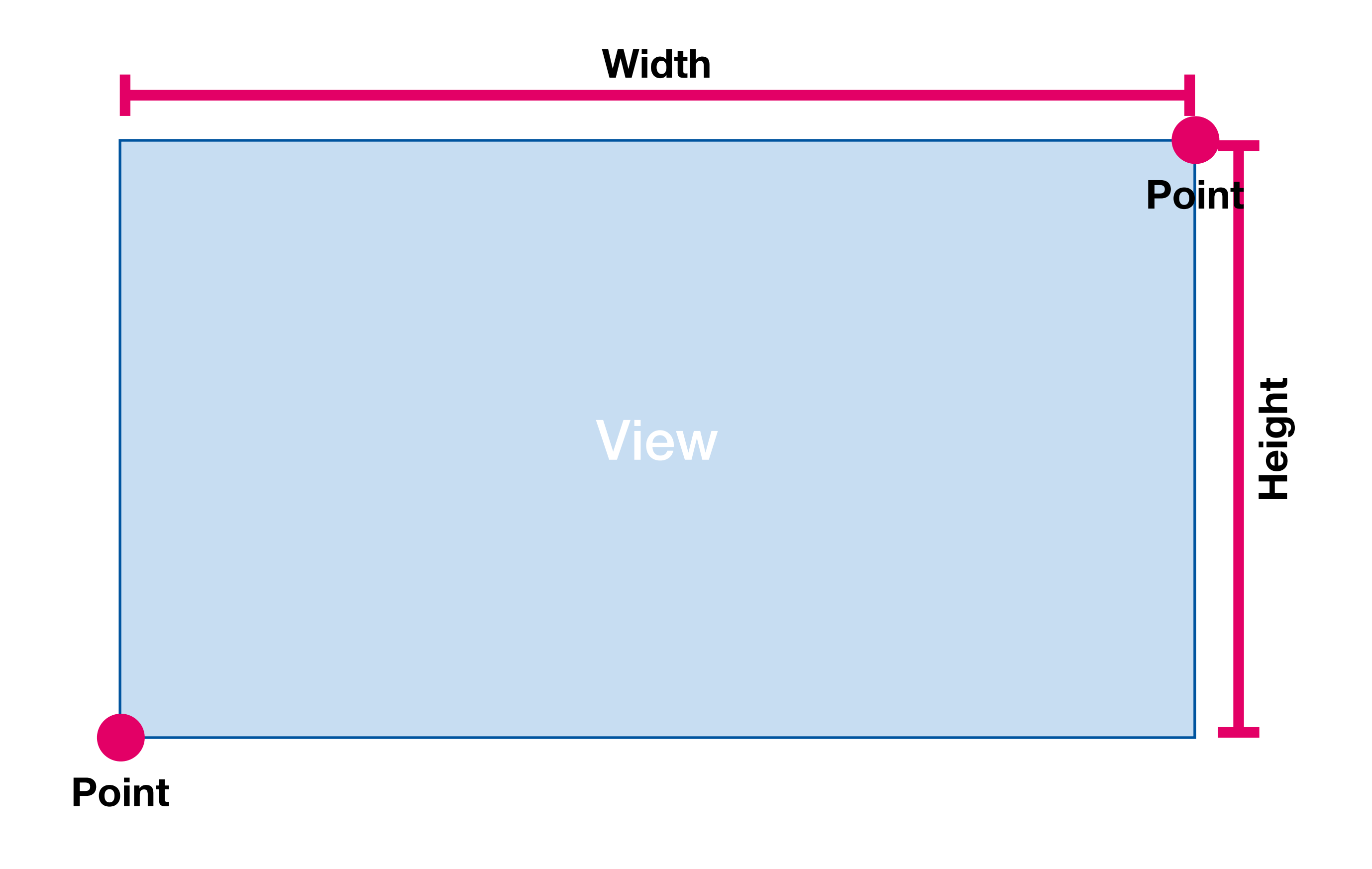

Σ 2 pieces of information needed per direction

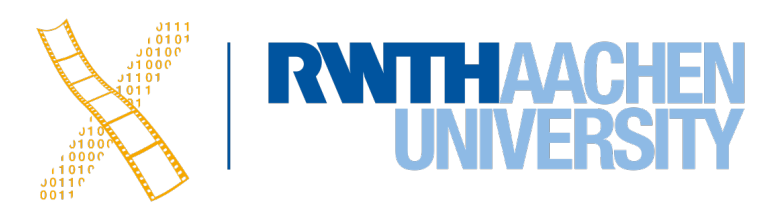

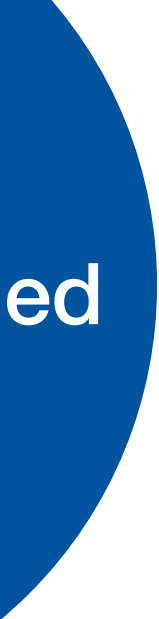
# **Layout is Dynamic...**

25 Prof. Dr. Jan Borchers: Designing Interactive Systems 2

## **Internal Changes**

Displayed content changes

Language is changed

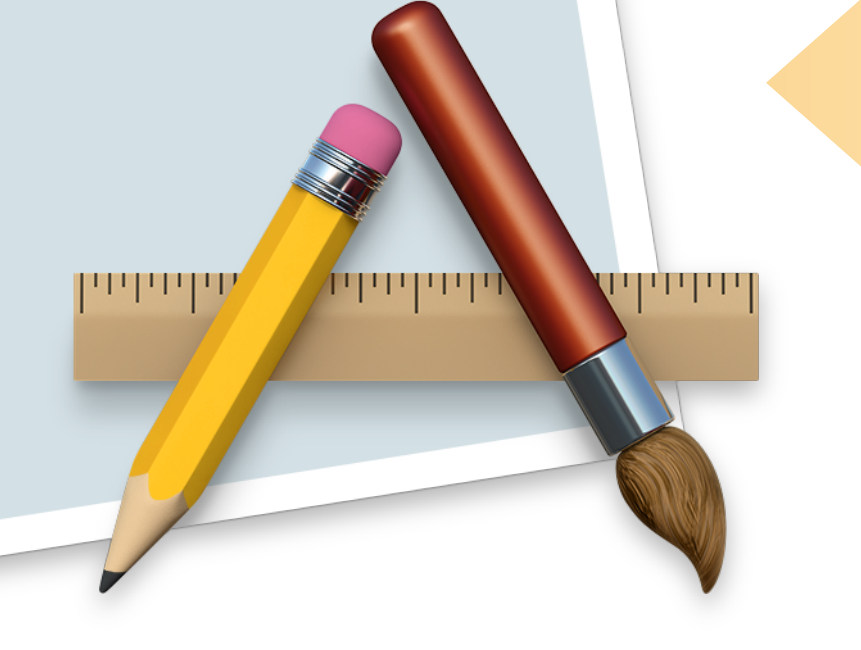

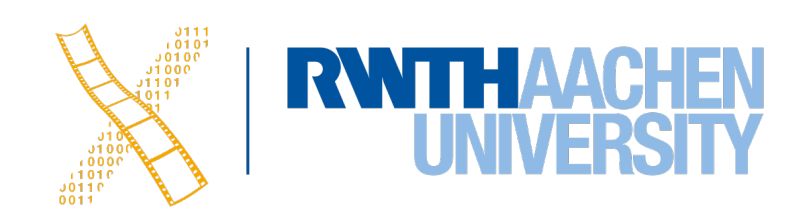

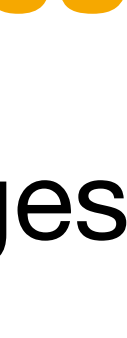

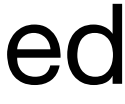

### **External Changes**

Window is resized

Support different screen sizes

## **More Measures**

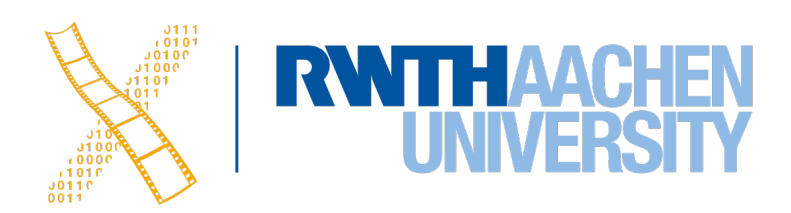

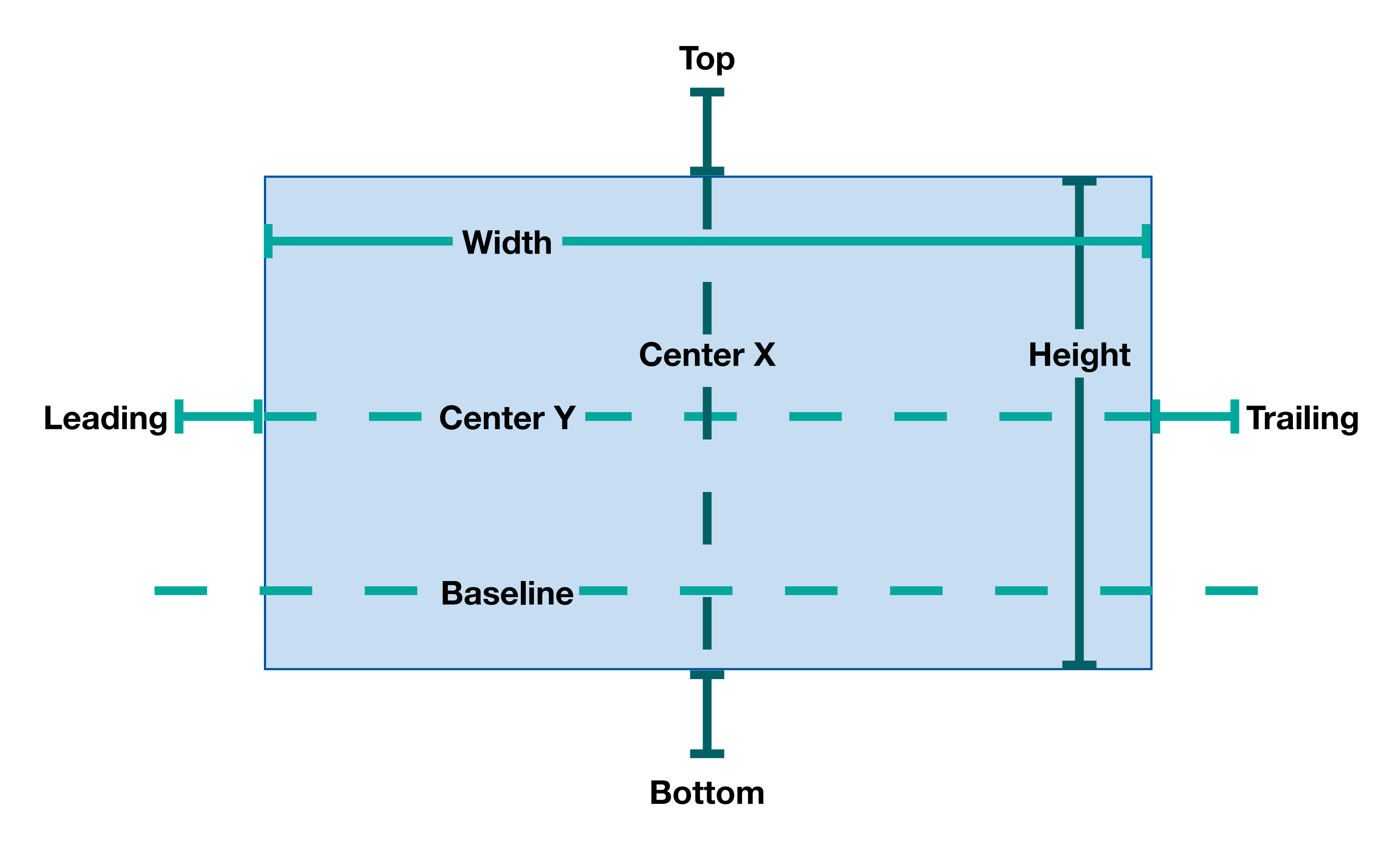

## **Constraints**

27 Prof. Dr. Jan Borchers: Designing Interactive Systems 2

#### NSLayoutConstraint \*constraint = [red.leadingAnchor constraintEqualToAnchor:blue.trailingAnchor constant:+8];

# red.leading  $\frac{1}{2}$  1.0  $\times$  blue.trailing + 8.0 **Constant**

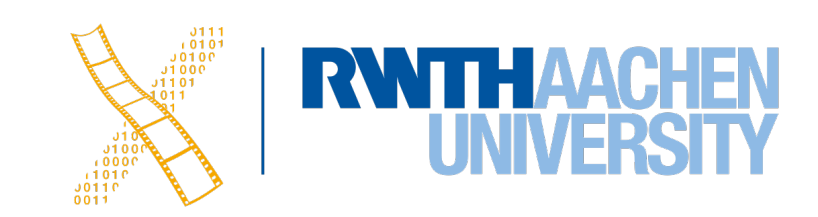

[constraint setActive:**YES**];

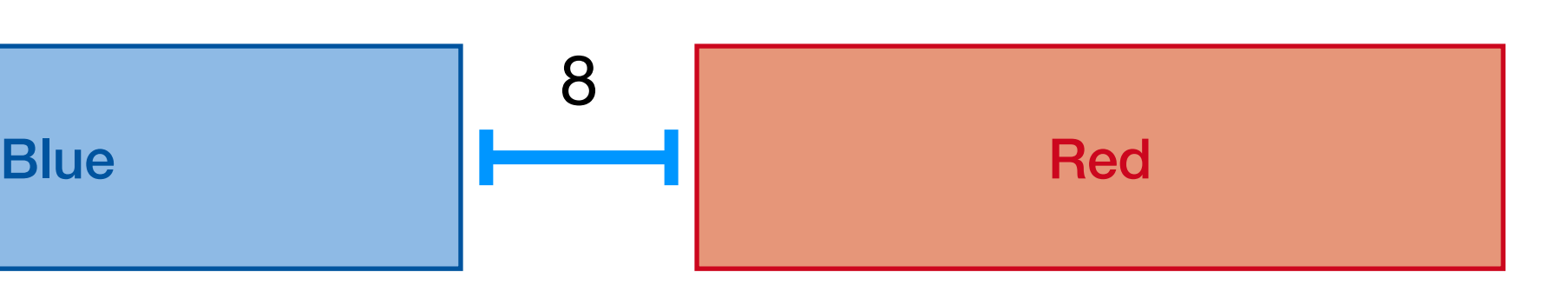

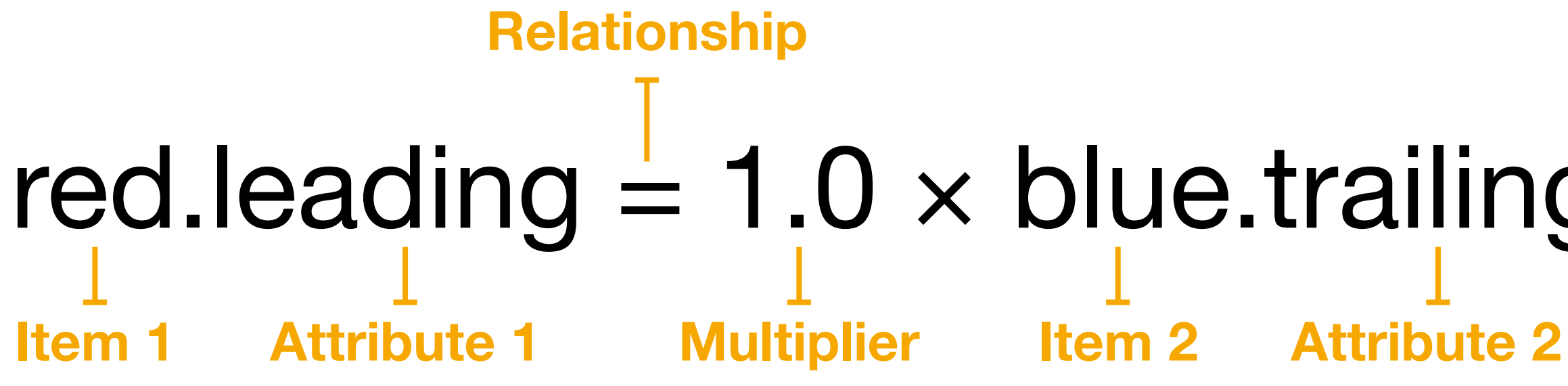

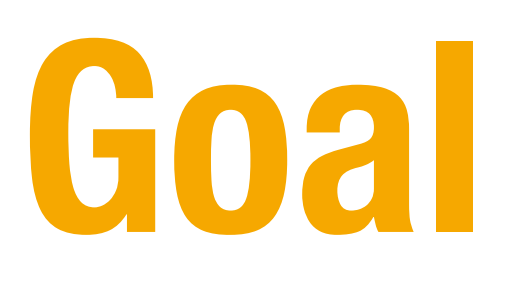

- Provide a series of equations that have one and **only one possible solution**
- Ambiguous constraints have more than one solution
- Unsatisfiable constraints do not have valid solutions.
- In general, the constraints must define both the size and the position of each view

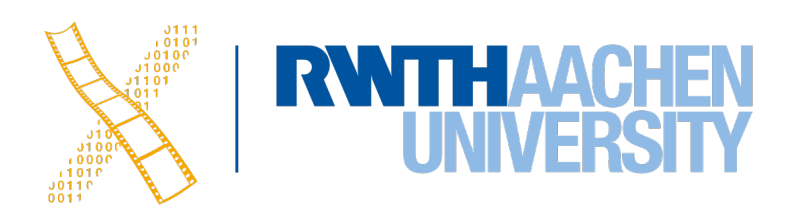

# **Three Similar Designs?**

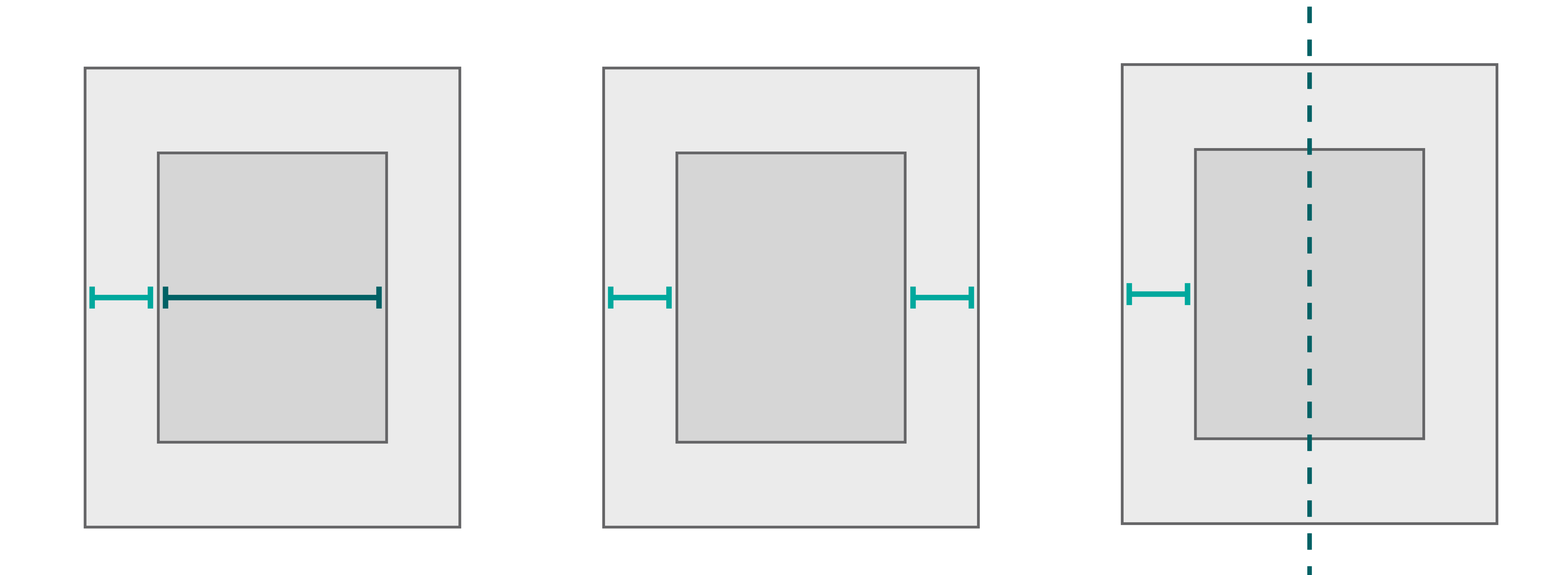

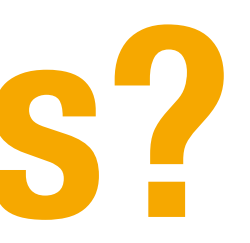

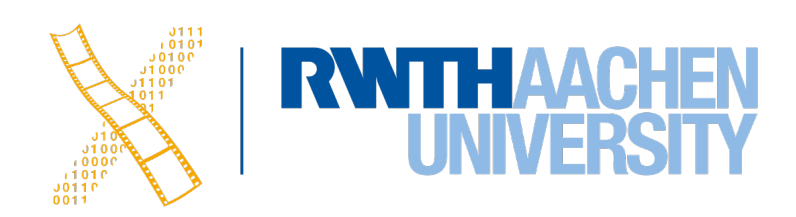

# **Intrinsic Size**

- Some views have a natural size given their current content
- E.g., a button's intrinsic content size is the size of its title plus a small margin
- Views that have an intrinsic content size can be defined by two constraints alone

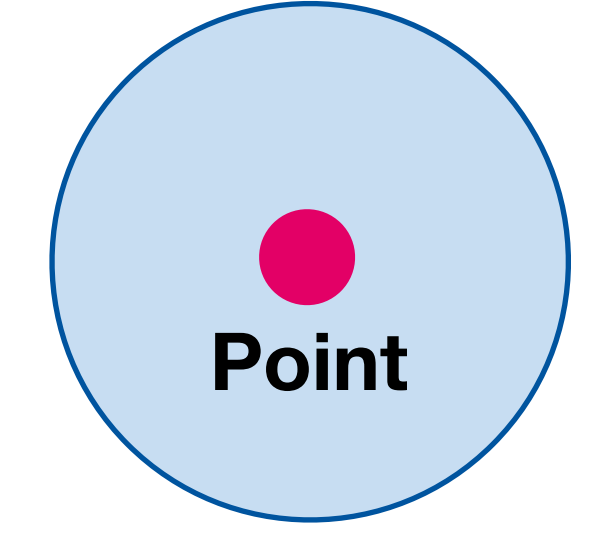

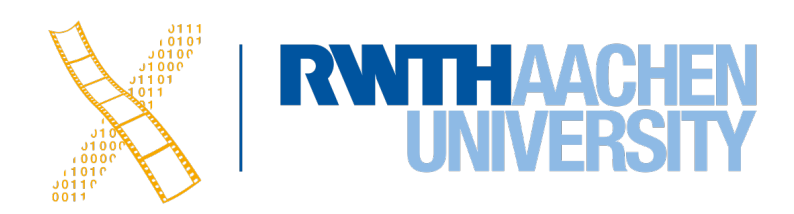

# **Priorities**

• When creating a UI that suits multiple screens, we sometimes have more than one requirement on the position of a view

### • **Example**

A view that ideally takes 25% of the screen's width but is always at least 40pt wide

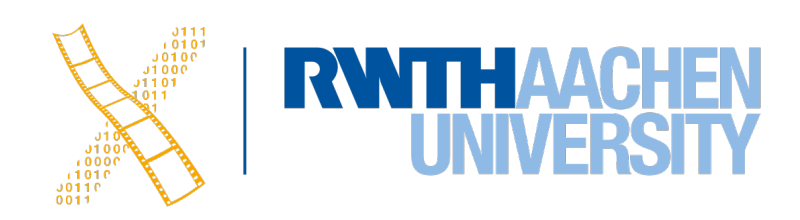

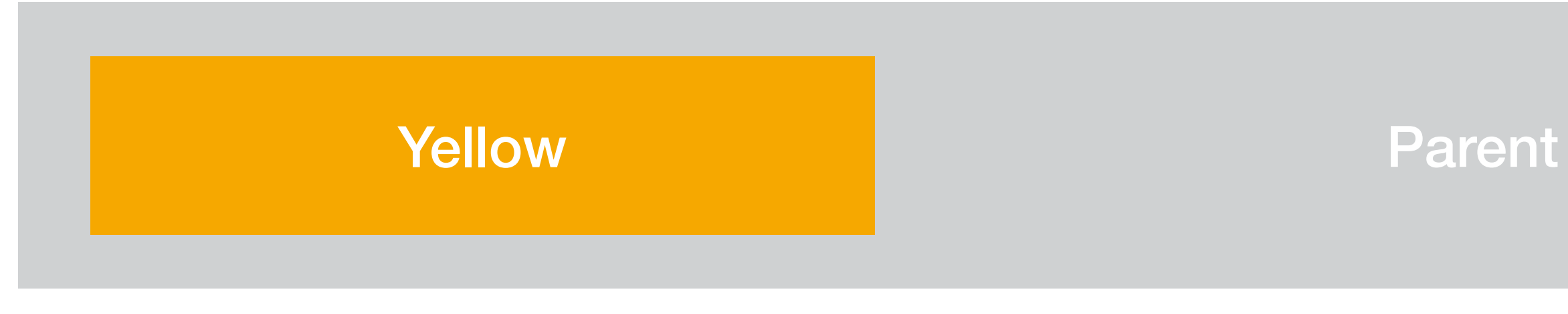

yellow.width =  $0.25 \times$  parent.width + 0 (Priority 250)  $yellow. width \geq 1 \times NotAnAttribute + 40$  (Priority 1000)

# **Combining Widgets**

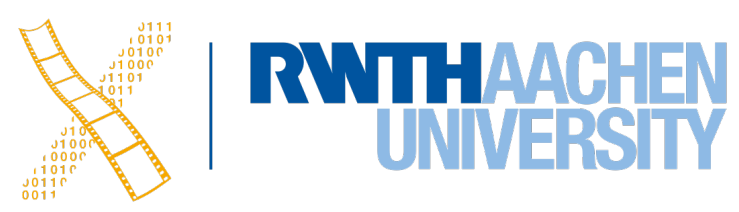

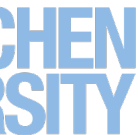

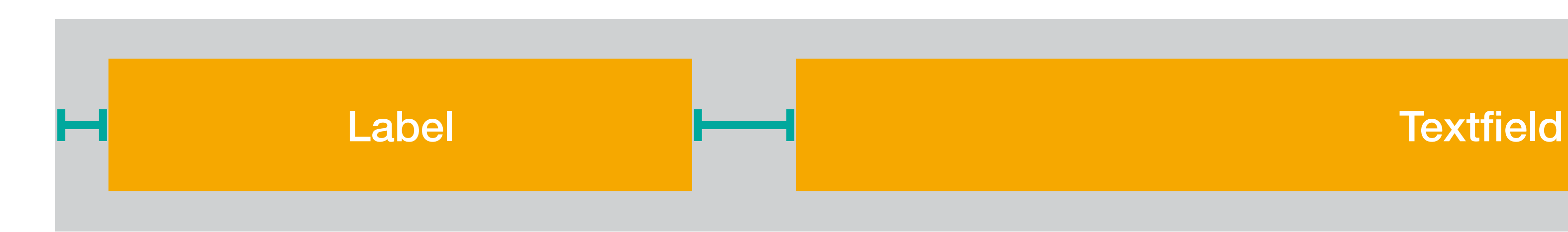

# **Hugging Priority & Compression Resistance**

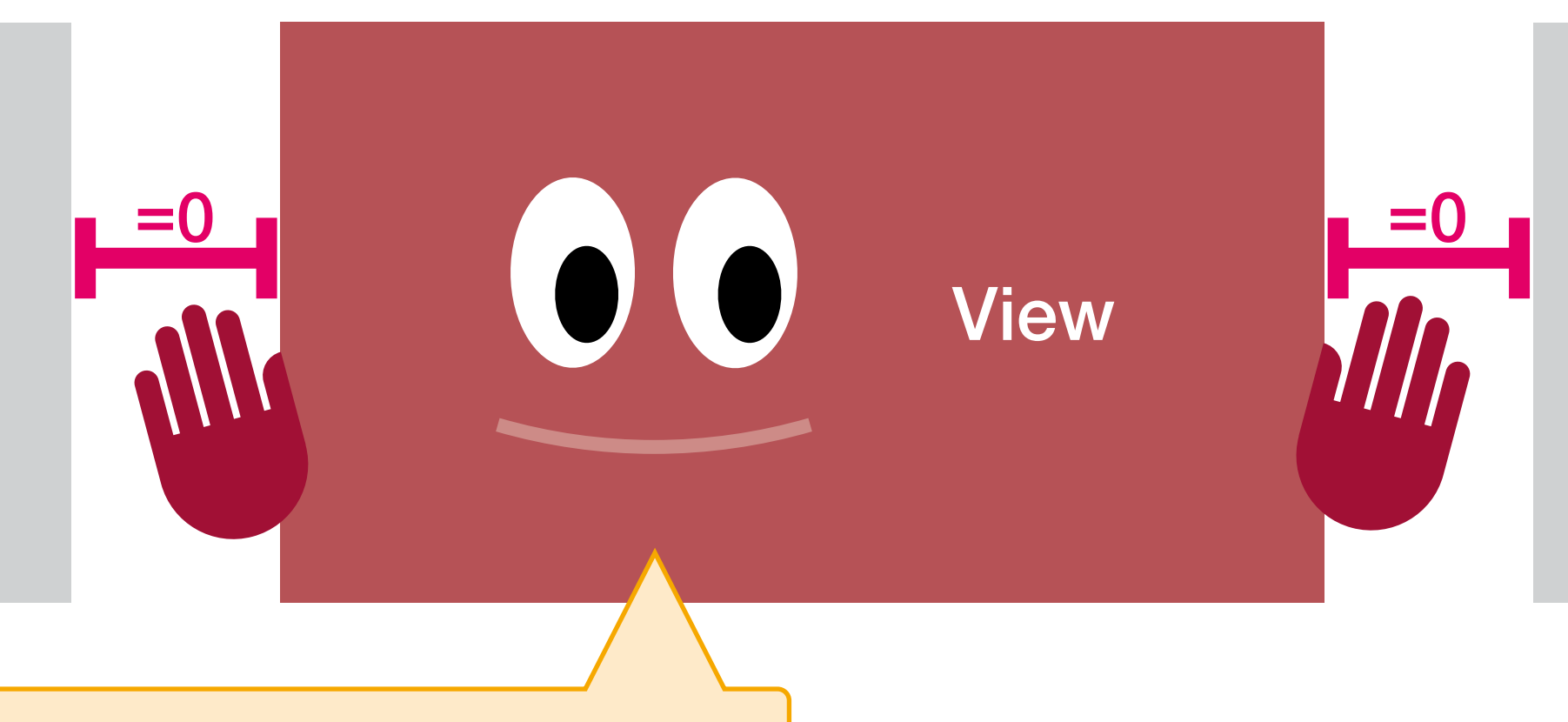

#### I don't want to shrink!

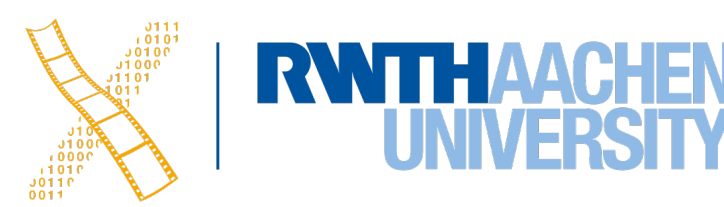

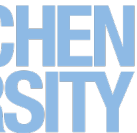

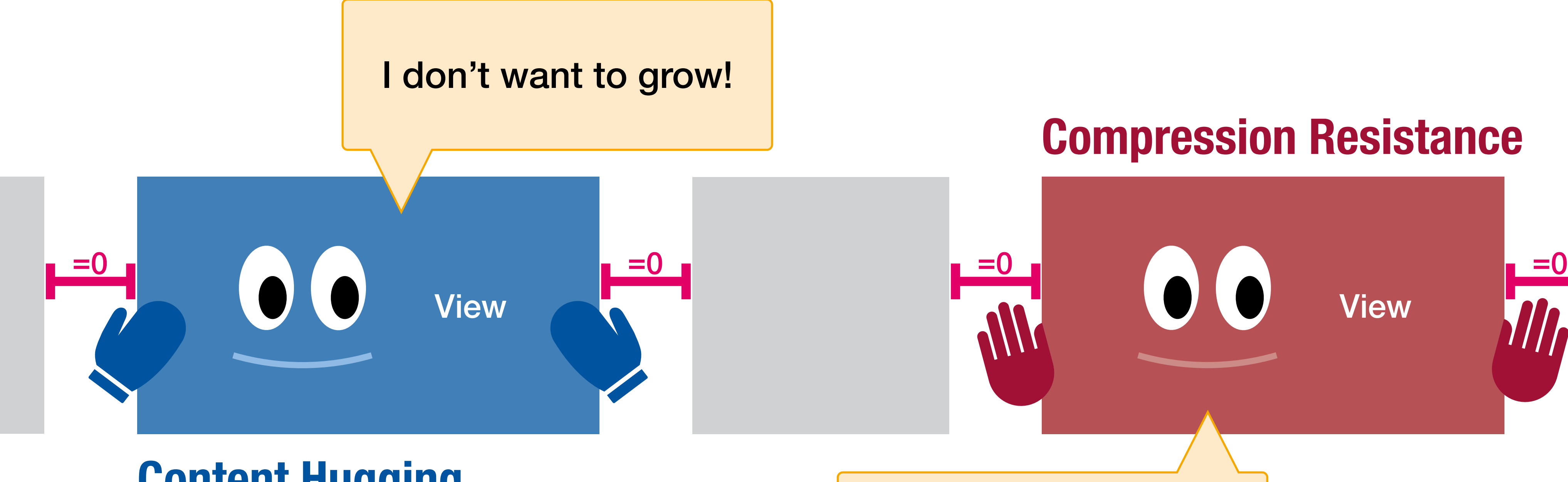

#### **Content Hugging**

### **Compression Resistance**

# **Hugging Priority & Compression Resistance**

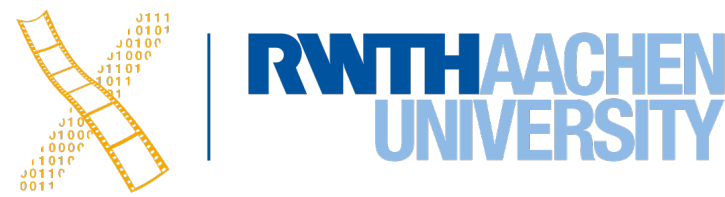

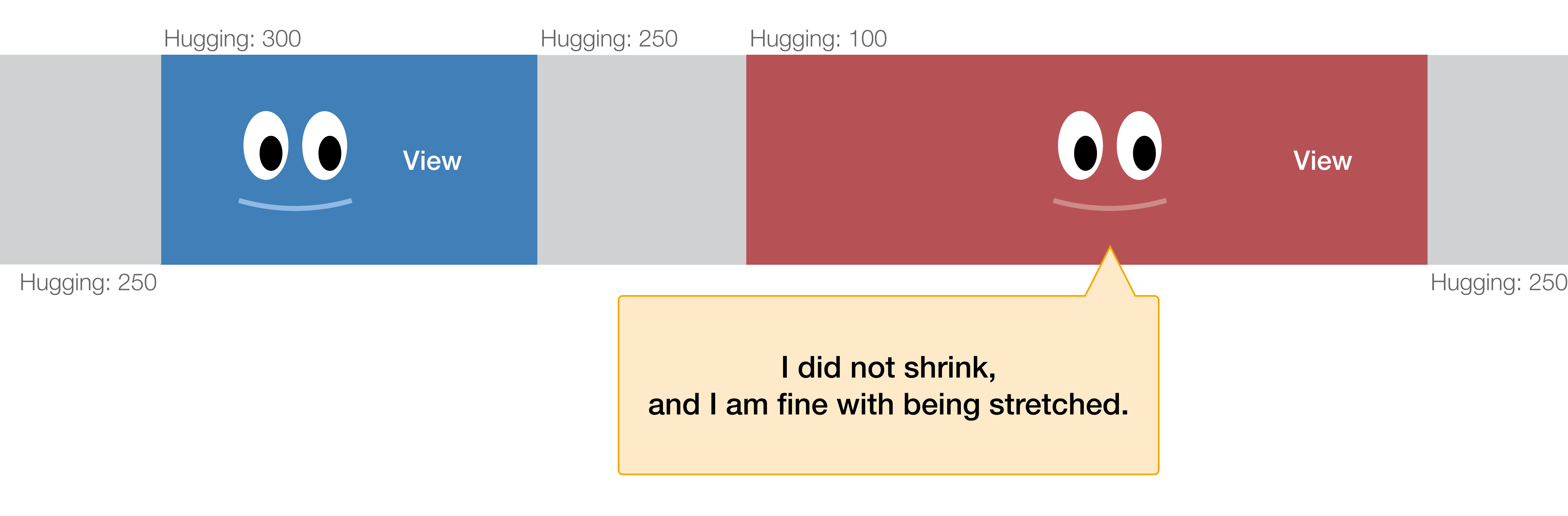

35 Prof. Dr. Jan Borchers: Designing Interactive Systems 2

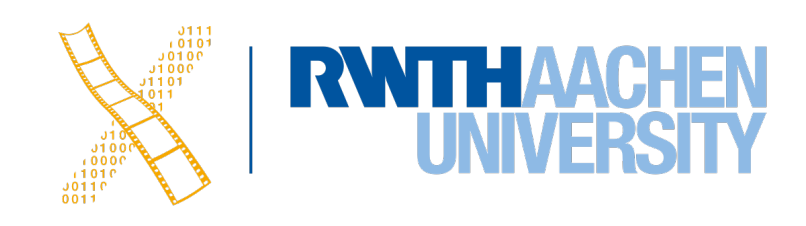

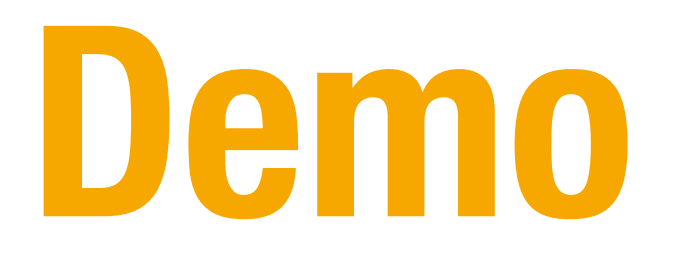

36 Prof. Dr. Jan Borchers: Designing Interactive Systems 2

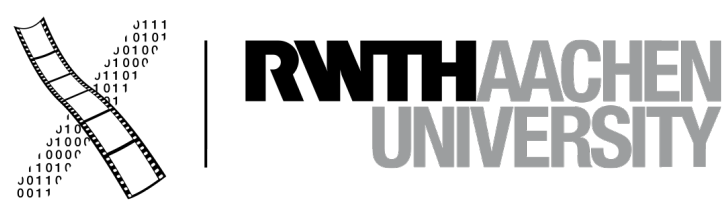

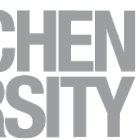

# **CHAPTER 18 Cocoa Bindings & Core Data**

# **Cocoa Bindings**

- Keep MVC Model and View synchronized without writing lots of glue code
- $\Rightarrow$  Define (simple) MVC controllers graphically
- showing the number of selected sheep (another **View**)

• Example: Keeping a displayed table of sheep **(View)** synchronized with the corresponding array **(Model)** of sheep data in memory, and also with a label

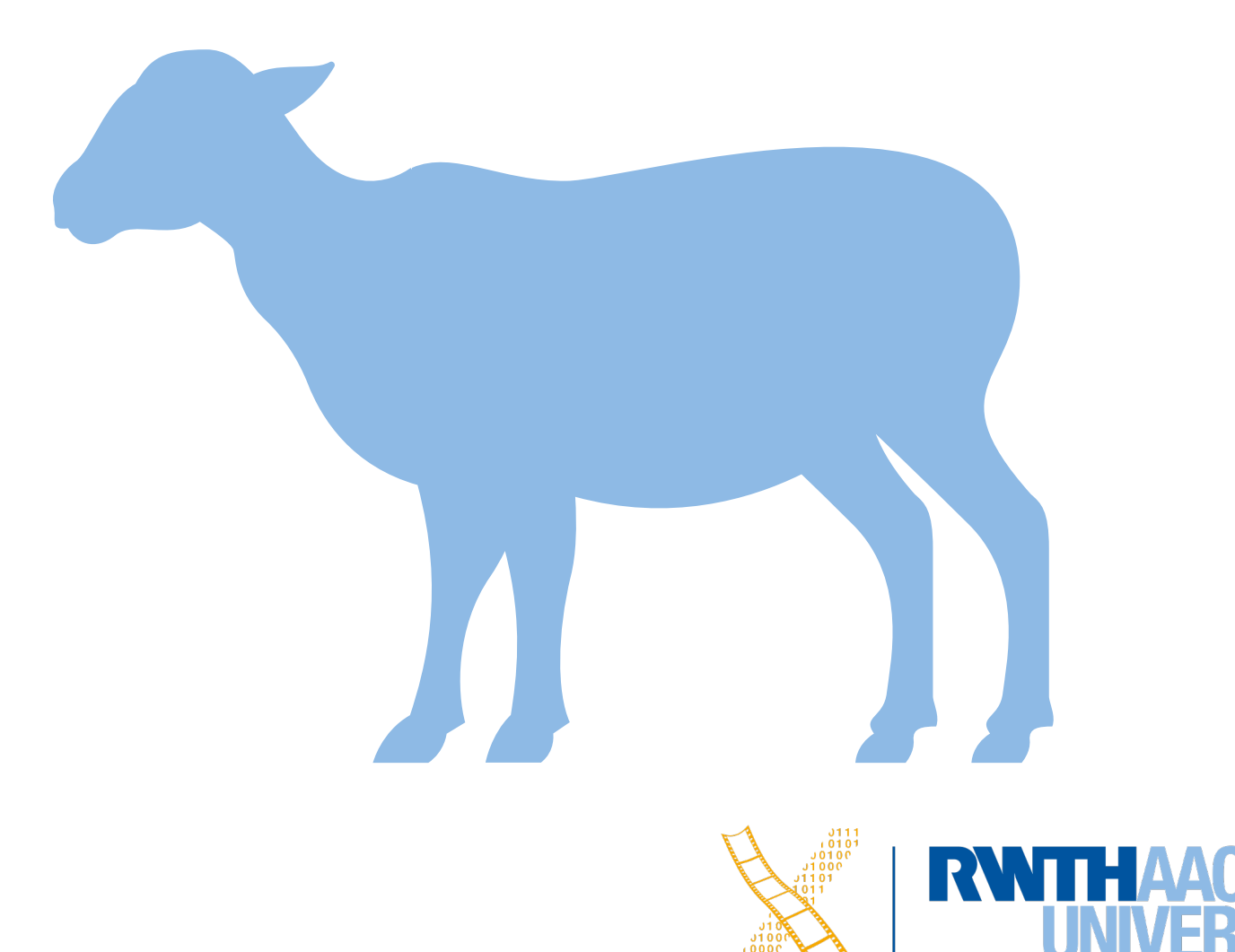

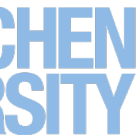

# **Core Data**

- Object-graph management and persistence framework
- 㱺 **Define (simple) MVC models graphically**
- Provides common functionality
	- Undo, Redo
	- Persistence (save to disk, read from disk in XML or SQLite format)

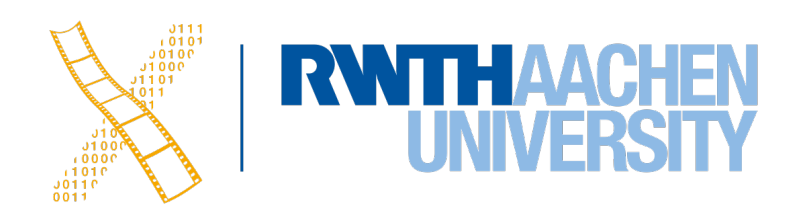

## **MVC with Interface Builder + Cocoa Bindings + CoreData**

000

39 Prof. Dr. Jan Borchers: Designing Interactive Systems 2

Cocoa Bindings **ArrayController** 

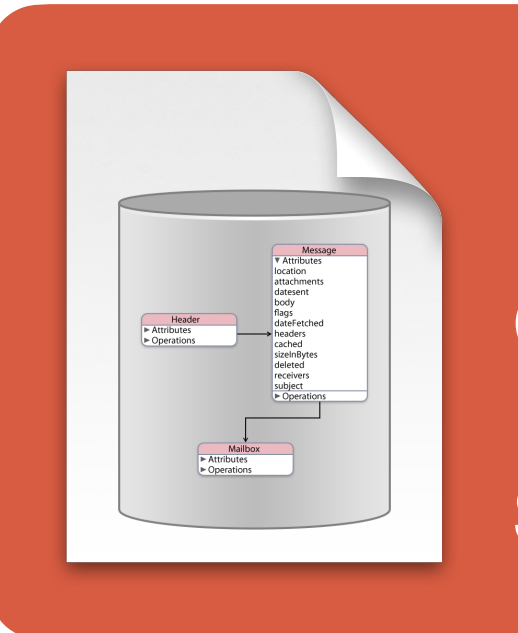

**View**

#### **Controller**

#### **Model**

**CoreData** Managed **Store** 

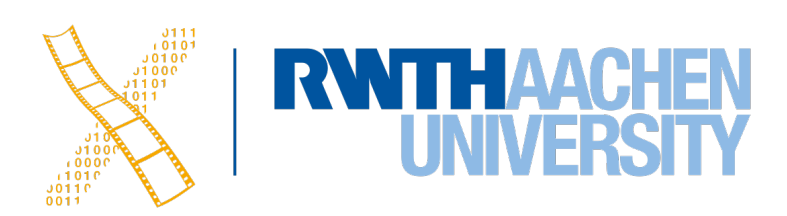

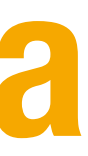

Interface **Builder** File

40 Prof. Dr. Jan Borchers: Designing Interactive Systems 2

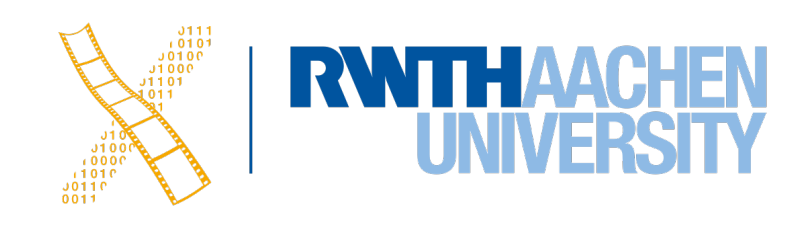

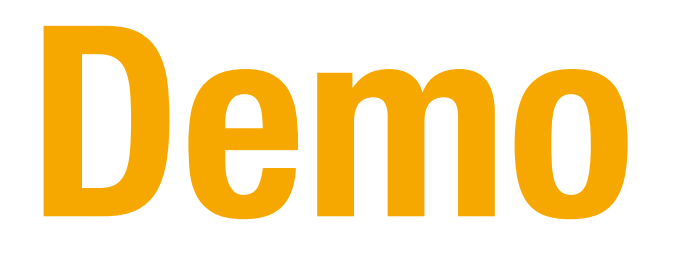

# **SNEAK PREVIEW SwiftUI**

41 Prof. Dr. Jan Borchers: Designing Interactive Systems 2

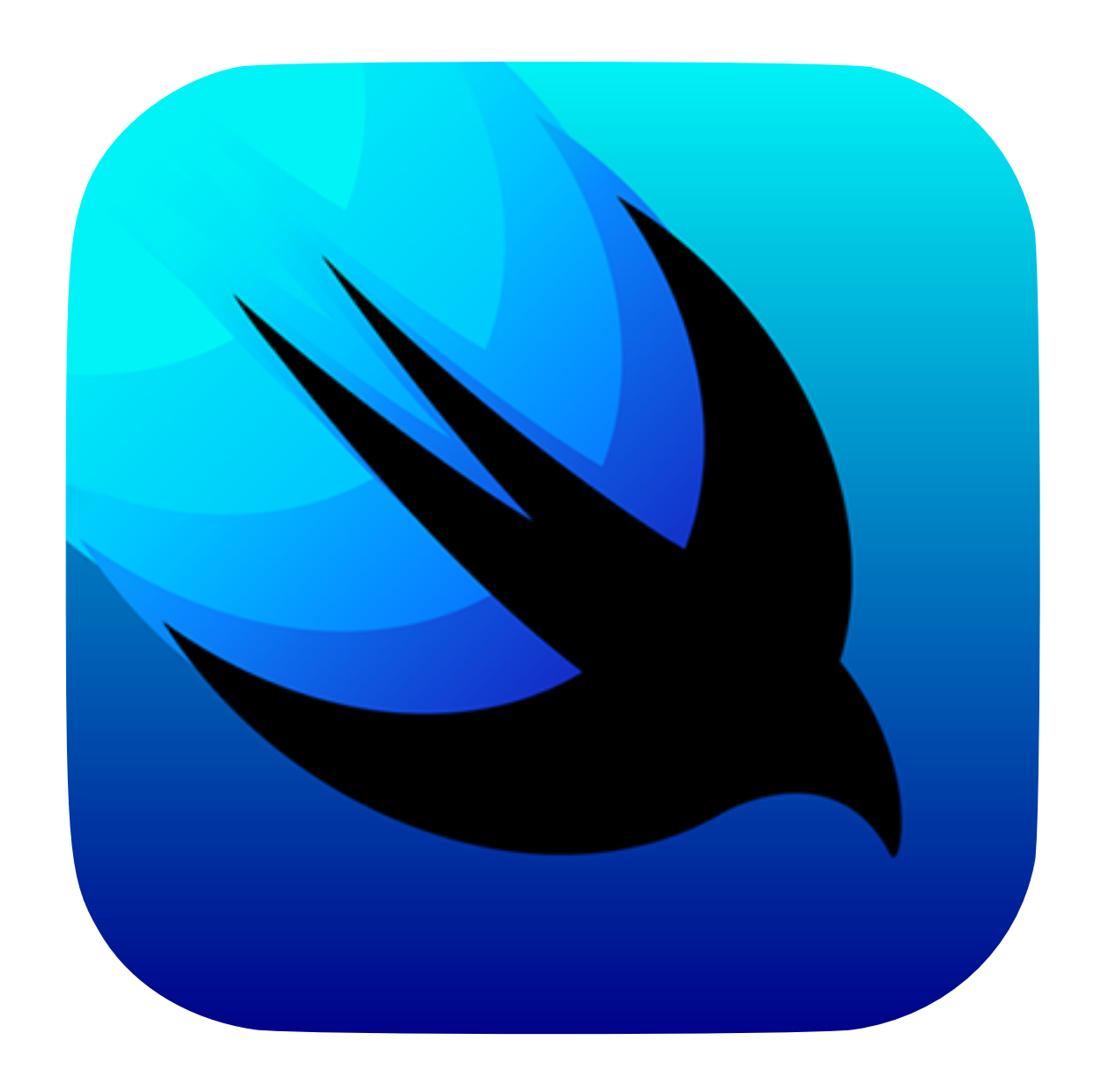

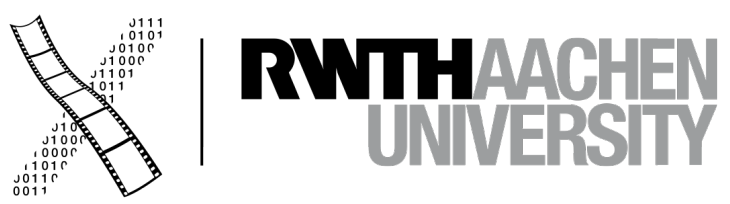

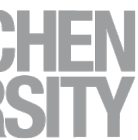

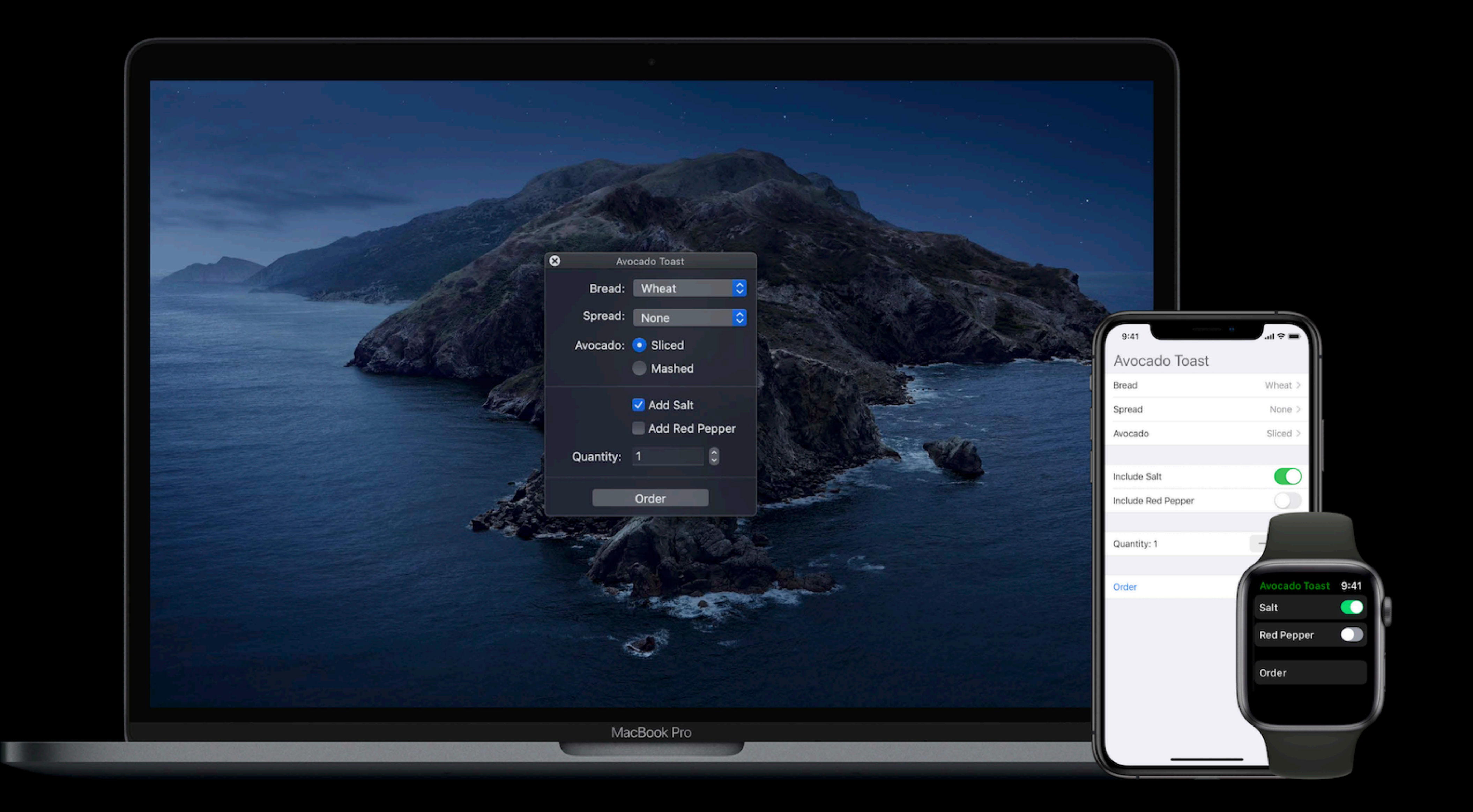

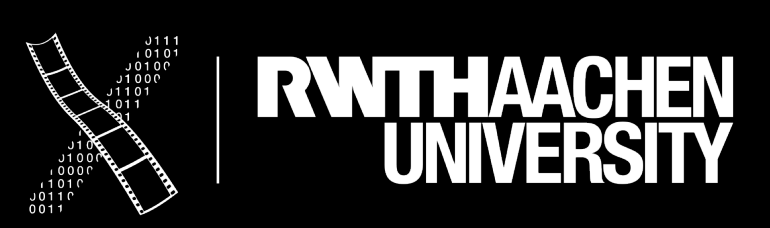

# **SwiftUI**

- **Unified** framework across all Apple platforms
	- Only a subset of the API is available on all platforms
	- Results in generated UI code using the platform-specific toolkit
- **Declarative** instead of imperative code
	- SwiftUI decides what a suitable presentation is on that platform
	- Developer loses some control, limited customization
- A SwiftUI view is a **structs**, therefore **immutable** once created. Different programming paradigm: A view is a construction recipe. (As structs are lightweight, discarding them for a view update is fine)

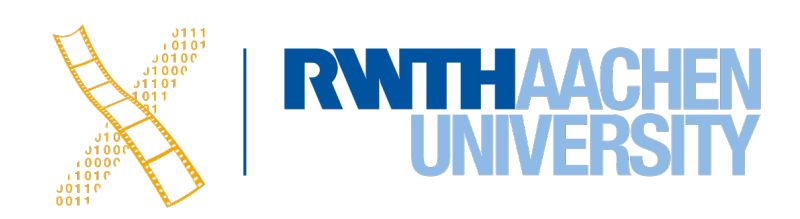

# **SwiftUI: Teaser**

```
struct ContentView : View { 
    var rooms: [Room] = [] 
    var body: some View { 
        NavigationLinkView { 
               List(rooms) { room in
                   NavigationLink(destination: DetailView(room)) { 
                       Image(room.thumbnailName) 
                           .cornerRadius(8) 
                       VStack(alignment: .leading) { 
                           Text(room.name) 
                          Text("\(room.capacity) people") 
                               .font(.subheadline) 
                               .foregroundColor(.secondary) 
 } 
 } 
 } 
                .navigationBarTitle(Text("Rooms")) 
 } 
 } 
}
```
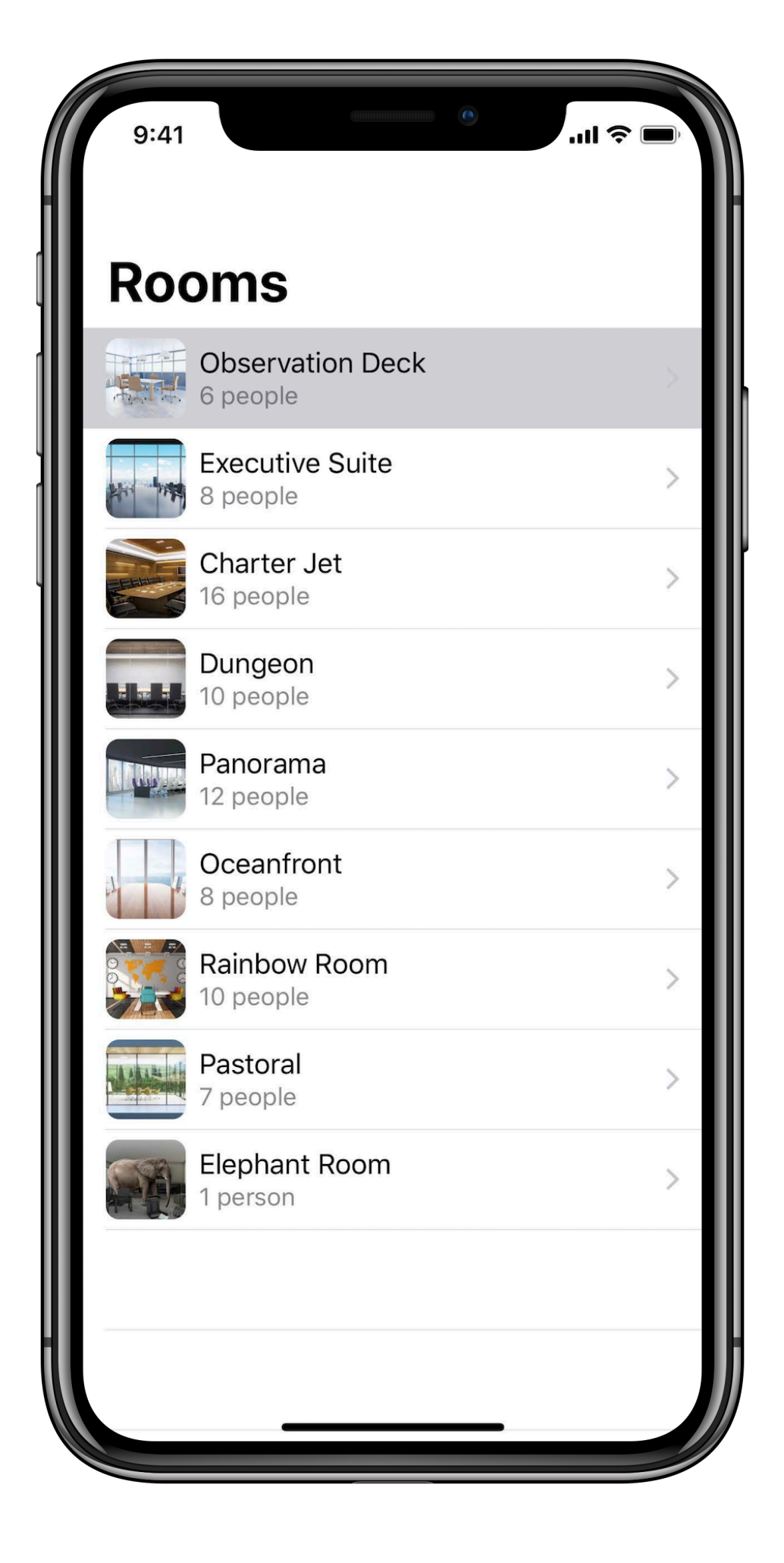

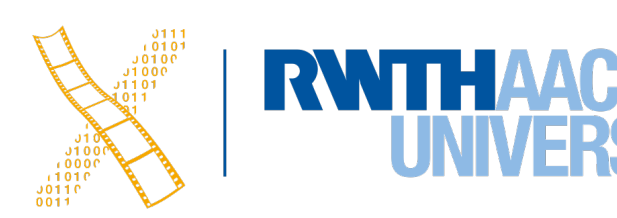

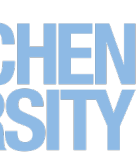